**SISTEMA ASISTIDO DE SEGMENTACIÓN, CLASIFICACIÓN Y CONTEO DE CROMOSOMAS EN MATEFASE PARA LA ELABORACIÓN DE CARIOTIPOS BASADO EN VISIÓN COMPUTACIONAL**

**GLORIA LILIANA LÓPEZ MUÑOZ** 

#### **JESÚS EMILIO PINTO LOPERA**

**Trabajo de grado presentado como requisito parcial para optar el título de**

**Ingeniero Físico**

**Director:**

**Ing. Leonairo Pencue Fierro**

**UNIVERSIDAD DEL CAUCA**

**FACULTAD DE CIENCIAS NATURALES, EXACTAS Y DE LA EDUCACIÓN**

**DEPARTAMENTO DE FÍSICA**

**PROGRAMA DE INGENIERÍA FÍSICA**

**POPAYÁN**

*Este trabajo lo dedico a mi mamá a quien amo con todo mi corazón.*

Gloria Liliana

*Este trabajo lo dedico especialmente a mi madre, la cual me ha brindado su apoyo incondicional en todas las formas posibles; igualmente, la dedico a mi padre y mi hermano mayor, con quienes he podido contar desde siempre. Los amo y son las personas más importantes en mi vida.* 

Jesús Emilio

## **AGRADECIMIENTOS**

Los autores de este trabajo de investigación quieren dar su sincero agradecimiento a todas las personas e instituciones que hicieron posible su desarrollo, principalmente a:

- El ingeniero físico Leonairo Pencue Fierro, director del trabajo y amigo incondicional, siempre estuvo atento a escucharnos, ayudarnos y apoyarnos cuando fue requerido.
- El Grupo de Investigación de Óptica y Láser de la Universidad del Cauca (GOL) y a sus profesores por inculcarnos el amor hacia la óptica y darnos a conocer su amplia gama de posibilidades.
- Al Departamento de Física de la Universidad del Cauca, a su coordinador y a profesores por brindarnos la oportunidad de formarnos como ingenieros físicos capaces de enfrentar grandes retos.
- Al grupo de Investigación de Toxicología Genética y Citogenética del departamento de Biología, especialmente al profesor Silvio Marino Carvajal quien nos condujo hacia la conclusión de este gran proyecto; que esperamos les sea de gran utilidad.
- La Unidad de Microscopía Electrónica de la Universidad del Cauca, por brindarnos no solo un espacio de trabajo sino una completa enseñanza; a la bióloga Lida Patricia Mosquera y al Doctor Andrés Torres, por brindarnos gran parte de su tiempo y conocimientos.
- A la Universidad del Cauca por ser una institución pública de formación integral que permite y fomenta el desarrollo investigativo.

# **TABLA DE CONTENIDO**

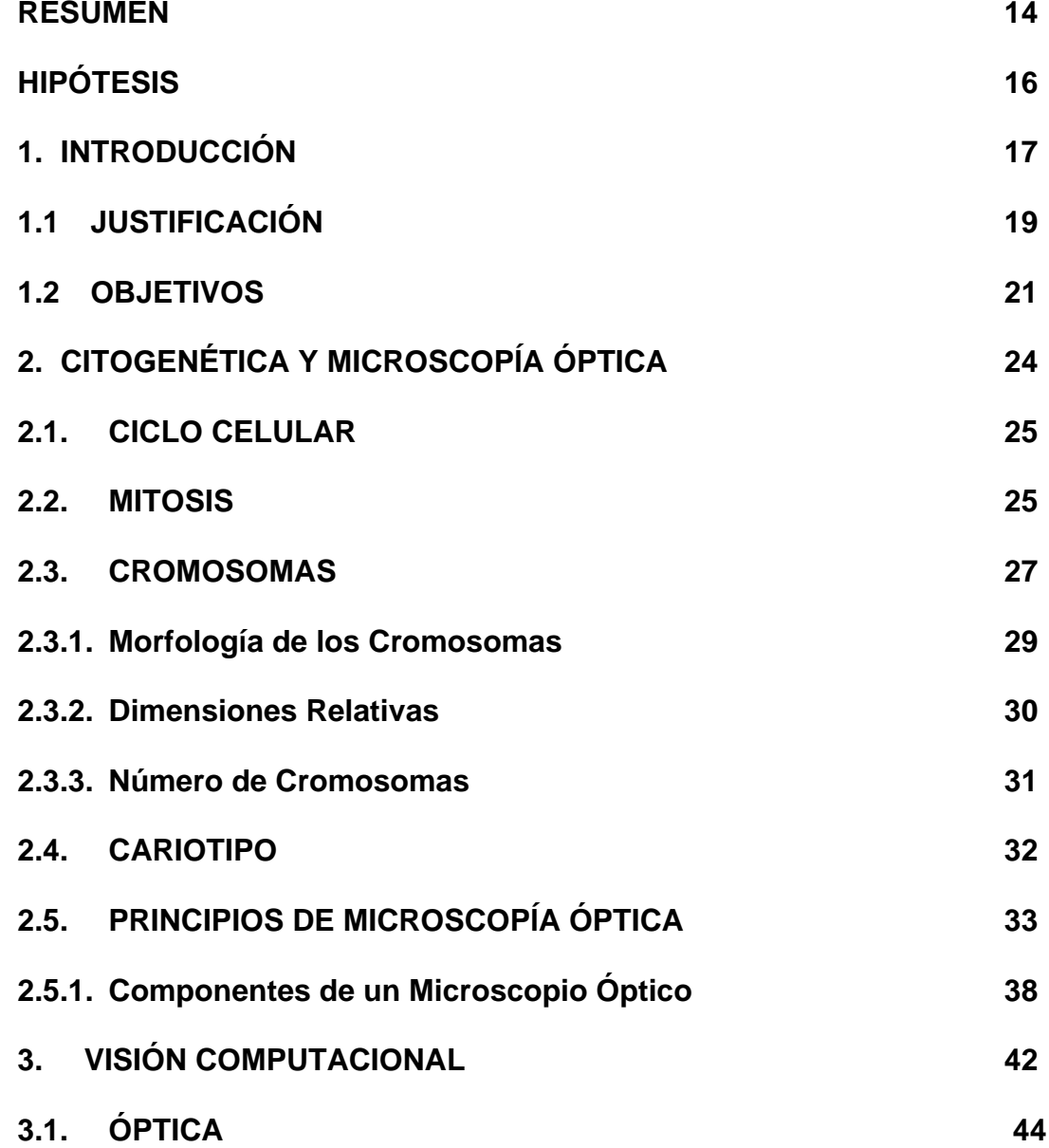

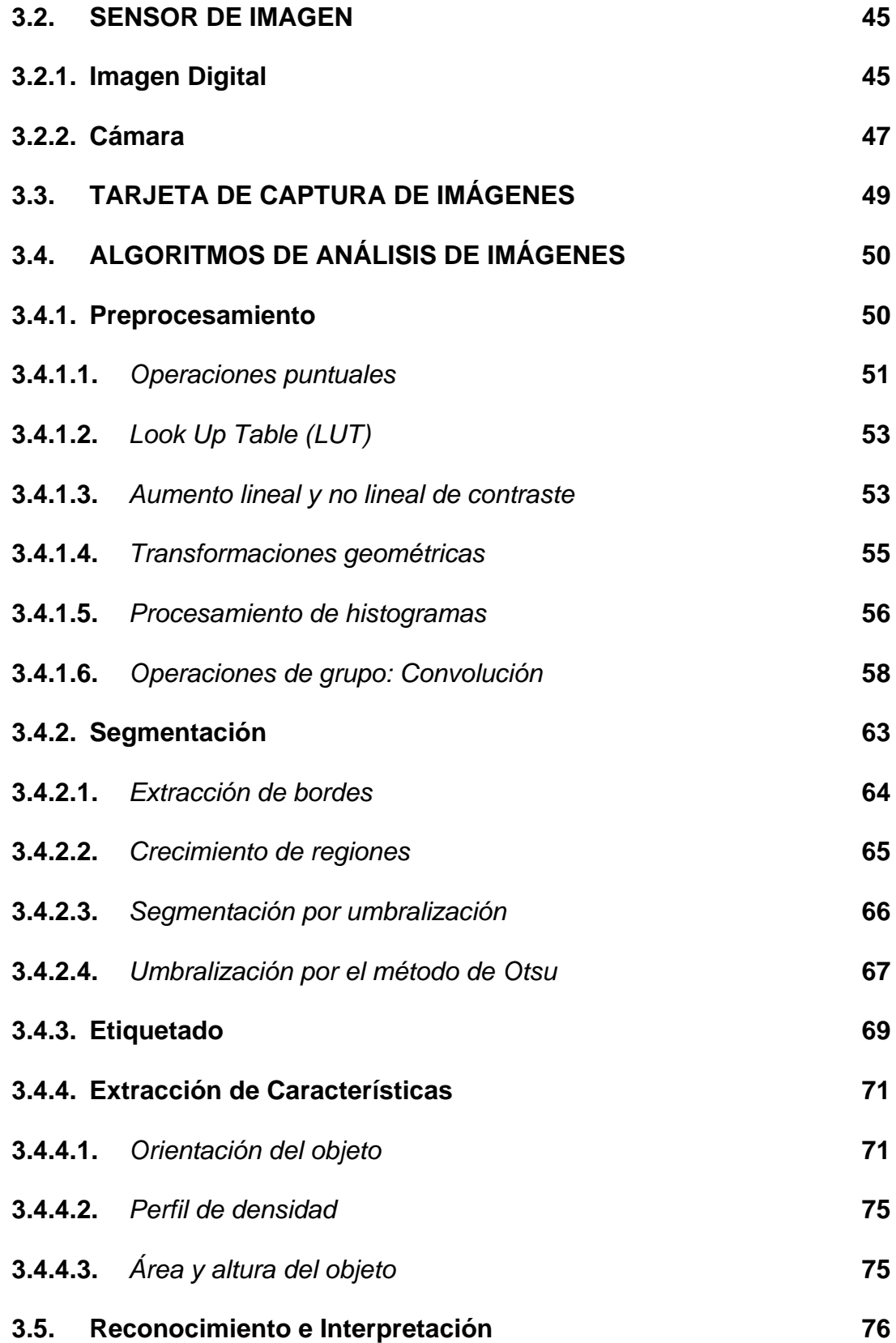

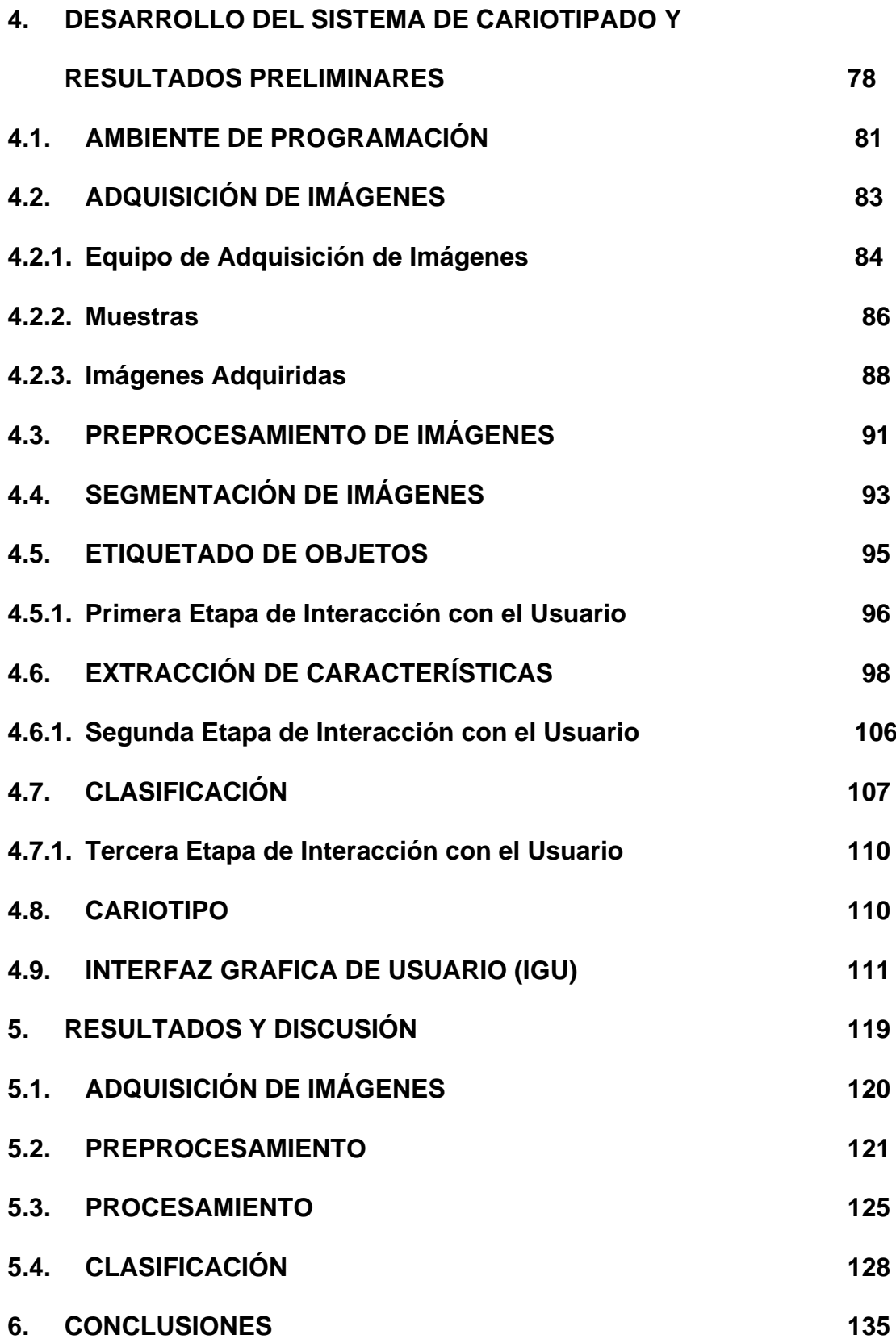

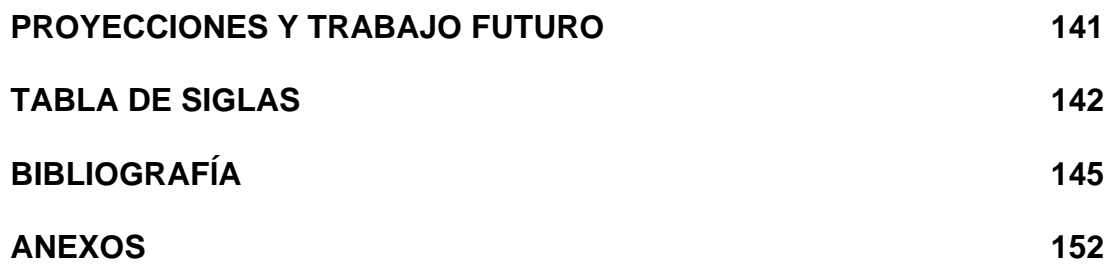

## **LISTA DE FIGURAS**

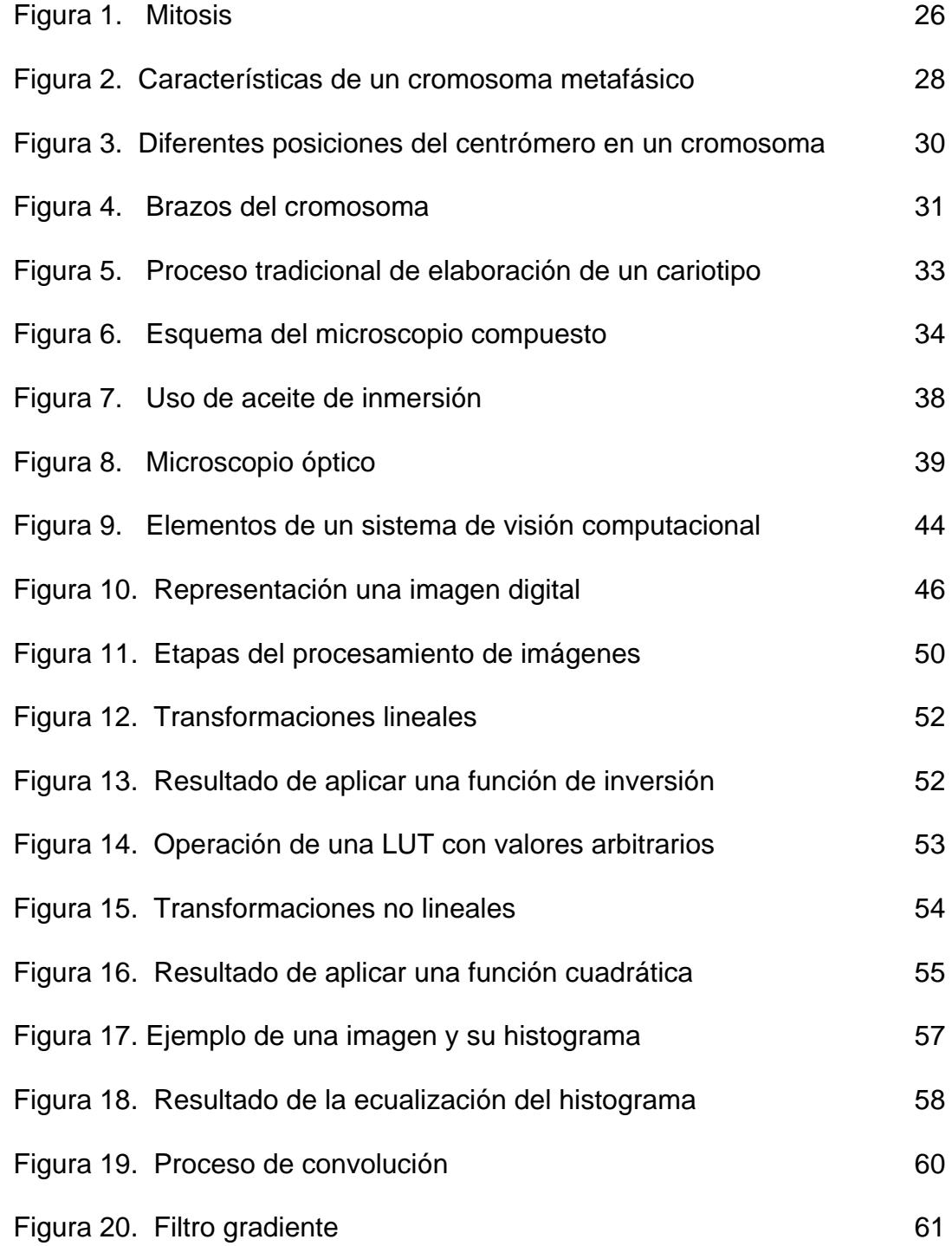

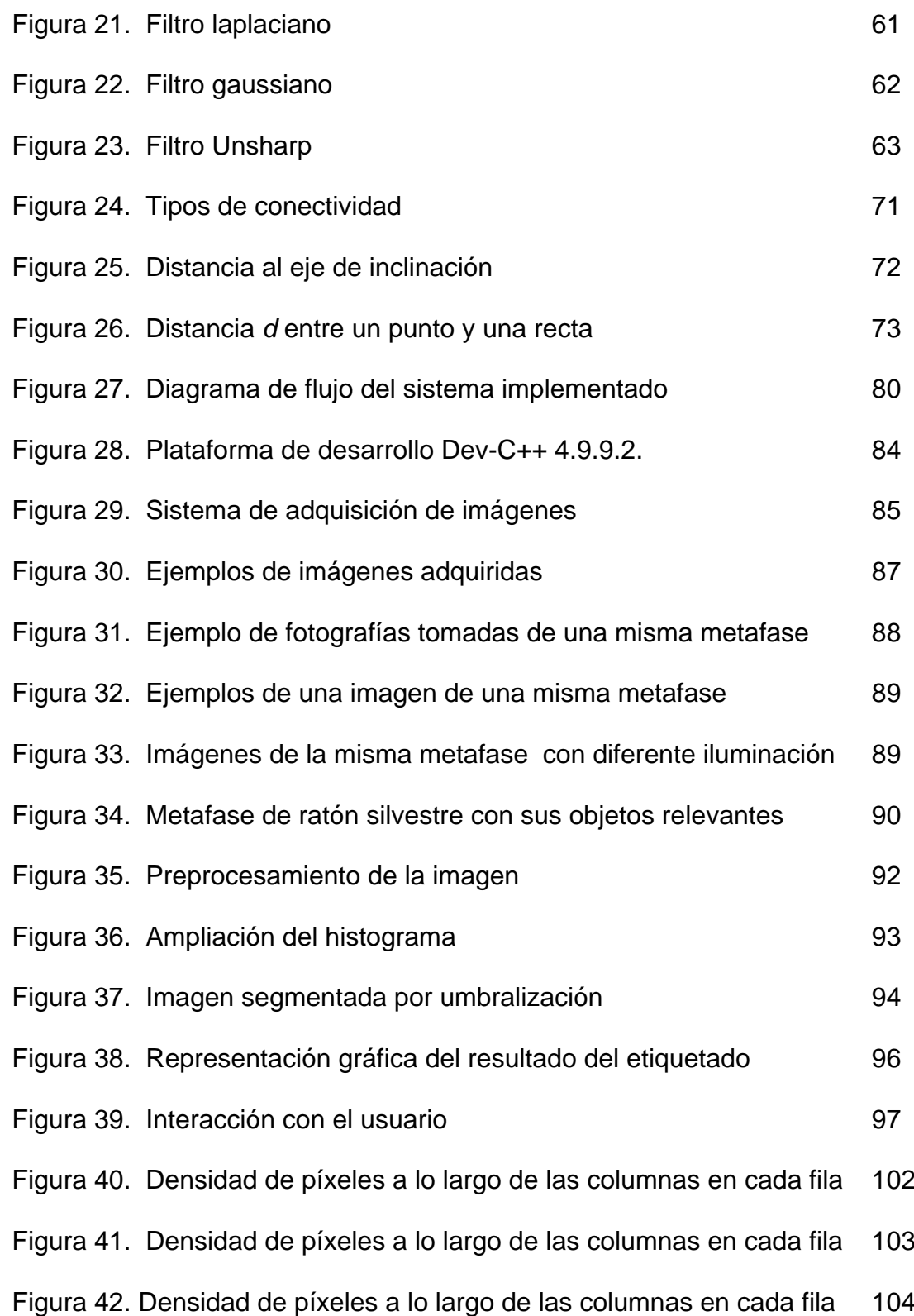

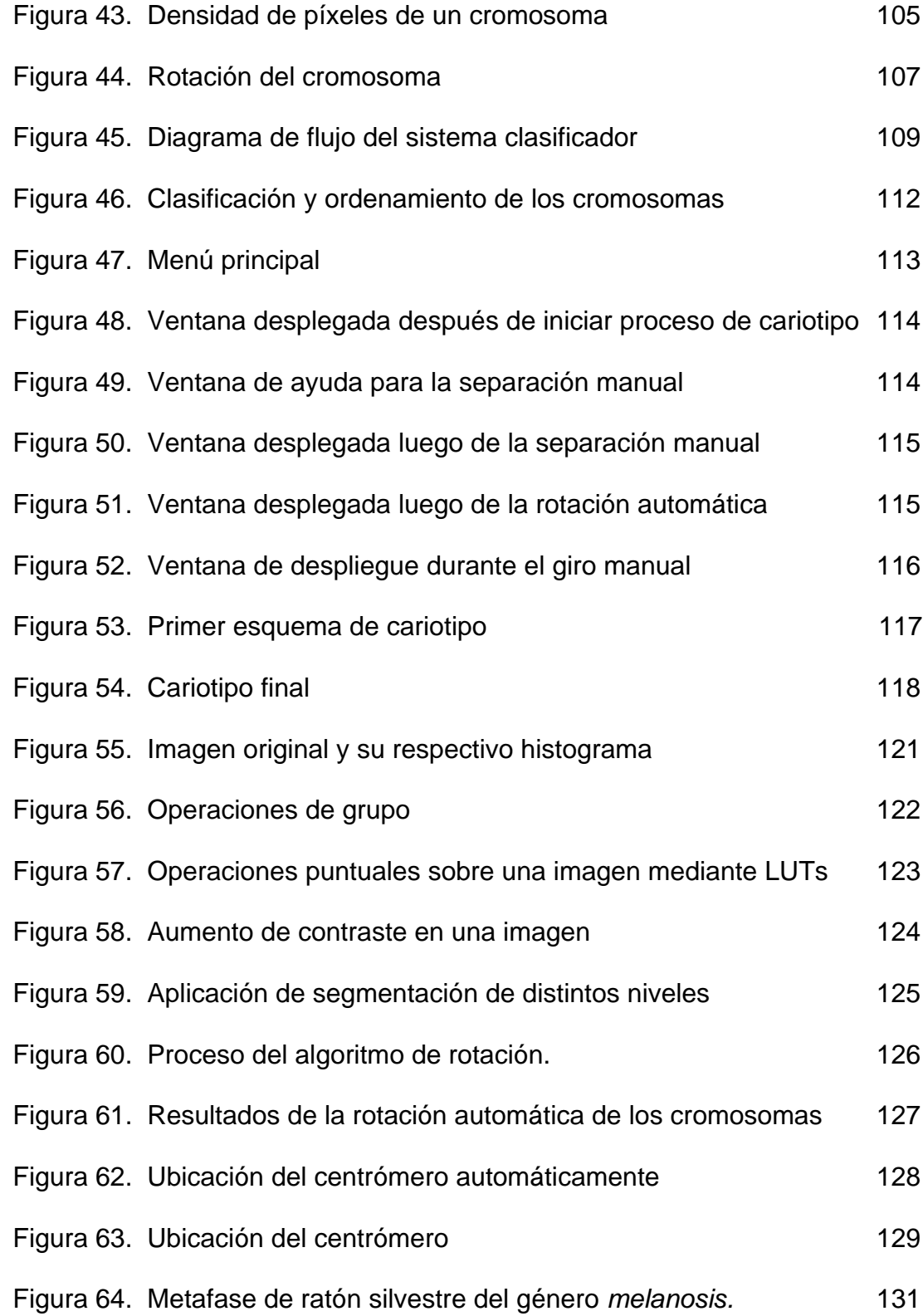

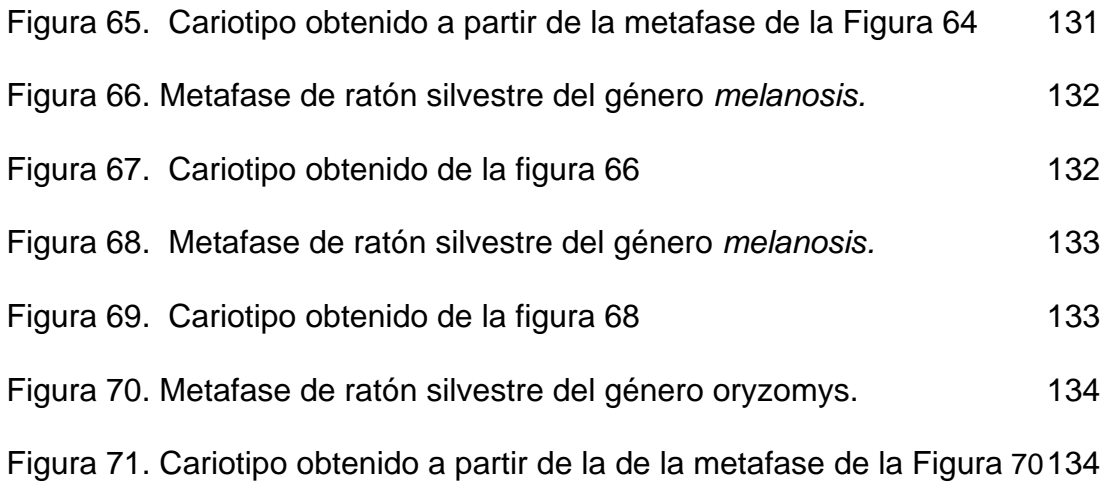

#### **RESUMEN**

<span id="page-12-0"></span>En este trabajo se presenta el desarrollo de un sistema asistido de visión computacional, que a partir de una fotografía digital de una metafase mitótica, coloreada mediante tinción directa, es capaz de segmentar los cromosomas presentes en ella, posteriormente contar estos cromosomas y, de acuerdo a los requerimientos del usuario, puede realizar su ordenamiento para la obtención del cariotipo de la metafase bajo estudio. El sistema se desarrolló básicamente en dos etapas, la primera de adquisición de imágenes y la segunda de desarrollo computacional. Durante la adquisición se trató de encontrar las condiciones óptimas de las imágenes para su posterior procesamiento, estas características fueron: iluminación, enfoque, filtros y aumento, y a partir ellas se obtuvieron características de contraste, color y tamaño de la imagen. En el desarrollo computacional se aplicaron técnicas de procesamiento de imágenes digitales para mejorar el contraste entre los cromosomas y el fondo, segmentar los objetos presentes en la imagen para diferenciarlos del fondo y entre sí, etiquetar los cromosomas para contarlos y reconocerlos en etapas posteriores del proceso, remover el ruido presente, rotar los cromosomas de tal manera que el eje principal de estos quedara orientado verticalmente, clasificar los cromosomas de acuerdo

a sus dimensiones relativas y su tamaño, y ordenarlos conforme a los requerimientos que se tienen en cuenta para organizar el cariotipo.

Los programas creados para el funcionamiento del sistema se desarrollaron en el lenguaje de programación C++ y bajo la plataforma de desarrollo Devcpp, cuyo compilador permite la ejecución del programa en cualquier sistema operativo. El sistema se presenta al usuario por medio de una interfaz grafica amigable, con unos pasos establecidos que se llevan a cabo de manera secuencial para obtener el cariotipo en una imagen que se puede guardar en cualquiera de los formatos clásicos de imagen como lo son *tiff*, *jpg* o *bmp*.

La importancia del sistema implementado radica en las ventajas que presenta sobre los métodos tradicionales de obtención de cariotipos, principalmente en función del tiempo, debido a que los procesos de segmentación, conteo y ordenamiento de los cromosomas se llevan a cabo en el orden de los segundos y no en el de las horas como en el caso tradicional, lo que se traduce en menor cansancio físico para el investigador y mas tiempo disponible para dedicar a otra tarea como puede ser el análisis de otras muestras; además, el sistema desarrollado presenta una confiabilidad similar al método manual, ya que cuenta con herramientas que permiten al usuario corregir los errores que puedan presentarse en la fase automática.

## **HIPÓTESIS**

<span id="page-14-0"></span>Para desarrollar este trabajo se planteó la siguiente hipótesis:

"*Aplicar técnicas de procesamiento digital de imágenes para desarrollar un sistema computacional capaz de obtener cariotipos a partir de fotografías de células en metafase mitótica obtenidas mediante tinción directa*".

De acuerdo con esta hipótesis se plantearon los siguientes cuestionamientos:

- ¿Se pueden establecer parámetros óptimos de iluminación y contraste a partir del análisis de imágenes de cromosomas en metafase?
- ¿Las técnicas de procesamiento de imágenes permiten la individualización de objetos con formas y disposiciones tan complejas como las de los cromosomas en la metafase?
- ¿Es factible emular las etapas de clasificación y ordenamiento de los cromosomas del método de cariotipado tradicional mediante algoritmos computacionales?

En este trabajo se pretende legitimar la hipótesis planteada y resolver los cuestionamientos que surgieron a partir de ella.

## **1. INTRODUCCIÓN**

<span id="page-15-0"></span>Los cromosomas son unidades estructurales que se encuentran en el núcleo de las células de todos los seres vivientes y contienen la información genética de cada uno de ellos, caracterizándolos y diferenciándolos entre sí. Los cromosomas se presentan como entidades individuales durante la metafase mitótica y es aquí donde pueden observarse y fotografiarse para propósitos de estudio morfológico, es decir para el análisis de aquellas características como número, tamaño y forma, obteniendo información valiosa acerca de la naturaleza y condición de un individuo.

Para facilitar este tipo de observaciones se cuenta con una herramienta estándar de organización de los cromosomas, de acuerdo a su morfología, denominada Cariotipo. La principal ventaja de este modelo de organización radica en que brinda información rápida y directa acerca de aquellas características de los cromosomas que se mantienen constantes en las especies, como su número y sus formas, en condiciones normales; además, es fácil la detección de cualquier cambio de estos parámetros que pueda significar la presencia de alguna anomalía o desorden de tipo genético; en el

caso de investigaciones rigurosas, como por ejemplo las de diagnóstico, se requiere de cariotipos obtenidos mediante técnicas de bandeo y /o de alta resolución, sin embargo, para estudios citotaxonómicos, como los requeridos para la identificación de géneros y especies animales y vegetales, es suficiente con cariotipos obtenidos por técnicas de tinción directa . Por estas razones, la elaboración de cariotipos es una práctica generalizada en la mayoría de laboratorios de **genética** y **citogenética**.

#### **1.1. PLANTEAMIENTO DEL PROBLEMA**

La velocidad con la que un experto obtiene información a partir de un cariotipo contrasta, en muchas ocasiones, con el tiempo y esfuerzo que este mismo experto debe emplear para su elaboración manual; ésta última implica todo un proceso que comienza con el análisis microscópico de las muestras para luego obtener una fotografía impresa de una metafase, la cual debe cumplir básicamente con las siguientes condiciones para asegurar el éxito; primero se debe identificar el número cromosómico del individuo bajo estudio o número modal, que se obtiene mediante un conteo exhaustivo de la mayor cantidad de metafases observadas; y segundo, los cromosomas en la imagen deben estar, preferiblemente, separados unos de otros. Una vez se obtiene la fotografía de la metafase cada uno de los cromosomas debe ser recortado manualmente, generalmente con tijeras, para posteriormente realizar las respectivas mediciones sobre ellos. El proceso finaliza con la

organización de los cromosomas por parejas similares u homólogas de acuerdo a las medidas realizadas.

El procedimiento completo de cariotipado manual es largo y precisa de la destreza del investigador para realizar cada una de sus etapas. Una solución a estos inconvenientes es abordar el proceso de cariotipado por medio de las técnicas de **procesamiento digital de imágenes** (**PDI**).

En este trabajo de investigación se presenta el desarrollo de un sistema asistido de análisis morfológico de cromosomas en metafase mitótica, en los cuales hayan sido aplicadas técnicas de tinción directa o uniforme, para la obtención de cariotipos, basada en procesamiento digital de imágenes e implementado en el lenguaje de programación C++. El sistema pretende superar los inconvenientes que se presentan actualmente en el proceso de cariotipado, reduciendo en gran medida el tiempo y esfuerzo invertido por los investigadores, los cuales contarán con un ambiente computacional dinámico e intuitivo en el que podrán acompañar el proceso y corregirlo cuando sea necesario.

#### <span id="page-17-0"></span>**1.2. JUSTIFICACIÓN**

El PDI es una disciplina que ha incrementado su campo de acción gracias al desarrollo tecnológico en los últimos años de los sistemas de adquisición, procesamiento y almacenamiento de imágenes digitales; esta herramienta ha tenido gran impacto en áreas como el control de calidad, sistemas de

seguridad, medicina, genética, entre otros, ya que permite estandarizar los procesos de análisis de imágenes y reducir considerablemente el tiempo dedicado a esta tarea. La visión computacional, que es el desarrollo de procesos capaces de localizar e identificar objetos en una escena, mediante sistemas artificiales, está basado principalmente en el PDI y ha alcanzado grandes avances, permitiendo a los expertos contar con herramientas de apoyo que facilitan y, en muchas ocasiones, mejoran los procesos. [\[1\]](#page-143-1) [\[2\]](#page-143-2).

Actualmente existen sistemas comerciales semiautomáticos de cariotipado, basados en PDI; sus alcances están ampliamente limitados a la calidad de las imágenes de las metafases y además son difíciles de adquirir por sus elevados costos monetarios, lo cual no ha permitido a estos sistemas posicionarse en el campo de la investigación genética, principalmente en América Latina, tal es el caso del **Grupo de Investigación de Toxicología Genética y Citogenética de la Universidad del Cauca** (**TGC**) en el que se recurre a la práctica tradicional de cariotipado manual para los procesos investigativos.

La principal motivación para el desarrollo de este trabajo fue el contacto con el grupo de investigación TGC de la Universidad del Cauca, ya que se vio la oportunidad de brindar una solución a una necesidad local y basados en los conocimientos adquiridos, se advirtió la posibilidad de diseñar una herramienta que pudiera fortalecer en gran medida las investigaciones, permitiendo que los genetistas y biólogos inviertan el tiempo y esfuerzo que

se requieren para la elaboración de los cariotipo, en actividades de la investigación.

#### <span id="page-19-0"></span>**1.3. OBJETIVOS**

Teniendo en cuenta los antecedentes mencionados, el desarrollo de este trabajo tiene la intención de cumplir con los siguientes objetivos.

#### **Objetivo General**

Diseñar un sistema computacional especializado en la obtención de cariotipos de cromosomas en estado metafásico y tratados con tinción directa, a partir de fotografías digitales adquiridas por microscopía óptica.

#### **Objetivos Específicos**

- Adquirir imágenes de muestras cromosómicas en metafase para establecer parámetros cualitativos de enfoque y contraste óptimos.
- Ejecutar técnicas de pre-procesamiento digital de imágenes tales como filtrado, suavizado, remoción de ruido y aumento de contraste para identificar y utilizar aquellas que ayuden a efectuar satisfactoriamente la etapa de segmentación.
- **Implementar un algoritmo de segmentación capaz de identificar cada uno** de los cromosomas presentes en las imágenes pre-procesadas.
- Desarrollar herramientas computacionales capaces de diferenciar objetos que no son cromosomas en las fotografías; así mismo que permitan admitir aquellos que no se hayan tenido en cuenta.
- Diseñar e implementar un algoritmo de clasificación de cromosomas segmentados de acuerdo a sus formas y tamaños con el fin obtener el cariotipo correspondiente a dichos cromosomas.
- Concebir una interfaz grafica de usuario, en la cual se pueda seguir el proceso de cariotipado de una muestra y que presente herramientas de asistencia de usuario para corregir el proceso cuando sea necesario.

El presente documento muestra detalladamente el procedimiento seguido para la elaboración de un sistema asistido de visión artificial para la segmentación, clasificación y conteo de cromosomas, en muestras de células en metafase de ratón silvestre, coloreadas mediante técnicas de tinción directa, para la obtención de cariotipos, basado en las técnicas de PDI, y está organizado de la siguiente manera: en el capitulo 2 se introduce el concepto de citogenética involucrando temas importantes como el ciclo celular, la mitosis y el cromosoma, posteriormente se desarrollan los principios de la microscopia óptica; en el capitulo 3 se enumeran y explican los componentes de un sistema de visión computacional, donde se sustentan los conocimientos adquiridos para el desarrollo del trabajo; en el capitulo 4 se presenta el método seguido en la elaboración del sistema desarrollado y los resultados preliminares de su implementación; en el capitulo 5 se presenta

un análisis de los métodos empleados en el desarrollo y se comparan sus resultados con procedimientos comunes en PDI y en el capitulo 6 se presentan las conclusiones derivadas de la implementación del sistema, perspectivas y trabajo futuro.

## **2. CITOGENÉTICA Y MICROSCOPÍA ÓPTICA**

<span id="page-22-0"></span>La citogenética surge de la necesidad de relacionar los hechos descritos en la genética con los fenómenos que ocurren dentro de la célula. En otras palabras, la citogenética tiene por objeto el estudio de los aspectos de la genética que pueden ser observados mediante el microscopio.

Se podría decir que la citogenética surge a partir de la convergencia de la citología y la genética a comienzos del siglo XX, cuando se propuso la hipótesis de que las leyes de herencia, propuestas por **Mendel** en 1865, podrían ser explicadas por el comportamiento cromosómico. Con el transcurso de los años, la citogenética ha tenido avances significativos que han permitido considerarla como una ciencia independiente y, a medida que van aumentando sus progresos, sus límites se van volviendo más difusos; porque a pesar de que actualmente tenga bien delimitado su campo de acción, es inevitable que en el afán de conocer más a fondo alguna estructura o su composición se incurra en la invasión del campo de ciencias afines. Por lo tanto, como el cromosoma es una sola entidad, es necesario intentar su estudio a partir de un enfoque multidisciplinario y así poder tener una visión más completa de la realidad cromosómica [\[3\]](#page-143-3).

#### <span id="page-23-0"></span>**2.1. CICLO CELULAR**

Todas las células se originan por la división de una célula existente. El tiempo de vida de una célula desde el momento en que es generada por la división celular hasta el momento en que ella misma se divide es llamado el *ciclo de división de la célula* o simplemente el *ciclo celular*. Durante este periodo la célula duplica su masa, sus genes y sus organelos, y los divide entre dos nuevas células hijas. Los cromosomas al ser pequeñas unidades estructurales que contienen los *genes* o unidades de herencia se forman en el núcleo de las células en un determinado periodo de este ciclo celular y también son duplicados [\[3,](#page-143-3) [4\]](#page-143-4)*.*

Bajo el microscopio es posible distinguir dos etapas del ciclo celular. La interfase que ocupa cerca del 90% del ciclo y es un periodo de síntesis y crecimiento, durante el cual la célula se duplica bruscamente en masa pero sin mostrar grandes cambios morfológicos. Una vez la interfase se ha completado, la célula entra en mitosis, la cual es un breve periodo de profundos cambios estructurales donde el principal aspecto es el comportamiento de los cromosomas [\[4\]](#page-143-4).

#### <span id="page-23-1"></span>**2.2. MITOSIS**

La mitosis es el proceso de división celular por el cual se reproducen las células somáticas (no sexuales) durante el cual cada célula que se divide da lugar a dos células hijas. La mitosis comprende una serie consecutiva de

etapas conocidas como **profase**, **metafase**, **anafase** y **telofase** [\(Figura 1\)](#page-24-0) [\[5\]](#page-143-5).

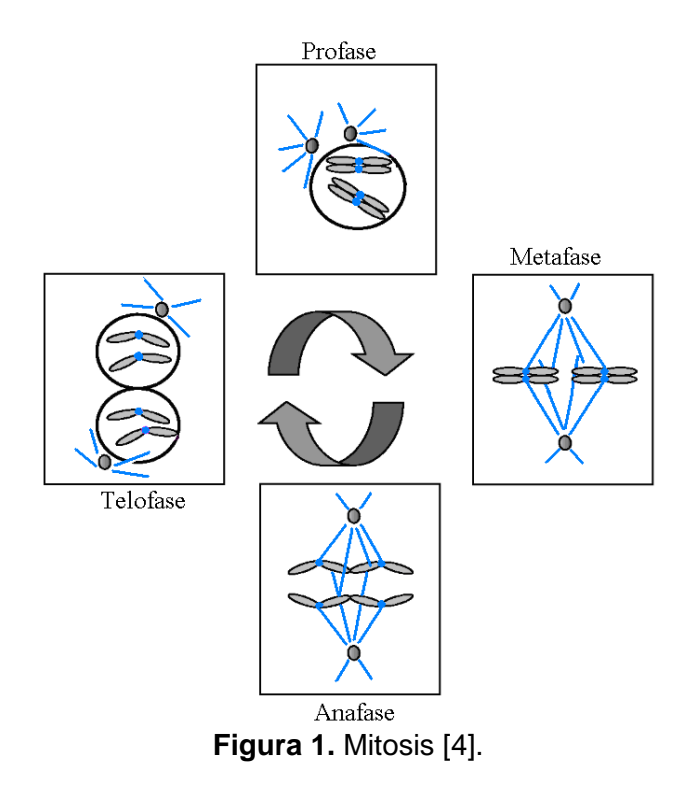

<span id="page-24-0"></span>**Profase.** Los cromosomas aparecen como delgados filamentos (cromonemas) longitudinales. Cada cromosoma se compone de dos filamentos en espiral denominados cromátidas. A medida que avanza el proceso, las cromátidas se acortan y aumentan en espesor mediante un proceso de espiralización y plegamiento. Los cromosomas se van acercando a la membrana nuclear, lo que indica la destrucción de esta y el fin de la profase.

**Metafase.** Cuando es alcanzada la máxima contracción y condensación, durante las cuales la longitud de los cromosomas puede llegar a ser hasta 25

veces menor que la que tenía en la profase temprana, estos cromosomas se disponen radialmente en el plano ecuatorial de la célula lo cual favorece su observación bajo el microscopio. Esta organización de los cromosomas hace de esta la más favorable para determinar su número, morfología y dimensiones.

**Anafase.** Se presenta la división simultánea de los centrómeros, a partir de la cual las cromátidas se separan.

**Telofase.** Los cromosomas hijos anafásicos continúan su migración hacia los polos hasta confluir en núcleos telofásicos. Se despiralizan los cromosomas y luego sigue la reconstrucción nuclear en un proceso similar a la profase, pero en sentido inverso [\[3\]](#page-143-3).

#### <span id="page-25-0"></span>**2.3. CROMOSOMAS**

A **Waldeyer** (1888) se debe el haber llamado cromosomas a las partículas más importantes y mejor estudiadas del sistema celular, las cuales contienen la información necesaria para el funcionamiento celular, así como de la morfogenesis y reproducción de los organismos [\[3\]](#page-143-3).

Los cromosomas de las células eucariotas (de organismos multicelulares) están compuestos de *cromatina*, la cual consta de proteínas y *acido desoxirribonucleico* **(ADN)**. Las proteínas son principalmente *histonas*, proteínas básicas de las que se conocen cuando menos cinco tipos, y las

cuales se unen al ADN por medio de interacciones iónicas, en las que los aminoácidos con cargas positivas de las histonas se asocian con las cargas negativas del ADN [\[5\]](#page-143-5).

Los cromosomas pueden ser vistos en el microscopio durante la metafase de la mitosis. Su aspecto general es como se muestra en la [Figura](#page-26-0) 2 y sus principales regiones son: los **telómeros**, el **centrómero** y las **cromátidas**.

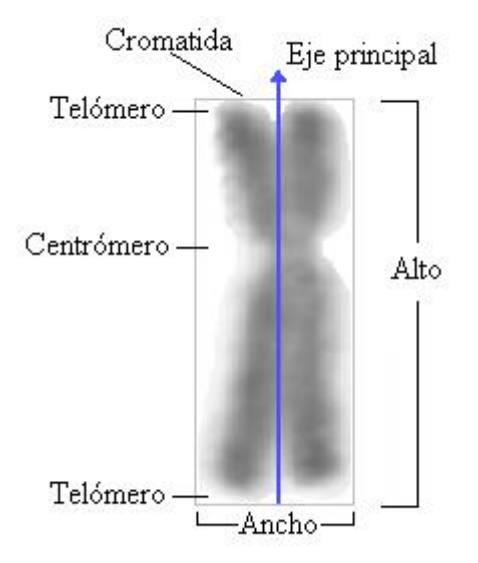

**Figura 2.** Características de un cromosoma metafásico.

<span id="page-26-0"></span>Se conoce como telómeros a los extremos de los cromosomas, los cuales presentan una característica llamada polaridad que impide que otros segmentos cromosómicos puedan unirse al cromosoma directamente. Desde el punto de vista óptico, el centrómero es la región que se aprecia como la zona del cromosoma menos teñidas una de sus funciones es la de mantener asociadas a las dos cromátidas. Las cromátidas son aquellas estructuras cromosómicas en las se encuentra la cromatina condensada [\[3,](#page-143-3)[4\]](#page-143-4).

Existen ciertas características que individualizan a los cromosomas de una especie, las cuales se ponen de manifiesto en el cromosoma durante la división celular, especialmente en la metafase. Algunas de las más importantes son: **morfología**, **dimensiones relativas** y **número**; hay otras propiedades de los cromosomas, tales como organización interna, comportamiento, contracción lineal, grado de condensación (espiralización) y volumen, que se hallan en cierta forma sujetas a variaciones fisiológicas [\[3\]](#page-143-3).

<span id="page-27-0"></span>**2.3.1. Morfología de los Cromosomas.** Lo que comúnmente se denomina morfología de los cromosomas se refiere al aspecto que éste presenta en determinadas etapas de la división celular llamadas mitosis y meiosis. Son los cromosomas entidades permanentes del núcleo celular y el hecho que se presenten en diferentes aspectos depende del estado fisiológico en que se encuentre la célula; ya sea en forma de delgados filamentos, como ocurre durante la interfase nuclear, o bien como gruesos elementos compactos de forma y tamaño característicos, en las fases finales de la división celular. Los cromosomas se clasifican en cuatro tipos de acuerdo con la morfología que presentan durante la metafase y la anafase media, estos son [\[3\]](#page-143-3):

1. **Metacéntricos**, con el centrómero ubicado en el centro que divide al cromosoma en dos brazos iguales o casi iguales [\(Figura 3a](#page-28-1)).

- 2. **Submetacéntricos**, con el centrómero desplazado hacia un lado que divide al cromosoma en dos brazos desiguales, unos un poco más largos que los otros. [\(Figura 3b](#page-28-1)).
- 3. **Subtelocéntricos**, con el centrómero ubicado en posición subterminal que da lugar a que se forme un brazo muy corto [\(Figura 3c](#page-28-1)).
- 4. **Telocéntricos**, con el centrómero ubicado en un extremo (telómero) denominado proximal de modo que el cromosoma tiene un solo brazo [\(Figura 3d](#page-28-1)). Cuando el centrómero se encuentra en la región terminal del cromosoma sin estar en el telomero se conoce como **Acrocéntrico**.

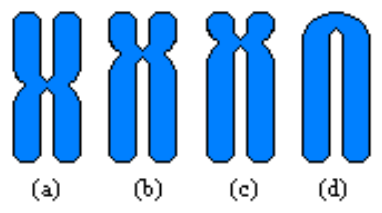

**Figura 3.** Clasificación de cromosomas teniendo en cuenta las diferentes posiciones del centrómero en un cromosoma. (a) Metacéntrico, (b) submetacéntrico, (c) subtelocéntrico, (d) acrocéntrico y telocentricos.

<span id="page-28-1"></span>En condiciones normales, esta morfología es constante para cada par de cromosomas homólogos. **Levan** (1964) propuso que la clasificación de los cromosomas por la posición del centrómero no se haga basado en apreciaciones subjetivas, sino en medidas [\[3\]](#page-143-3) [\[6\]](#page-144-0).

<span id="page-28-0"></span>**2.3.2. Dimensiones Relativas.** Otra forma de caracterizar un cromosoma consiste en el empleo de dos relaciones entre las dimensiones de los brazos cromosómicos, que se definen como *brazo corto y brazo largo*, dependiendo de su ubicación con respecto al centrómero [\(Figura 4\)](#page-29-1):

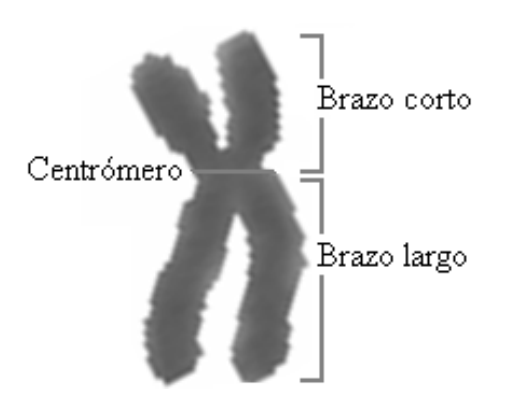

**Figura 4.** Brazos del cromosoma.

<span id="page-29-1"></span>**Índice centromérico.** Está dado por la relación:

$$
ic = \frac{longitud \, brazo \, corto}{longitud \, total \, del \, cromosoma} \tag{1}
$$

**Proporción interbraquial.** Es aquella relación entre los dos brazos:

$$
p.i. = \frac{longitud \, brazo \, corto}{longitud \, brazo \, largo} \tag{2}
$$

Los valores teóricos de la *p.i.* de acuerdo al tipo de cromosoma se muestran en la Tabla1.

<span id="page-29-0"></span>**2.3.3. Número de Cromosomas.** Fue una de las primeras constantes que se estudiaron para explicar la individualidad a través de las generaciones celulares del individuo, la especie, el género o grupos de mayor jerarquía taxonómica. No obstante hay excepciones sobre la variación del número de cromosomas de un organismo [\[3\]](#page-143-3).

| Relación Interbraquial<br>brazo largo / brazo corto | Designación                  | <b>Imagen</b> |
|-----------------------------------------------------|------------------------------|---------------|
| $1.00 - 1.70$                                       | Metacéntrico                 | X             |
| $1.71 - 3.00$                                       | Submetacéntrico              |               |
| $3.01 - 6.99$                                       | Subtelocéntrico              |               |
| $7.00 - \infty$                                     | Acrocéntrico<br>Telocéntrico |               |

**Tabla 1. Proporción interbraquial de cromosomas [\[6\]](#page-144-0)**

Los seres vivos están constituidos por un juego o *complemento somático diploide* de cromosomas originado por la unión de dos *gametos*: el espermatozoide y el óvulo, cada uno de los cuales aporta un juego de cromosomas, llamado *haploide* o *monoploide*. Así en la especie humana, por ejemplo, el número somático o diploide es 46, formado por el aporte de los juegos haploides de cada gameto, cada uno con 23 cromosomas. Cada juego haploide se designa por *n* y el diploide por *2n*. De modo que, en el caso del ser humano, se tendrá *n* (*23*) *+ n* (*23*)*= 2n* (*46*) cromosomas [\[3\]](#page-143-3)*.*

#### <span id="page-30-0"></span>**2.4. CARIOTIPO**

El cariotipo es el ordenamiento de los cromosomas de acuerdo a sus características morfológicas y es por tanto particular de cada especie. En este se puede observar directamente el número de cromosomas de una célula así como sus tamaños y formas. Los criterios que se siguen para su elaboración están basados, principalmente, en dos de las características más importantes de un cromosoma que son la posición del centrómero y su tamaño y se acomodan por pares de cromosomas iguales u homólogos, en función a la posición del centrómero y por tamaños decrecientes [\(Figura 5\)](#page-31-1); es de aclarar que no existe relación entre el cariotipo de una especie y su complejidad anatómica y fisiológica, sin embargo esta tabla de organización es muy útil en procedimientos de caracterización de nuevas especies o de mecanismos evolutivos en procesos de especiación y también como primera herramienta de diagnóstico en posibles anomalías genéticas [\[3](#page-143-3)[,5](#page-143-5)[,7\]](#page-144-1).

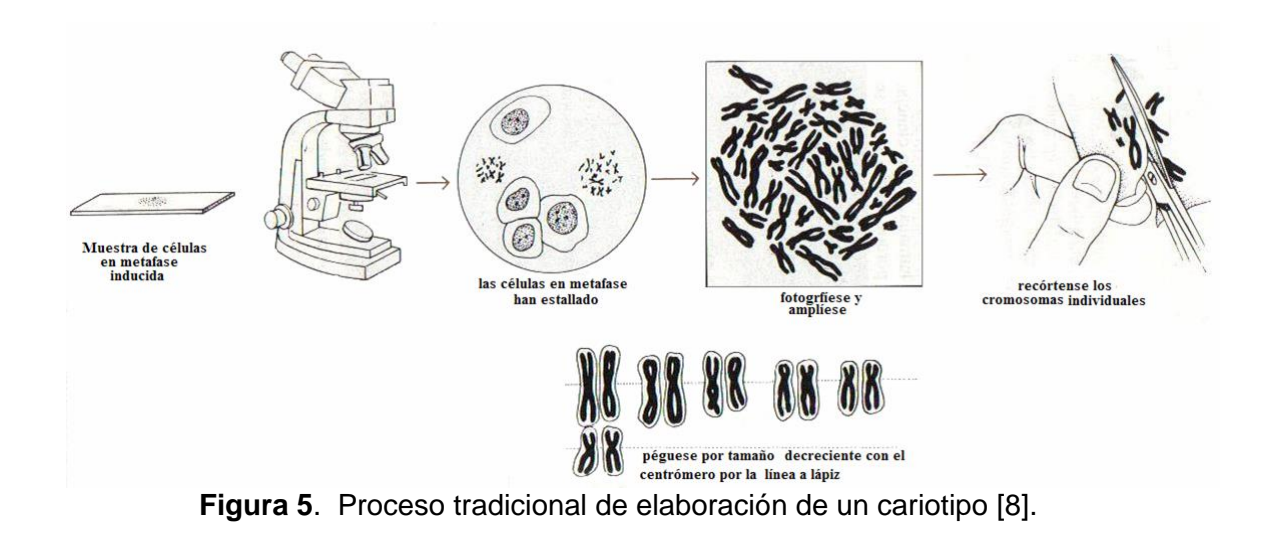

### <span id="page-31-1"></span><span id="page-31-0"></span>**2.5. PRINCIPIOS DE MICROSCOPÍA ÓPTICA**

Las primeras lentes que fueron sistemáticamente utilizadas para la observación microscópica en biología fueron las pulidas por Antony Van Leeuwenhoek (1632-1723), quien en el siglo XVII desarrolló una especial

habilidad para pulir lentes de la mejor calidad. Leeuwenhoek estudió todo tipo de muestras, usando para sus observaciones lentes simples, pulidas en la forma que tienen actualmente las lupas y montadas en soportes de oro y plata. Con estos instrumentos descubrió los glóbulos de la sangre, diversos protozoarios y las bacterias.

El *microscopio compuesto*, constituido por varias lentes que permiten corregir aberraciones de tipo cromático y esférico, fue inventado unos años antes (1591-1608) por el holandés Zacharias Jensen. Este microscopio estaba compuesto por una lente *objetivo* convexa y un *ocular* cóncavo. Posteriormente Johannes Kepler diseñó un microscopio compuesto en que, ambos, el objetivo y el ocular, eran de tipo convexo. Este es el prototipo de los microscopios actuales [\(Figura 6\)](#page-32-0) [\[9\]](#page-144-3).

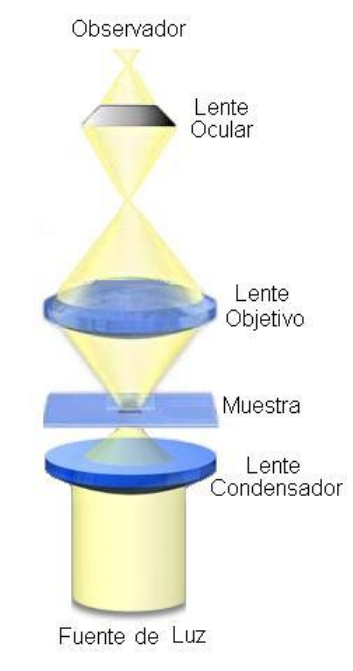

<span id="page-32-0"></span>**Figura 6.** Esquema del microscopio compuesto.

Los avances posteriores en la construcción de microscopios se han basado en el perfeccionamiento de la óptica y la iluminación, sin modificarse en su esencia los principios básicos de operación de este magnífico instrumento. Desafortunadamente, la observación de seres vivientes ha estado limitada porque éstos tienen grosores variables y trasmiten y reflejan la luz de manera no uniforme. Las áreas fuera del plano focal degradan la imagen haciéndola borrosa, disminuyendo el contraste y la resolución, dificultando así la observación de las estructuras que componen un espécimen. Este efecto que usualmente es denominado como de velo, o borrosidad, es especialmente notable en los especimenes vivientes, en los que no se tiene control sobre el grosor de la muestra. Desde el siglo pasado, este problema se ha resuelto fijando y cortando los tejidos en rebanadas muy delgadas (hasta de 0.5 micras). Esto elimina, en su mayoría, la distorsión debida a las regiones que se encuentran fuera del plano focal del lente y pueden obtenerse imágenes de muy alta resolución [\[9\]](#page-144-3).

Existen varios tipos de microscopía óptica, entre los que se destacan [\[10\]](#page-144-4):

- **a. De campo claro.** Permiten la observación de preparaciones, en su color natural o contrastado mediante tinciones, resaltadas sobre un fondo más brillante.
- **b. De campo oscuro.** Permiten la observación de formas celulares que destacan brillantez sobre un fondo oscuro. Este efecto se consigue utilizando diafragmas especiales.

- **c. De contraste de fases.** Gracias a la utilización de diafragmas y objetivos especiales, que consiguen aumentar las diferencias en el índice de refracción de las células y el medio que las rodea, permiten la observación de células vivas, ya que no es necesario realizar ninguna tinción de las mismas.
- **d. De interferencia.** Permiten observar células vivas sin teñir, obteniéndose una imagen en relieve de las mismas.
- **e. De fluorescencia.** La fuente de iluminación proporciona luz ultravioleta que excita ciertas moléculas presentes en las células (bien de forma natural o añadidas a la preparación) que emiten fluorescencia en el espectro visible.

La capacidad de un microscopio para observar diferentes estructuras se refleja en el **número de aumentos** y en el **límite de resolución** (*LR*). El número de aumentos de un microscopio resulta de multiplicar los aumentos que proporciona cada una de las lentes presentes entre la fuente de iluminación y el ojo. El *LR* se define como la distancia mínima a la que se deben encontrar dos puntos para que puedan observarse como distintos. El microscopio es mejor cuanto menor su *LR*, definido por

$$
LR = \frac{\lambda}{2n \cdot \sin \theta} \tag{3}
$$

donde,  $\lambda$  es longitud de onda de la fuente de iluminación;  $2n \cdot \sin \theta$  es un valor que se denomina *apertura numérica* y viene dado por el índice de

refracción *n* y un valor constante que relaciona el diámetro del objetivo y su distancia focal. Por lo tanto si se quiere mejorar la capacidad de observación de un microscopio dado se debe incrementar el número de aumentos y disminuir el límite de resolución. Para conseguir lo primero, casi todos los microscopios disponen de varias lentes que se pueden cambiar según el tamaño de la muestra a observar. Para disminuir el *LR* es posible utilizar una fuente con menor longitud de onda (el caso extremo es el de los microscopios electrónicos, en los cuales la fuente de iluminación es un haz de electrones) o bien aumentar *n*, para lo cual se intercala entre la preparación y el objetivo un medio más denso que el aire; normalmente **aceite de inmersión** [\[10\]](#page-144-4).

Debido a que el índice de refracción del aire es menor que el del vidrio, los rayos luminosos se refractan o se desvían cuando pasan del portaobjeto al aire. Si la mayoría de los rayos luminosos se refractan en un ángulo muy grande, se pierden para el objetivo (especialmente para objetivos grandes como de 60X y 100X). Si se coloca entre el portaobjetos y el objetivo un aceite de inmersión que tenga un índice de refracción aproximadamente igual al del vidrio, disminuye la desviación y un porcentaje mayor de rayos luminosos procedentes de la muestra pasarán directamente al objetivo, consiguiéndose una mayor resolución y una imagen más clara [\[11\]](#page-144-5) [\(Figura](#page-36-1)  [7\)](#page-36-1).
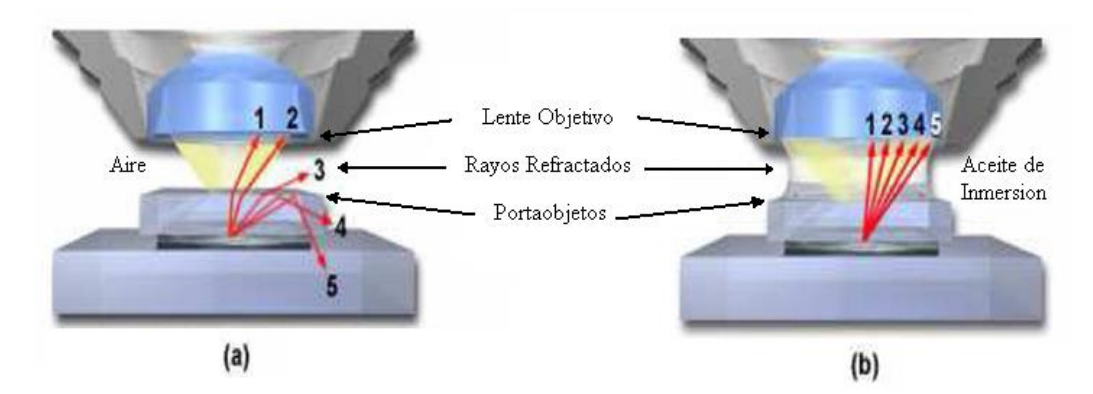

**Figura 7.** Uso de aceite de inmersión: disminución de la desviación de los rayos luminosos. a) Sin aceite de inmersión, b) con aceite de inmersión [\[11\]](#page-144-0).

Hacia 1880, Ernest Abbe y Lord Rayleigh reportaron que, aún con problemas de aberración corregidos, existía un mínimo teórico para la resolución, *d*, entre dos puntos llamado *límite de difracción de la luz*. De acuerdo a lo reportado por Rayleigh y Abbe, combinando altos índices de refracción con longitudes de onda cortas, fueron alcanzadas resoluciones de casi *200 nm*, usando técnicas de inmersión. Tal resolución permanece hasta ahora como el límite alcanzable con técnicas tradicionales de formación de imágenes para microscopia óptica [\[13\]](#page-145-0).

**2.5.1. Componentes de un Microscopio Óptico.** El microscópico óptico está compuesto de tres partes: mecánica, óptica y de iluminación. La [Figura](#page-37-0)  [8](#page-37-0) muestra un modelo de microscopio óptico con sus partes más sobresalientes [\[11\]](#page-144-0).

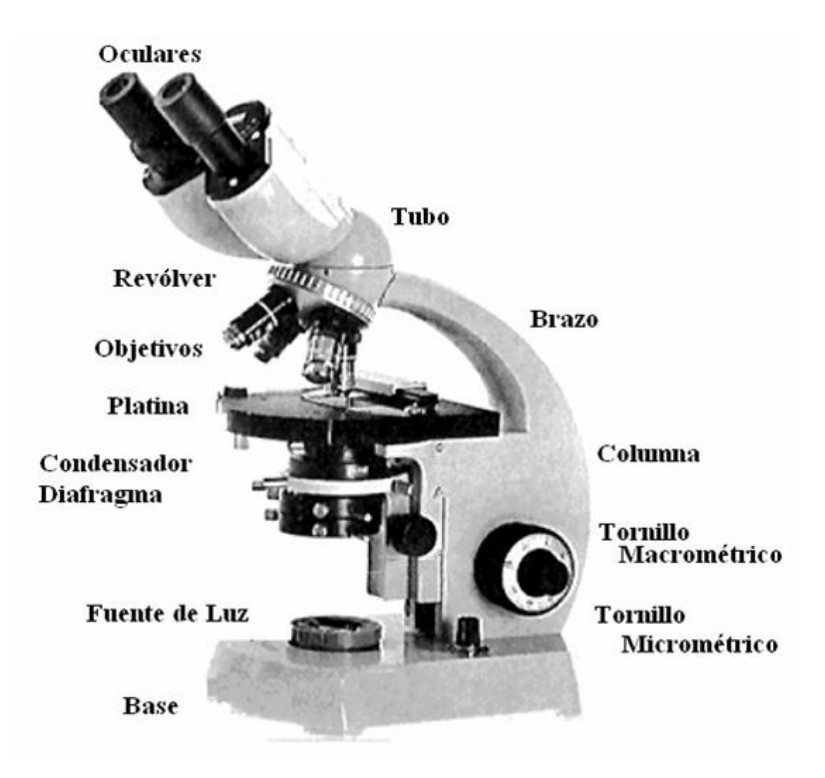

**Figura 8.** Microscopio óptico.

### <span id="page-37-0"></span>**Parte Mecánica**

La **Base o soporte** que sirve de soporte al microscopio y suele tener el peso suficiente para darle estabilidad al aparato; la **Columna** une la platina a la base y sostiene al condensador y al diafragma; el **Tubo** sostiene al ocular y al objetivo y los mantiene separados por la distancia de trabajo correcta; el **Brazo** es la continuación de la base o pie que permite movilizar al microscopio con la mano; la **Platina** sostiene las preparaciones con la muestra colocadas sobre una perforación central que deja pasar la luz que viene del condensador o del espejo; el **Revólver** permite colocar en posición de trabajo y de forma alternada los objetivos que posee el microscopio; el **Tornillo macrométrico** mueve la platina hacia arriba o hacia abajo,

acercando o alejando rápidamente el objetivo a la distancia de trabajo aproximada con respecto a la muestra y el **Tornillo micrométrico** permite mover lentamente y con precisión el tubo hacia la platina o viceversa.

#### **Parte Óptica**

Los **Oculares** están compuestos por lentes que multiplican el aumento del objetivo. Están ubicados en la parte superior del tubo. Un buen ocular (10x) puede permitir un aumento total de 1000X; los **Objetivos** están compuesto por lentes de diferente aumento. Se encuentran ubicados en la parte inferior del tubo (sistema de revolver). Los objetivos usados con mayor frecuencia generalmente son: 10X, 40X, 100X, independientes e intercambiables. Cada uno de ellos tiene un aumento dado, y su propósito es magnificar el objeto para producir una imagen real que se proyecta hasta el plano focal del ocular. Esta imagen, a su vez, es magnificada por el ocular para producir la imagen virtual, que es vista por el ojo de observador. El objetivo de 10X es el más corto de los tres, le sigue el de longitud intermedia con un aumento de 40-45X. El más largo de todos es el objetivo de inmersión que tiene un aumento de 100X. La distancia focal de cada uno de ellos es de aproximadamente 16 mm, 4 mm y 1.8 mm respectivamente.

#### **Sistema de Iluminación**

Como **Fuente de luz** puede utilizarse luz artificial de una lámpara externa o una que se inserta en la base del microscopio. Cuando se utiliza la lámpara

externa se requiere de un espejo; el **Espejo** lo requieren aquellos microscopios que trabajan con lámparas externas y permite reflejar hacia arriba la luz que debe atravesar el diafragma, la platina, la preparación y el sistema óptico. El espejo plano se utiliza cuando hay bastante luz y el cóncavo cuando hay poca luz; el **Condensador** concentra el haz luminoso en la preparación y el **Diafragma** regula la cantidad de luz que pasará a través de la preparación [\[11](#page-144-0)[,13\]](#page-145-0).

# **3. VISIÓN COMPUTACIONAL**

La visión computacional (VC) es una técnica que estudia los métodos que permiten analizar imágenes, por medio del procesamiento digital mediante algún tipo de *CPU* (computador, microcontrolador, etc.), con el objetivo de obtener una interpretación, por parte de la máquina, que corresponda con la escena que se está observando [\[14\]](#page-145-1). Se trata, por tanto, de una tecnología que combina los computadores con las cámaras para adquirir, analizar e interpretar imágenes de una forma equivalente a la inspección visual humana [\[15\]](#page-145-2).

Actualmente esta herramienta es empleada en muchos campos de investigación tales como el militar, el industrial y el científico, y se emplea para realizar tareas que anteriormente se encontraban reservadas para la supervisión visual humana. Este incremento en el uso de las técnicas de visión computacional se debe principalmente a que se trata de una tecnología cuantitativamente más objetiva y consistente que la visión humana; además, con los métodos de inspección por VC es posible realizar acciones sobre los procesos para modificar ciertos parámetros que bajo otras circunstancias deberían realizar los operarios o usuarios de los sistemas. Por sus grandes ventajas, estas técnicas son altamente eficientes

para realizar labores visuales de tipo repetitivo que sean fatigosas y/o costosas en términos económicos o temporales.

Un sistema de visión computacional se compone básicamente de los siguientes elementos [\(Figura 9\)](#page-42-0) [\[15\]](#page-145-2):

- **Fuente de luz:** es un aspecto de vital importancia ya que debe proporcionar unas condiciones de iluminación uniformes e independientes del entorno, facilitando además, si es posible, la extracción de los rasgos de interés para una determinada aplicación.
- **Óptica:** es aquella parte encargada de enfocar la mayor y mejor cantidad de luz en el elemento sensor para optimizar la adquisición de la imagen.
- **Sensor de imagen:** es el dispositivo físico sensible a una determinada banda del espectro electromagnético que produce una señal eléctrica proporcional al nivel de energía detectado y es, por tanto, el encargado de recoger las características del objeto bajo estudio [\[16\]](#page-145-3).
- **Tarjeta de captura o adquisición de imágenes:** es la interfaz entre el sensor y la computadora o módulo de proceso que permite al mismo disponer de la información capturada por el sensor de imagen.
- **Algoritmos de análisis de imagen**: es la parte inteligente del sistema. Su misión consiste en aplicar las transformaciones necesarias y extracciones de información de las imágenes capturadas, con el fin de obtener los resultados para los que haya sido diseñado.

 **Computador o módulo de proceso:** es el sistema que analiza las imágenes recibidas por el sensor para extraer la información de interés en cada uno de los casos implementando y ejecutando los algoritmos diseñados para la obtención de los objetivos.

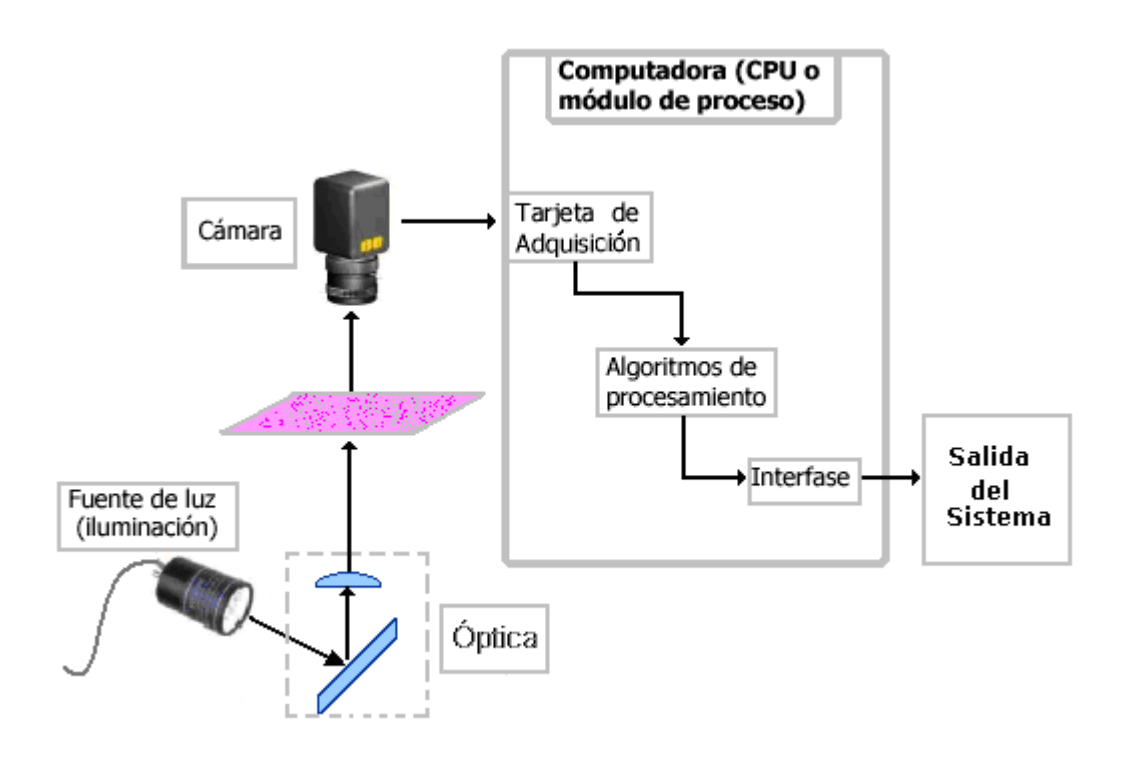

**Figura 9.** Elementos de un sistema de visión computacional.

# <span id="page-42-0"></span>**3.1. ÓPTICA**

Son los instrumentos ópticos, compuestos por lentes, espejos, filtros, etc., que permiten que la luz llegue de forma idónea al sensor, llevando consigo la información de la escena bajo estudio. En el caso de la microfotografía, la parte óptica está compuesta por los lentes objetivos, oculares y condensadores que hacen parte del microscopio.

#### **3.2. SENSOR DE IMAGEN**

Este dispositivo es el encargado de la adquisición de la imagen, en la cual se convierten las tomas del mundo real a imágenes digitalizadas; por tanto, para estudiar los diferentes tipos de sensores, es necesario introducir el concepto de imagen digital [\[15\]](#page-145-2).

**3.2.1. Imagen digital.** El término imagen se refiere a una función bidimensional de intensidad de luz *f(x, y),* donde *x* y *y* denotan coordenadas espaciales y el valor de *f* en cualquier punto (*x, y*) es proporcional al brillo (nivel de gris) de la imagen en ese punto. Una imagen digital es una imagen que ha sido convertida a valores discretos tanto en sus coordenadas espaciales como en su brillo y puede ser considerada como una matriz *I*, de tamaño *M* X *N*, cuyas filas y columnas identifican el *nivel de gris* (NG) en cada punto.

$$
I = f(x, y) = \begin{bmatrix} f(0,0) & f(1,0) & \cdots & f(N-1,0) \\ f(0,1) & f(1,1) & \cdots & f(N-1,1) \\ \vdots & \vdots & \ddots & \vdots \\ f(0,M-1) & f(1,M-1) & \cdots & f(N-1,M-1) \end{bmatrix}
$$
(4)

Los elementos de ese arreglo digital son denominados: *"Elementos de Imagen"* o *píxeles* por su significado en ingles "*Picture Elements"*. A cada píxel de la imagen se le muestrea y cuantifica un valor de brillo, el cual es un numero entero que representa el valor dentro de una escala de grises que va normalmente de 0 a 255, siendo el valor más alto el correspondiente a la máxima brillantez y el mínimo la máxima oscuridad [\(Figura 10\)](#page-44-0) [\[17\]](#page-145-4).

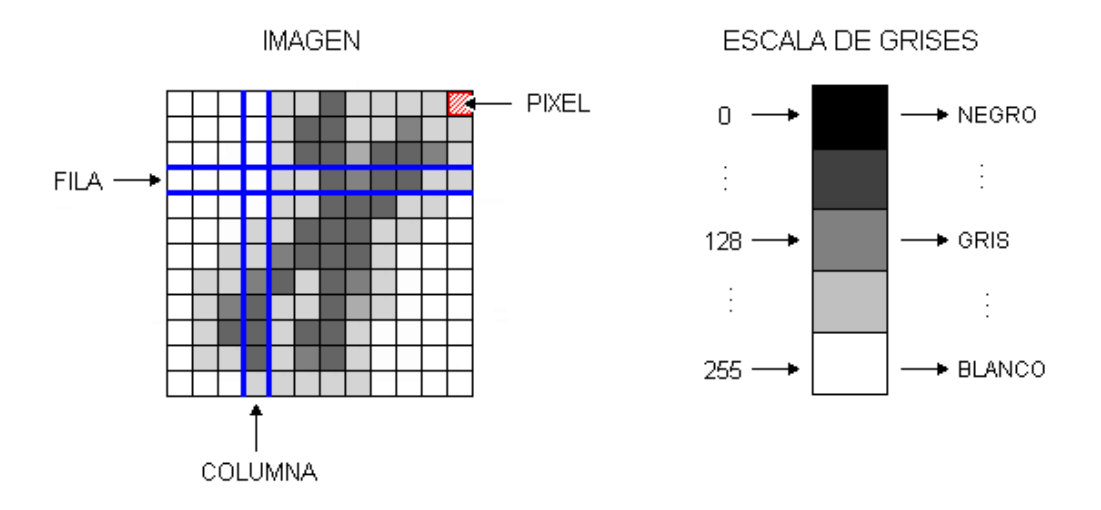

**Figura 10.** Representación una imagen digital

<span id="page-44-0"></span>Las imágenes en color siguen una estrategia similar de almacenamiento de las intensidades específicas de los píxeles; sin embargo, en lugar de usar solo un plano de la imagen, las imágenes de color están representadas por tres componentes. El caso mas común es el del modelo RGB en el cual sus componentes corresponden a la intensidad de los colores *rojo, verde* y *azul.*  La mayoría de los formatos comunes de almacenamiento usan *8 bits* para cada uno de los tres componentes RGB. Estas imágenes son de 24 bits, pueden contener 16.777.216 colores diferentes simultáneamente, de esta forma se obtienen imágenes de buena calidad pero con mayor requerimiento de memoria [\[18\]](#page-146-0).

En el proceso de digitalización es preciso establecer el *tamaño* de la imagen*,*  que indica en cuántas filas y columnas se ha dividido, o bien cuál es su número total de píxeles. El numero de bits *b* requeridos para almacenar la imagen digitalizada esta dado por el producto

$$
b = MNg \tag{5}
$$

siendo 2 $s$  el número de niveles de gris [\[1\]](#page-143-0).

Otra característica en las imágenes digitales es la denominada *resolución,*  definida como el número de píxeles que tiene una imagen por unidad de longitud y sus unidades de medida son los *píxeles por pulgada* (*ppp*). Cuanto mayor sea esta resolución, más píxeles, más calidad y más peso en bits tendrá la imagen digital.

**3.2.2. Cámara.** La cámara es el elemento sensor básico en la adquisición de imágenes. Son los elementos encargados de captar la información luminosa de la escena y transmitirla al computador como una señal analógica o digital [\[1\]](#page-143-0).

Existen tres clases principales de cámara: los **vidicon***,* las cámaras **CMOS** (Complementary Metal Oxide Silicon) y los *dispositivos de carga acoplada*  **CCDs**(*charge coupled devices*).

Los vidicons son los de más antigua tecnología (análoga) y operan de manera semejante a la inversa de un televisor. La imagen se forma sobre

una pantalla, luego es registrada por un rayo de electrones que es escaneado, a través de la pantalla, produciendo una salida de voltaje continuo en el tiempo proporcional al *brillo* de los puntos en la línea escaneada. Actualmente los vidicons han sido reemplazados, casi en su totalidad, por las tecnologías digitales más recientes.

Por otra parte las cámaras CMOS y CCDs usan un arreglo de sensores donde se colecta la carga proporcional a la luz incidente sobre esta región, la cual está disponible de forma discreta o cuantizada. Este modo de operar es similar a la de la visión humana con su arreglo de *conos* y *bastones*, pero en las cámaras digitales se usan redes rectangulares espaciadas uniformemente mientras que la visión humana usa redes hexagonales espaciadas de manera irregular [\[18\]](#page-146-0).

El dispositivo CCD es un *chip* de silicio sensible a la luz que consiste en una matriz de diodos independientes llamados píxeles. Cuando la luz incide en los píxeles, se produce un chorro de electrones proporcional al número de fotones incidente en cada uno de ellos. Para medir la cantidad de electrones producidos, la electrónica de la cámara transfiere dichos electrones (fila a fila, y columna a columna) a un amplificador. Así se genera una señal proporcional al número de electrones por cada píxel. Dichas señales analógicas, se convierten en señales digitales que son almacenadas en un ordenador en forma de fichero con un conjunto de números para cada fila y columna. Cada chip CCD tiene como propiedad el tamaño del píxel en

donde los píxeles pequeños otorgan más resolución mientras los grandes al tener más capacidad tienen mayor sensibilidad [\[19\]](#page-146-1).

Existen diferentes *arquitecturas* de sensores. En primer lugar están los *sensores lineales*. En éstos, el sensor es una línea de fotodiodos. Esta arquitectura es muy adecuada para trabajar con altas resoluciones sobre superficies en movimiento. En segundo lugar están los *sensores de área*, en este tipo de arquitectura existen tecnologías de adquisición de imágenes, *entrelazada* y no *entrelazada*. El método entrelazado captura las líneas pares e impares que forman una imagen en instantes de tiempo diferentes. La tecnología de no entrelazado (*progressive scan*) captura todas las líneas en el mismo instante de tiempo. Es más costoso económicamente, pero indispensable para trabajar con objetos en movimiento [\[18\]](#page-146-0).

# **3.3. TARJETA DE CAPTURA DE IMÁGENES**

Las tarjetas de captura de imagen permiten transferir la imagen de la cámara a la memoria del computador, con el fin de que ésta última pueda realizar el procesamiento adecuado a las imágenes. Algunos aspectos importantes en la tarjera de adquisición son la velocidad de transmisión, el formato de los datos, la capacidad de captura por disparo, la capacidad de preprocesado de la imagen, la velocidad de transferencia de la imagen de la memoria de la tarjeta a la memoria del computador, el reset asíncrono o la capacidad de controlar parámetros de la cámara en tiempo real. Evidentemente, todos los

datos relativos a velocidades de transmisión son especialmente importantes para poder trabajar en tiempo real [\[18\]](#page-146-0).

## **3.4. ALGORITMOS DE ANÁLISIS DE IMAGEN**

Los algoritmos relacionados con visión computacional son muy variados y abarcan numerosas técnicas y objetivos. Los pasos más comunes en que consiste el análisis o procesamiento de imagen se muestran en la [Figura 11](#page-48-0) [\[2\]](#page-143-1).

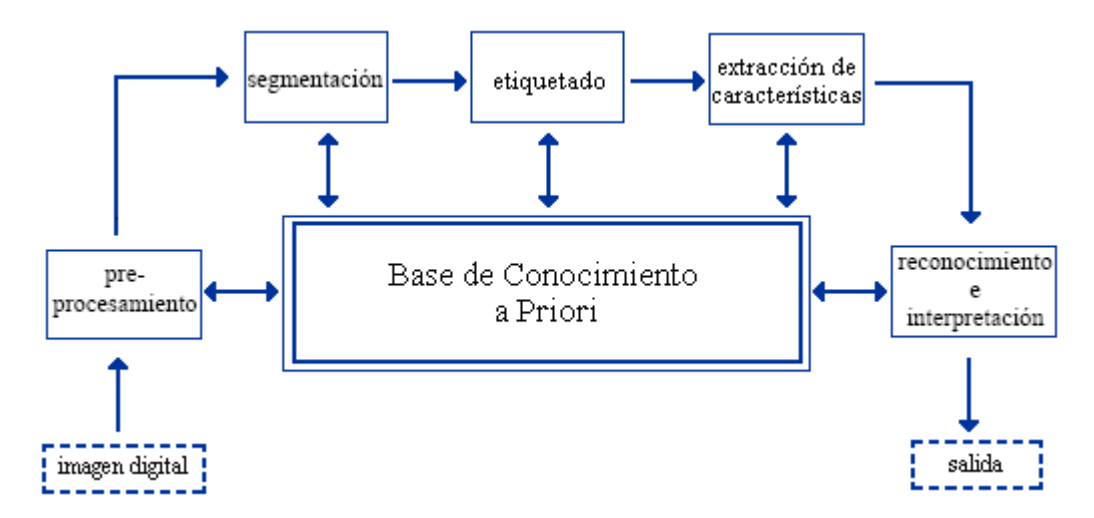

**Figura 11.** Etapas del procesamiento de imágenes (adaptado de [\[2\]](#page-143-1)).

<span id="page-48-0"></span>**3.4.1. Preprocesamiento.** Una vez obtenida la imagen digital, se realiza el preprocesamiento de ésta que comprende aquellos algoritmos cuya finalidad es conseguir una mejora en la apariencia de la imagen original; esta mejora consiste en resaltar determinadas características de la imagen o en eliminar aquello que las oculta. Los algoritmos que realizan el preprocesamiento se podrían dividir en dos grupos según se trabaje en el dominio del espacio o

de la frecuencia. En el primero se modifican directamente los píxeles de la imagen; en el segundo caso se modifica la transformada de Fourier de la imagen. Ambos enfoques no se excluyen mutuamente e incluso se usan combinaciones de ellos; en general estos algoritmos se encargan de tareas como la remoción de ruido, el realce de bordes y el mejoramiento de contraste [\[1\]](#page-143-0).

En las operaciones que se enfocan en el dominio del espacio se encuentran algoritmos locales que transforman o bien el valor de cada píxel, tomado individualmente (operaciones puntuales), o bien el de un pequeño conjunto de ellos (operaciones de área) [\[18\]](#page-146-0).

**3.4.1.1. Operaciones puntuales.** Una *operación puntual* transforma una imagen de entrada a una imagen de salida de forma que cada píxel de la imagen de salida *sólo depende* del correspondiente píxel de la imagen de entrada. Este tipo de operaciones se puede expresar matemáticamente como:

$$
S(x, y) = G(f(x, y))
$$
\n(6)

donde *f* es la imagen de entrada y *S* es la imagen de salida. La función *G* especifica el mapeo del nivel de gris de la entrada al nivel de gris de salida y la forma en que se transforme la imagen depende de esta función [\[16\]](#page-145-3).

Las funciones de mapeo o transformación pueden ser lineales o no lineales. En las transformaciones lineales, se tiene una relación o función *lineal* de los

valores de intensidad de los píxeles de la imagen de salida respecto a la de entrada. Los tipos de transformaciones lineales más comúnmente utilizados son: *inversión*, *aumento* o *disminución de la intensidad* (brillo de la imagen) y *aumento de contraste* [\[16\]](#page-145-3), las gráficas de estas funciones pueden observarse en la [Figura 12.](#page-50-0)

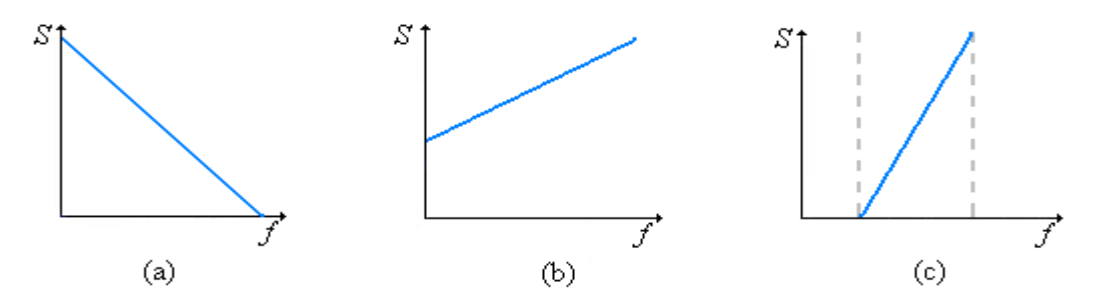

<span id="page-50-0"></span>**Figura 12.** Transformaciones lineales. (a) Inverso, (b) Aumento de Intensidad, (c) Aumento de contraste.

Un ejemplo de los resultados de la función de inversión de niveles de gris se muestra en la [Figura 13.](#page-50-1)

<span id="page-50-1"></span>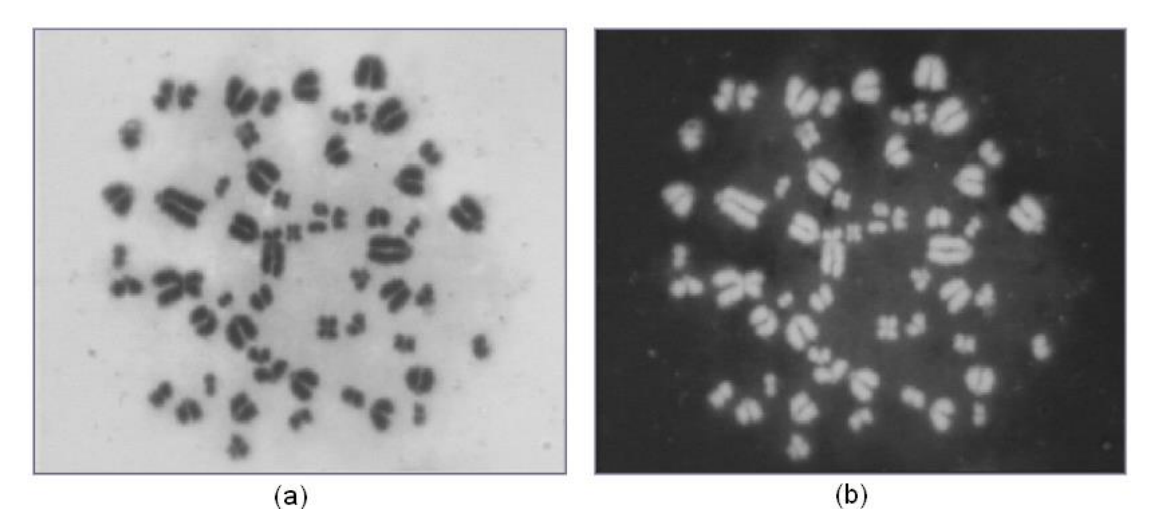

**Figura 13.** Resultado de aplicar una función de inversión en una imagen en escala de grises. (a) Imagen original, (b) imagen inversa. Fotografía tomada por López-Pinto, Sistema semiautomático de cariotipado Universidad del Cauca 2007.

**3.4.1.2. Look up Table (LUT).** Los algoritmos de operaciones puntuales tomarían mucho tiempo si se tuviera que leer cada píxel, realizar la operación matemática, normalizar el valor resultante y escribirlo en una nueva imagen. Para acelerar este proceso están las tablas de consulta (en inglés *Look up Tables* o *LUTs***)**. Son tablas en las que su índice es el nivel de gris de la imagen de entrada y su valor el nuevo nivel de gris que le corresponde. El uso de las LUTs permite reducir los cálculos computacionales, por ejemplo, cuando se trabaja con imágenes de 8 bits, se necesita únicamente calcular 256 valores sin importar que tan grande sea la imagen como se ve en la [Figura 14](#page-51-0) [\[16](#page-145-3)[,20\]](#page-146-2).

| Imagen de entrada        |     |          |             |            |                     |  | Imagen de Salida |             |          |     |
|--------------------------|-----|----------|-------------|------------|---------------------|--|------------------|-------------|----------|-----|
| 3                        | 13  | $\cdots$ | 2           | 0          | LUT<br>255          |  | 252              | 242         | سيب      | 253 |
| 23                       | 255 | $\cdots$ | 0           | ı<br>2     | 254<br>253          |  | 232              | 0           | $\cdots$ | 255 |
| ٠<br>$\blacksquare$<br>٠ |     |          | ٠<br>٠<br>٠ | 253        | $\blacksquare$<br>2 |  | ٠<br>٠           | ٠<br>٠<br>٠ | ٠        |     |
| 56                       | 0   | $\cdots$ |             | 254<br>255 | Ω                   |  | 199              | 255         | $\cdots$ | 254 |

<span id="page-51-0"></span>**Figura 14.** Operación de una LUT con valores arbitrarios en una imagen de 8 bits

**3.4.1.3. Aumento lineal y no lineal del contraste** Utilizando el valor de intensidad mínimo y máximo en una imagen, se puede aumentar su contraste. La idea básica es llevar el valor mínimo (*min*) a cero y el máximo (*max*) a 255, pensando en imágenes monocromáticas (0-255). Esta transformación genera que las intensidades se espacien de acuerdo a cierto factor o pendiente; el factor para este aumento *lineal* de contraste es:

$$
S(x, y) = \left(\frac{f(x, y) - \min}{\max - \min}\right) \cdot 255
$$
 (7)

donde *f(x, y)* es la imagen a procesar y *S(x, y)* es la imagen con aumento lineal del contraste [\[16\]](#page-145-3).

Las transformaciones *no-lineales* normalmente son funciones de forma que mantienen la estructura básica de la imagen. Algunos ejemplos de transformaciones no-lineales son la *expansión* o *aumento de contraste*, en la cual se incrementa el contraste de forma diferente para rangos de intensidades; la *compresión de rango dinámico*, la cual reduce el rango de niveles de gris o intensidades de la imagen y la *intensificación de un rango de niveles*. Estas transformaciones se muestran de forma gráfica en la [Figura 15](#page-52-0) [\[16\]](#page-145-3).

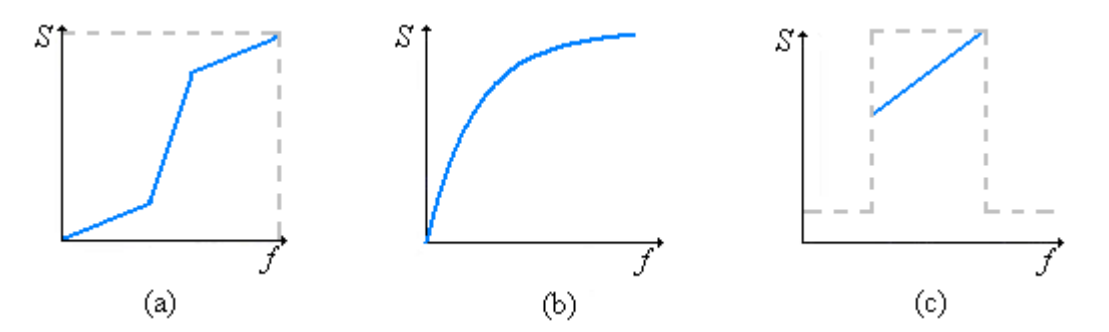

<span id="page-52-0"></span>**Figura 15.** Transformaciones no lineales. (a) Expansión de contraste, (b) compresión de rango dinámico, (c) intensificación de un rango de niveles.

Un ejemplo de una función de aumento no lineal de contraste por medio de una función cuadrática se muestra en la [Figura 16](#page-53-0)

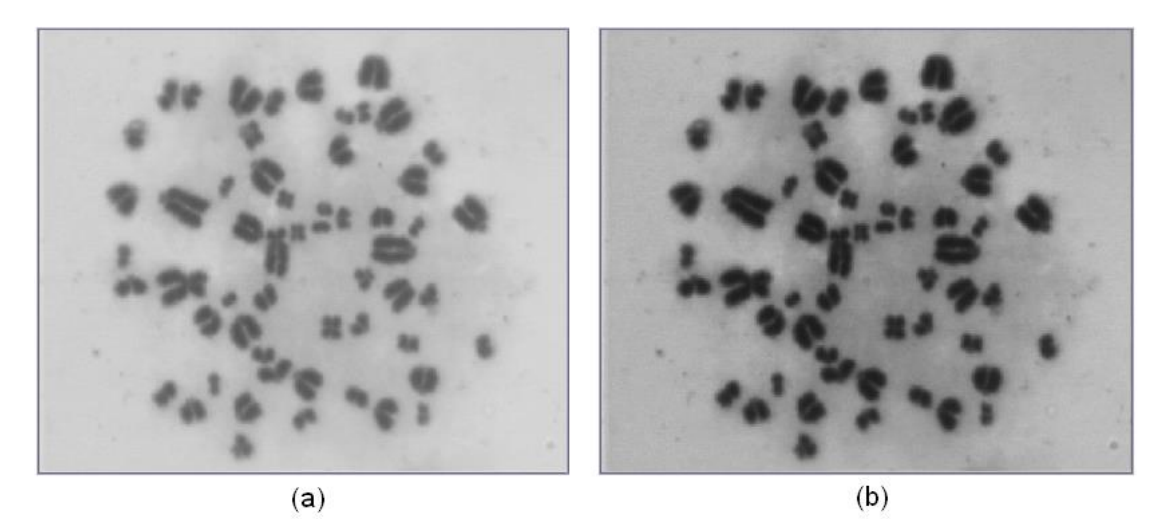

**Figura 16.** Resultado de aplicar una función cuadrática sobre una imagen en escala de grises. (a) Imagen original, (b) imagen al cuadrado. Fotografía tomada por López-Pinto, Sistema semiautomático de cariotipado Universidad del Cauca 2007.

<span id="page-53-0"></span>**3.4.1.4. Transformaciones geométricas.** Una operación o transformación geométrica es aquella que mapea la información de cada píxel de una imagen de entrada en una nueva posición de una imagen de salida. Una transformación puede ser de distintas formas, por ejemplo, puede tomar la forma de una función polinomial de primer orden:

$$
\left|\begin{array}{c} x_2 \\ y_2 \end{array}\right| = A \times \left|\begin{array}{c} x_1 \\ y_1 \end{array}\right| + B \tag{8}
$$

donde *x*1, y<sup>1</sup> son las posiciones de la imagen de entrada, *x*2, *y*<sup>2</sup> son las posiciones de la imagen de salida, y *A* y *B* son las matrices de transformación [\[21\]](#page-146-3). El caso de la transformada de rotación toma la siguiente forma:

$$
\begin{bmatrix} x_2 \\ y_2 \\ 1 \end{bmatrix} = \begin{bmatrix} 1 & 0 & \bar{x} \\ 0 & 1 & \bar{y} \\ 0 & 0 & 1 \end{bmatrix} \cdot \begin{bmatrix} \cos \theta & -\sin \theta & 0 \\ \sin \theta & \cos \theta & 0 \\ 0 & 0 & 1 \end{bmatrix} \cdot \begin{bmatrix} 1 & 0 & -\bar{x} \\ 0 & 1 & -\bar{y} \\ 0 & 0 & 1 \end{bmatrix} \cdot \begin{bmatrix} x_1 \\ y_2 \\ 1 \end{bmatrix}
$$
(9)

donde  $\theta$  es el ángulo que se rota y  $\bar{x}$  y  $\bar{y}$  son las posiciones del centro de masas del objeto a rotar.

Hay diferentes tipos de transformaciones geométricas, además de la rotación, por ejemplo la traslación, el escalado y la reflexión, entre otros; Este tipo de operaciones son usadas, generalmente para mejorar la visualización de la imagen, por ejemplo aumentar regiones de interés; o como parte de una cadena de procesamiento de imágenes.

**3.4.1.5. Procesamiento de Histogramas.** El *histograma* de una imagen digital con niveles de gris en el rango [*0*, *L*-1] es una función discreta

$$
p(r_k) = \frac{n_k}{N} \tag{10}
$$

donde *r<sup>k</sup>* es el *k*-ésimo nivel de gris, *n<sup>k</sup>* es el número de píxeles de la imagen con ese nivel de gris, *N* es el número total de píxeles de la imagen y  $k = 0, 1, 2, \ldots, L-1$ .

De forma general se puede decir que *p*(*rk*) da una idea del valor de la probabilidad de que aparezca el nivel de gris *rk.* La representación gráfica de esta función para todos los valores de *k* proporciona una descripción global de la apariencia de una imagen [\[2\]](#page-143-1); así, el eje vertical indica la cantidad de píxeles en determinados valores de gris y el eje horizontal indica los niveles de gris (para una imagen de 8 bits de 0 hasta 255) como se ve en el ejemplo de la figura 17.

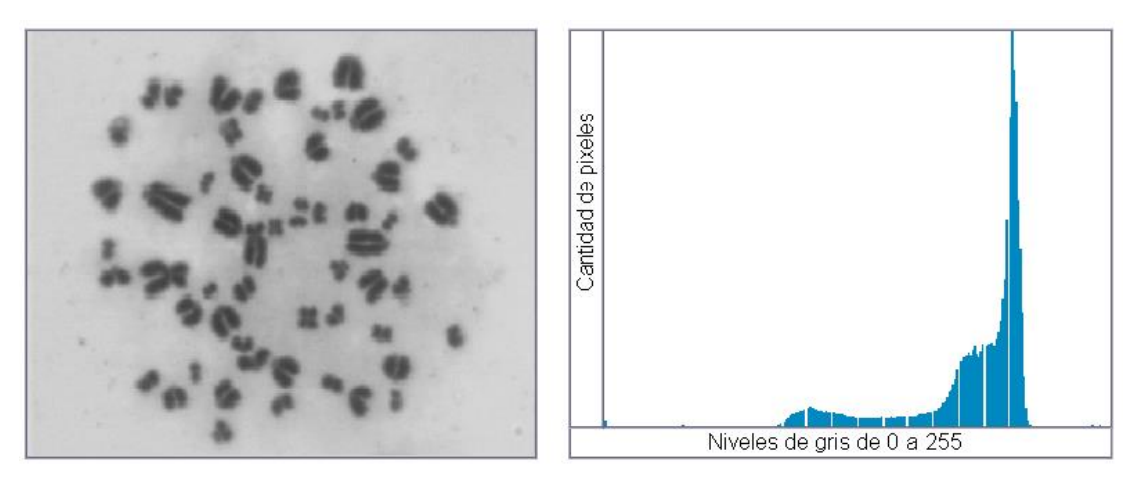

**Figura 17.** Ejemplo de una imagen y su histograma. Fotografía tomada por López-Pinto, Sistema semiautomático de cariotipado Universidad del Cauca.

El histograma, a pesar de ser una descripción global de la imagen y no específica, debido a que no muestra cómo se distribuyen los píxeles en la misma, es sin duda una información muy útil sobre la posibilidad de mejora de la imagen. Algunos métodos de manipulación del histograma son:

- **Ecualización del histograma.** Se trata de lograr uniformidad en la densidad de los niveles de gris de una imagen. Es decir trata de lograr una aproximación a un histograma plano [\(Figura 18\)](#page-56-0).
- **Especificación del histograma.** Es una mejora al método de ecualización de histograma, en el cual se pretende especificar solo algunos rangos de gris en la imagen.

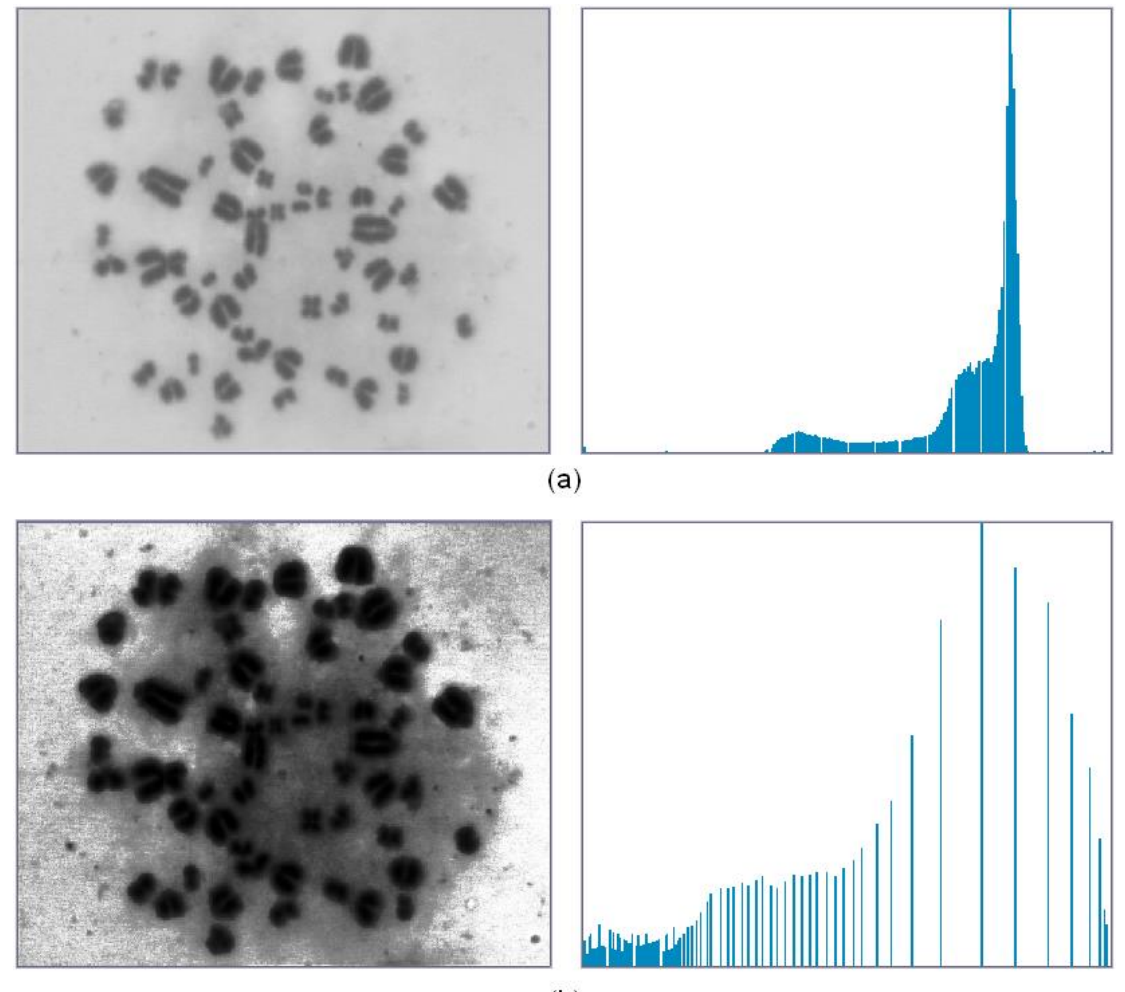

 $(b)$ 

<span id="page-56-0"></span>**Figura 18.** Resultado de la ecualización del histograma. (a) Imagen original y su histograma, (b) Imagen luego de la ecualización y su histograma correspondiente. Fotografía tomada por López-Pinto, Sistema semiautomático de cariotipado Universidad del Cauca 2007.

Este tipo de procesos se denominan globales ya que se basan en la distribución de niveles de gris de la imagen para elegir la función de transformación de los píxeles [\[2\]](#page-143-1).

**3.4.1.6. Operaciones de grupo: Convolución.** Las operaciones grupales son aquellas que calculan los nuevos valores de cada píxel a partir de sus vecinos, empleando procesos de agrupamiento.

El filtrado espacial se realiza trasladando una matriz rectangular de dos dimensiones (también llamada ventana, kernel, máscara o núcleo) que contiene "pesos" o ponderaciones sobre la imagen en cada localización de píxel. Se evalúa el píxel central de la ventana de acuerdo con los píxeles de alrededor y sus valores de ponderación. Cuando un nuevo valor es así calculado, se desplaza la ventana sobre el siguiente píxel, realizando la misma operación. Este proceso de evaluar la vecindad ponderada del píxel se denomina "convolución bidimensional", y a la matriz de filtro se le conoce como "kernel de convolución".

En general, la convolución de una imagen *f(x,y)* de dimensiones MxN con una máscara *h* de dimensiones mxn está dada por la siguiente expresión:

$$
g(x, y) = \sum_{i=-a}^{a} \sum_{j=-b}^{b} f(x+i, y+j)h(i,j)
$$
 (11)

donde:

$$
a = \frac{m-1}{2} \qquad b = \frac{n-1}{2} \tag{12}
$$

lo cual se hace para cada píxel en la imagen, como se puede ver en la figura 19 [\[15](#page-143-0)[,22\]](#page-146-4).

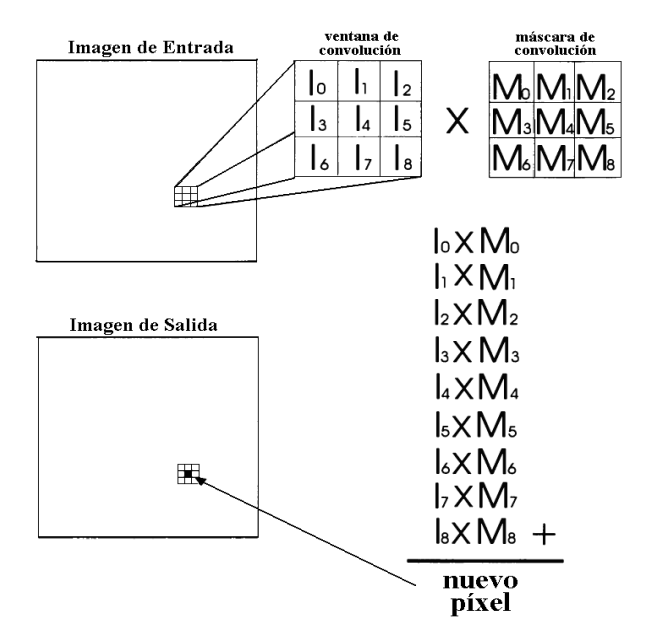

**Figura 19.** Proceso de convolución.

- **Filtro gradiente.**Este tipo de filtros resalta las variaciones de la intensidad de la luz a lo largo de direcciones específicas, lo cual tiene el efecto de resaltar bordes y revelar texturas [\(Figura 20\)](#page-59-0) [\[23\]](#page-146-5).
- **Filtro laplaciano***.* Este, al igual que el anterior filtro, también resalta variaciones de la intensidad de luz salvo que lo hace alrededor del píxel es decir es omnidireccional. Este tipo de filtros extrae el contorno de los objetos y resalta detalles [\(Figura 21\)](#page-59-1) [\[23\]](#page-146-5).
- **Filtro de suavizado.** Es un tipo de filtro que se encarga de atenuar las variaciones de la intensidad de la luz in la vecindad de un píxel. Suaviza la forma completa de los objetos, atenúa bordes y remueve detalles [\[23\]](#page-146-5).

 **Filtro gaussiano***.* Este filtro también se encarga de atenuar variaciones en la vecindad del píxel; su efecto es similar al del suavizado pero su efecto de borrado es más controlado [\(Figura 22\)](#page-60-0) [\[23\]](#page-146-5).

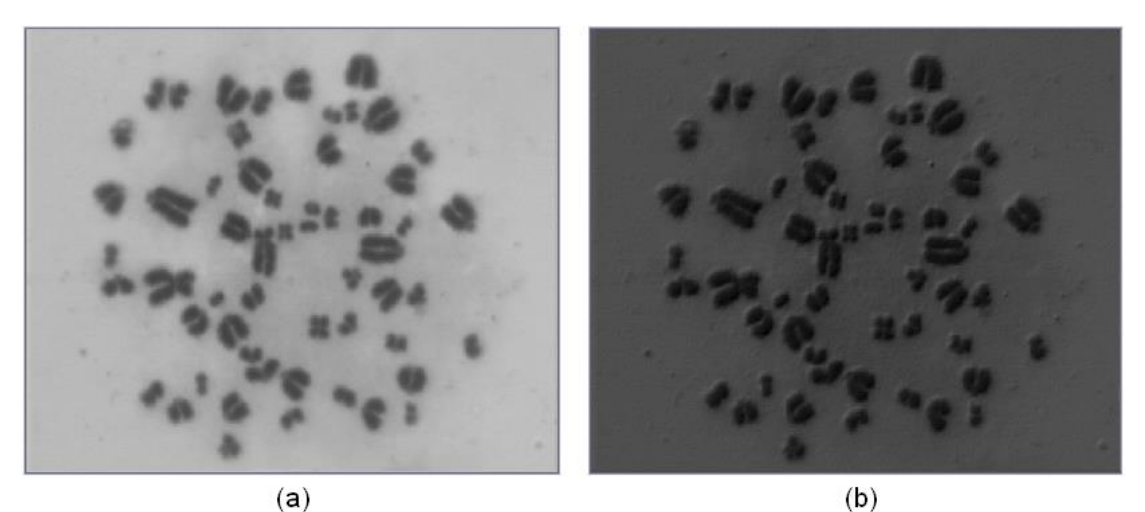

**Figura 20.** Filtro gradiente. (a) Imagen original, (b) imagen filtrada con un gradiente. Fotografía tomada por López-Pinto, Sistema semiautomático de cariotipado Universidad del Cauca 2007.

<span id="page-59-1"></span><span id="page-59-0"></span>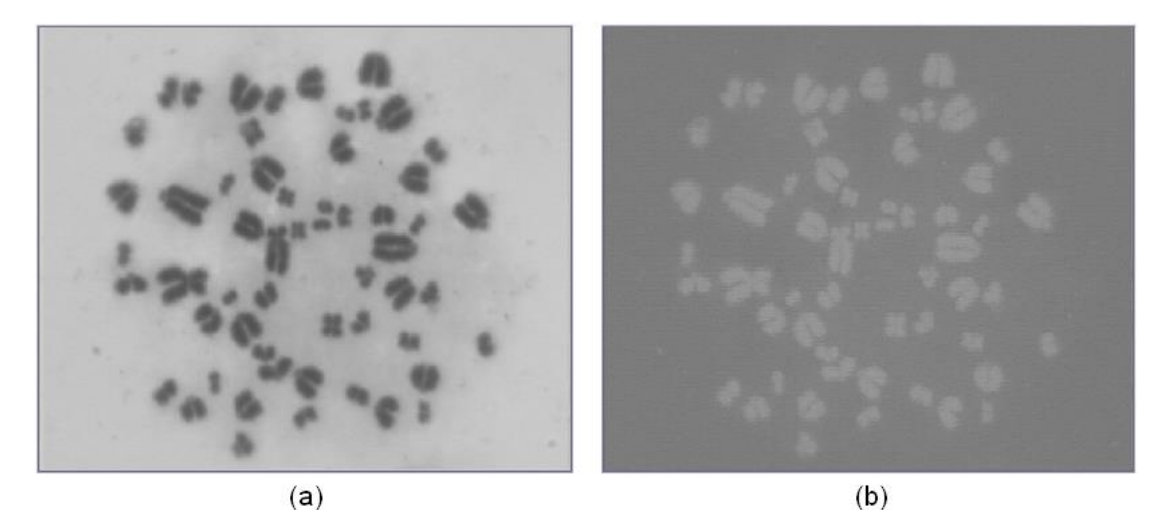

**Figura 21.** Filtro laplaciano. (a) Imagen original, (b) Imagen con un filtro laplaciano. Fotografía tomada por López-Pinto, Sistema semiautomático de cariotipado Universidad del Cauca 2007.

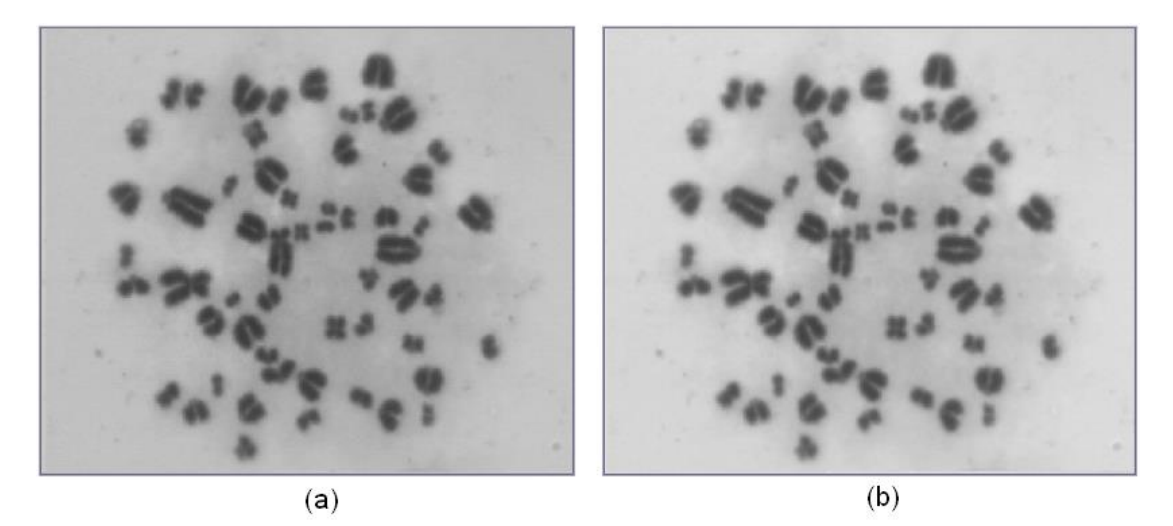

**Figura 22.** Filtro gaussiano. (a) Imagen original, (b) imagen filtrada con gaussiano. Fotografía tomada por López-Pinto, Sistema semiautomático de cariotipado Universidad del Cauca 2007.

<span id="page-60-0"></span> **Filtro** *unsharp* **o de afinamiento.** Es un operador de resalte [\(Figura 23\)](#page-61-0) que afina los bordes (y otras componentes de alta frecuencia de la imagen) ya que sustrae una imagen suavizada de la imagen original.

De acuerdo a lo anterior, el primer paso es obtener la imagen suavizada a partir de la imagen original *f(x, y)* para lo cual se puede aplicar un filtro pasa bajo como el filtro de promediado, obteniendo de esta manera la imagen *fsuavizada*. En este punto se pueden obtener los bordes, *g(x, y)*, haciendo una sustracción entre la imagen original y la imagen suavizada:

$$
g(x, y) = f(x, y) - f_{suavizada}
$$
 (13)

Debido a que este proceso elimina las componentes de baja frecuencia de la imagen, ahora se han resaltado únicamente las altas frecuencias. El objetivo del filtro de *unsharp* es que se recupere la imagen original pero con estas componentes de alta frecuencia resaltadas, para lograr este efecto lo que se hace es *aumentar una proporción* de esta imagen de bordes a la imagen original, lo cual se puede expresar como:

$$
f_{sharp}(x, y) = f(x, y) + k \cdot g(x, y)
$$
\n(14)

donde *k* es una constante de peso y cuyos valores varían entre 0.2 y 0.7 y *fsharp* es la imagen de filtrada [\[21\]](#page-146-3).

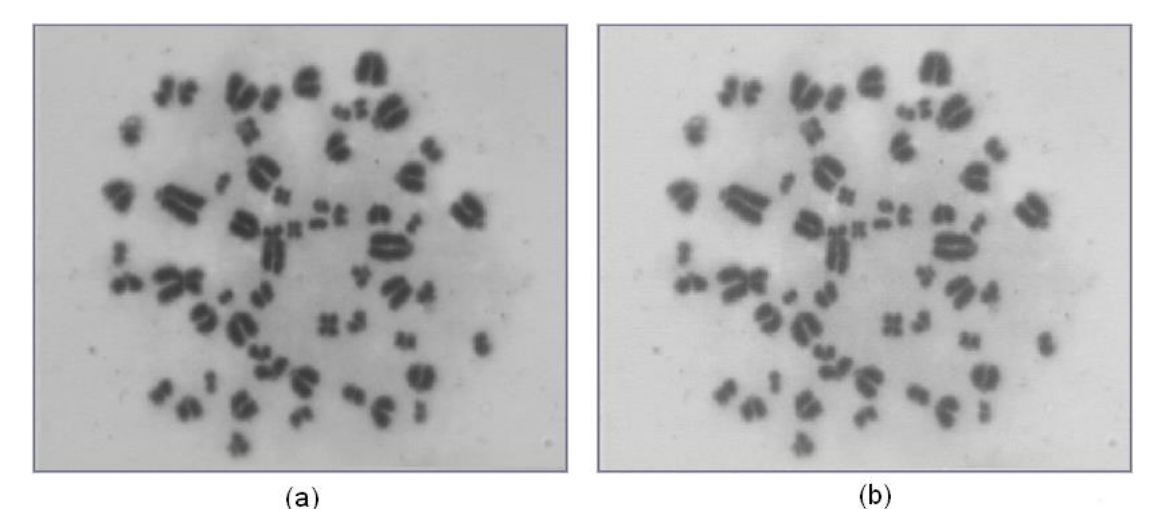

<span id="page-61-0"></span>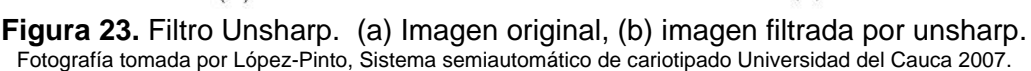

**3.4.2. Segmentación.** Cuando ya se dispone de la imagen capturada y preprocesada, es necesario aislar o separar los objetos de interés de la escena, este proceso se conoce como *segmentación*. Se pretende por tanto dividir una imagen en diferentes regiones, o dicho de otra forma, detectar los bordes entre los elementos o regiones de la imagen [\[15\]](#page-145-2). Esta etapa del procesamiento de imágenes es de gran importancia y depende en gran medida de ella el éxito de los sistemas de visión computacional.

Las operaciones de segmentación de una escena dependen de ella misma y de la información que se busque dentro de la imagen y aunque es un tópico de investigación muy desarrollado se puede asegurar que no existen métodos que sean útiles para la gran variedad de situaciones que se pueden presentar dentro la imágenes, por esta razón cada problema requiere de la adaptación o desarrollo de nuevos métodos. Las técnicas básicas de segmentación se pueden dividir en tres grupos [\[15\]](#page-145-2):

- Extracción de bordes.
- Agrupación en regiones por rasgos comunes.
- Umbralización de niveles de gris.

**3.4.2.1. Extracción de bordes.** La detección de contornos es un carácter básico en procesamiento de imágenes, pues contiene información útil acerca de los límites del objeto que pueden ser utilizados para el análisis, detección del objeto y para aplicaciones de filtrado. De igual forma se emplea para simplificar el análisis de imágenes, realizando una reducción drástica de la cantidad de datos a ser procesados, mientras que al mismo tiempo preservan la información estructural alrededor de los límites del objeto.

Los contornos en una imagen se definen como variaciones locales en la intensidad de la imagen, por tanto, un detector de contornos se puede formar a través de técnicas de diferenciación de imagen. El paso de nivel oscuro a uno brillante, o viceversa, determinan un contorno. Determinar un buen

contorno en una imagen depende de la fuente de radiación, la iluminación y la distancia a que se encuentra el objeto de la fuente de radiación. Los contornos caracterizan las fronteras de los objetos y por tanto son de gran utilidad de cara a la segmentación e identificación de objetos en escenas [\[24\]](#page-146-6).

**3.4.2.2. Crecimiento de regiones.** Es una aproximación en la cual se comienza por dividir una imagen en regiones pequeñas. Estas regiones iniciales pueden ser pequeñas vecindades o incluso píxeles individuales; en cada región, se calculan convenientemente propiedades que las definen. Las propiedades que distinguen los píxeles dentro de diferentes objetos deben incluir promedio de niveles de gris, textura o información del color, entonces el primer paso es asignar a cada región un conjunto de parámetros cuyos valores reflejen el objeto al cual ellos pertenecen.

A continuación, se examinan todas las fronteras entre regiones adyacentes y se calcula una medida de sus *"fuerzas"*; una frontera dada es *fuerte* si las propiedades entre los dos lados que ella separa difieren significativamente y es *débil* en caso contrario. Las fronteras fuertes se mantienen, mientras que las fronteras débiles se disuelven y las regiones adyacentes se fusionan, este proceso se repite hasta que no queden fronteras débiles en absoluto para ser disueltas [\[25\]](#page-147-0).

**3.4.2.3. Segmentación por umbralización.** La umbralización es una técnica de segmentación que se emplea cuando hay una clara diferencia entre los objetos a extraer respecto del fondo de la escena. Los principios que rigen son la similitud entre los píxeles pertenecientes a un objeto y sus diferencias respecto al resto. Por tanto, la escena debe caracterizarse por un fondo uniforme y por objetos parecidos [\[15\]](#page-145-2).

La umbralización consiste en aplicar un umbral, *T* a la imagen en escala de grises, *f* (*x, y*), la cual quedará *binarizada*, es decir que toma valores de '1' en los píxeles correspondientes al objeto y de '0' en aquellos que son del fondo. Por ejemplo, si los objetos son claros respecto del fondo, se aplicará:

$$
g(x, y) = \begin{cases} 1 \Leftrightarrow f(x, y) > T \\ 0 \Leftrightarrow f(x, y) \le T \end{cases}
$$
 (15)

En el caso de que los objetos sean oscuros, la asignación sería la inversa:

$$
g(x, y) = \begin{cases} 1 \Leftrightarrow f(x, y) < T \\ 0 \Leftrightarrow f(x, y) \ge T \end{cases} \tag{16}
$$

El umbral puede depender de *f* (*x, y*), de alguna propiedad local del píxel, *p* (*x, y*), y hasta de su propias posición.

$$
T = T(f(x, y), p(x, y), x, y)
$$
 (17)

Si el umbral sólo depende de *f* (*x, y*) se dice que es un umbral global; en el caso de que además dependa de *p* (*x, y*), por ejemplo, el valor medio de los píxeles vecinos, el umbral es denominado local; y si depende también de la posición (*x, y*) del píxel, se denominará dinámico [\[2](#page-143-1)[,15\]](#page-145-2).

**3.4.2.4. Umbralización por el método de Otsu.** En el método de Otsu el umbral óptimo se elige maximizando la varianza entre clases mediante una búsqueda exhaustiva [\[15\]](#page-145-2).

Si bien hay diferentes métodos para hallar un umbral, la mayoría de ellos no dan buenos resultados cuando se trabaja con imágenes del mundo real debido a la presencia de ruido, histogramas planos o una iluminación inadecuada. Por el contrario, el método de Otsu es uno de los mejores métodos de selección de umbral, sin embargo, como se mencionó, este método usa una búsqueda exhaustiva para evaluar el criterio para maximizar la varianza entre clases. A medida que el número de clases de una imagen aumenta, el método de Otsu necesita mucho más tiempo para seleccionar un umbral multinivel adecuado. La importancia del método de Otsu radica en que es automático, es decir, no necesita supervisión humana ni información previa de la imagen antes de su procesamiento.

Para describir el método de Otsu, hay que tener en cuenta que una imagen es una función bidimensional de la intensidad del nivel de gris, y contiene *N* píxeles cuyos niveles de gris se encuentran entre 1 y *L*. El número de píxeles con nivel de gris *i* se denota como *fi*, y la probabilidad de ocurrencia del nivel de gris *i* en la imagen está dada por:

$$
p_i = \frac{f_i}{N} \tag{18}
$$

En el caso de la umbralización en dos niveles de una imagen (también llamada binarización), los píxeles son divididos en dos clases: *C*1, con niveles de gris [1,....,*t*]; y *C2*, con niveles de gris [*t+*1,....,*L*]. Entonces, la distribución de probabilidad de los niveles de gris para dos clases es:

$$
C_1: \frac{p_1}{\omega_1(t)}, \cdots, \frac{p_t}{\omega_1(t)}
$$
\n
$$
(19)
$$

$$
C_2: \frac{p_{t+1}}{\omega_2(t)}, \frac{p_{t+2}}{\omega_2(t)}, \cdots, \frac{p_L}{\omega_2(t)}
$$
(20)

donde,

$$
\omega_1(t) = \sum_{i=1}^t p_i \qquad \qquad \omega_2(t) = \sum_{i=t+1}^L p_i \qquad (21)
$$

La media para cada clase *C<sup>1</sup>* y clase *C<sup>2</sup>* es

$$
\mu_1 = \sum_{i=1}^t \frac{i \cdot p_i}{\omega_1(t)} \qquad \mu_2 = \sum_{i=t+1}^L \frac{i \cdot p_i}{\omega_2(t)} \tag{22}
$$

Si  $\mu$ <sub>T</sub> es la intensidad media de toda la imagen. Se demuestra que:

$$
\omega_1 \cdot \mu_1 + \omega_2 \cdot \mu_2 = \mu_T \qquad \qquad \omega_1 + \omega_2 = 1 \tag{23}
$$

Usando un análisis discriminante, Otsu definió la varianza entre clases de una imagen umbralizada como:

$$
\sigma_B^2 = \omega_1 \cdot (\mu_1 - \mu_T)^2 + \omega_2 \cdot (\mu_2 - \mu_T)^2 \tag{24}
$$

Para una umbralización de dos niveles, Otsu verificó que el umbral óptimo *t \** se elige de manera que  $\, \sigma_{\scriptscriptstyle B}^2 \,$  sea máxima; esto es:

$$
t^* = \underset{t}{\text{Max}} \big\{ \sigma_B^2(t) \big\} \qquad 1 \le t \le L \tag{25}
$$

t\* =  $Max\{\sigma_B^2(t)\}$ <br>
1 puede extenders<br>  $M$ -1 umbrales, {t<sub>1</sub><br>
s: C<sub>1</sub> para [1,...,t<sub>1</sub>], los u<br>
ara [t<sub>M-1</sub>,...,L<sub>J</sub>, los u<br>  $\sigma_B^2$  como sigue:<br>  $\sigma_B^2$  como sigue:<br>  $\sigma_{B}^2$  como sigue:<br>  $\sigma_{B}^2 = \sum_{t_1 < t_2, \ldots < t}^{t}$ <br> El método de Otsu puede extenderse fácilmente a múltiples umbrales. Asumiendo que hay *M*-1 umbrales, {*t*1, *t*2,…, *tM-*1}, los cuales dividen a la imagen en *M* clases: *C*<sup>1</sup> para [1,…,*t*1], *C*<sup>2</sup> para [*t*1+1,…,*t*2],…, *C<sup>i</sup>* para [*ti-1*  $+1,...,t_i]$ ,..., y *C<sub>M</sub>* para [ $t_{M-1},...,L$ ], los umbrales óptimos { $t_1$ <sup>\*</sup>,  $t_2$ <sup>\*</sup>,...,  $t_{M-1}$ <sup>\*</sup>} se eligen maximizando  $\sigma^2_{\scriptscriptstyle{B}}$  como sigue:

$$
\begin{aligned} \left\{t_1^*, t_2^*, \dots, t_{M-1}^* \right\} &= \max_{t_1, t_2, \dots, t_{M-1}} \left\{ \sigma_B^2(t_1, t_2, \dots, t_{M-1}) \right\} \\ 1 \le t_1 < \dots < t_{M-1} < L \end{aligned} \tag{26}
$$

donde,

$$
\sigma_B^2 = \sum_{k=1}^M \omega_k \cdot (\mu_k - \mu_T)^2 \tag{27}
$$

con

$$
\omega_k = \sum_{i \in C_k} p_i \qquad \qquad \mu_k = \sum_{i \in C_k} \frac{i \cdot p_i}{\omega_k} \qquad (28)
$$

*<sup>k</sup>* es conocido como momento acumulado de orden cero de la *k-é*sima clase *Ck*, y el numerador de la última expresión es conocido como momento acumulado de primer orden de la *k*-ésima clase *Ck*; esto es [\[15\]](#page-145-2),

$$
\mu(k) = \sum_{i \in C_k} i \cdot p_i \,. \tag{29}
$$

**3.4.3. Etiquetado.** Una vez segmentada la imagen se puede diferenciar entre los objetos y el fondo y entre los objetos entre sí; sin embargo debido a que todos los objetos tienen el mismo nivel de gris no es posible hacer distinción ellos; por esta razón en aquellas aplicaciones en las que se requiera caracterizar a los objetos individualmente se hace necesaria la etapa de etiquetado, en la que se le asigna a cada uno de los objetos de la imagen un nivel de gris o color diferente. Esta técnica se basa en una de las relaciones entre píxeles conocida como **conectividad**.

Una región espacialmente conectada es un conjunto de píxeles de un vecindario en el cual existe una trayectoria de píxeles contiguos, con características similares (por ejemplo valores de niveles de gris similares), entre cualquier par de píxeles pertenecientes a este conjunto [\[2\]](#page-143-1), existen dos tipos principales de conectividad entre píxeles: conectividad-4 y conectividad-8.

Dos píxeles, *p* y *q* presentan conectividad-4 si *q* es adyacente o *p* de forma horizontal o vertical. Este tipo de adyacencia se ve en la [Figura 24](#page-69-0) (a). Estos mismos píxeles tienen conectividad -8 si *q* es adyacente a *p* en cualquier dirección, es decir bien sea horizontal, vertical o diagonal [\[1\]](#page-143-0) [\[2\]](#page-143-1). Este tipo de adyacencia se muestra en la [Figura 24\(](#page-69-0)b).

|             | $x, y-1$ |             | $x-1, y-1$                 | $x, y-1$ | $x+1, y-1$ |  |  |
|-------------|----------|-------------|----------------------------|----------|------------|--|--|
| $x-1$ , $y$ | x, y     | $x+1$ , $y$ | $x-1, y$                   | x, y     | $x+1$ , y  |  |  |
|             | $x, y+1$ |             | $x-1, y+1$                 | $x, y+1$ | $x+1, y+1$ |  |  |
|             | (a)      |             | $\left( \mathbf{b}\right)$ |          |            |  |  |

<span id="page-69-0"></span>**Figura 24.** Tipos de conectividad. (a) Conectividad-4, (b) conectividad-8.

**3.4.4. Extracción y Selección de Características.** Una vez se tengan los objetos diferenciados entre sí es necesario realizar una serie de mediciones en la imagen, de las cuales se deben escoger aquellas que caractericen a los objetos de una manera satisfactoria. Esta etapa del procesamiento depende exclusivamente del propósito para el cual haya sido diseñado el sistema y las características deben tratar de ser discriminantes, es decir que tengan valores numéricos diferentes para clases diferentes; ser fiables, es decir que tengan valores *parecidos* dentro de una misma clase; estar correlacionadas, es decir, obtener la misma información con el mínimo número de características y ser calculadas en un tiempo aceptable, de manera que sean utilizables en problemas de tiempo real [\[15\]](#page-145-2). A continuación se exponen algunas características de los objetos .empleadas en el desarrollo de este trabajo.

**3.4.4.1. Orientación del Objeto.** La orientación de los objetos es una característica importante en aquellos sistemas en los que la posición de los objetos de la imagen es relevante para su caracterización o reconocimiento. Un objeto tiene orientación si tiene una forma alargada (por ejemplo un

círculo no tiene orientación) y este ángulo además de brindar información también sirve para realizar correcciones dentro de la imagen [\[1\]](#page-143-0).

Para encontrar la orientación de un objeto bidimensional se puede recurrir al concepto citado en [\[26\]](#page-147-1), en el cual se define como aquella recta tal que la suma de los cuadrados de las distancias, de los puntos del objeto, a ella sea mínima; este es la misma definición en física del **momento de inercia de un sólido respecto de un eje**. Se llamará entonces *I(r)* a esta distancia. Reformulando el problema, se trata entonces encontrar una recta respecto de la cual el momento de inercia de la región que ocupa el objeto sea mínimo.

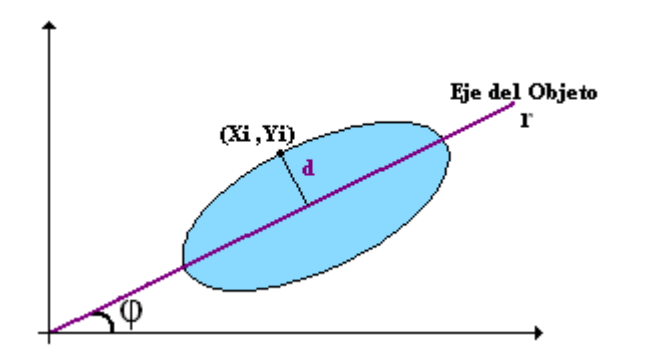

**Figura 25.** Distancia al eje de inclinación.

$$
I(r) = \sum_{i} d^{2} (x_{i}, y_{i}), r \tag{30}
$$

<span id="page-70-0"></span>Inicialmente se define la distancia entre un punto y una recta *como la longitud del segmento que une el punto a la recta y es perpendicular a ella* [\(Figura](#page-70-0)  [25\)](#page-70-0). Esta distancia *d* se puede calcular hallando el producto escalar de un vector unitario normal a la recta con la diferencia entre el punto dado con un punto sobre la recta [\(Figura 26\)](#page-71-0). Para conocer, inicialmente el punto sobre la recta, se sabe que dado un haz de rectas paralelas, un objeto tiene el momento de inercia menor respecto de la recta que pasa por su *centro de gravedad*. Sabemos, entonces, que el eje de la región pasa por su centro de gravedad, cuyas coordenadas son ( *x*, *y* ) [\[27\]](#page-147-2) y están dadas por

$$
\overline{x} = \frac{\sum_{i} x_i}{\sum_{i} 1} , \overline{y} = \frac{\sum_{i} y_i}{\sum_{i} 1}
$$
 (31)

esta distancia es entonces:

$$
d((xi, yi), r) = \hat{u} \cdot (x - \overline{x}, y - \overline{y})
$$
\n(32)

donde  $\hat{u}$  es perpendicular a la recta *r*, por tanto su ángulo es ( $\phi$ + $\frac{\pi}{2}$ ) (Figura [26\)](#page-71-0).

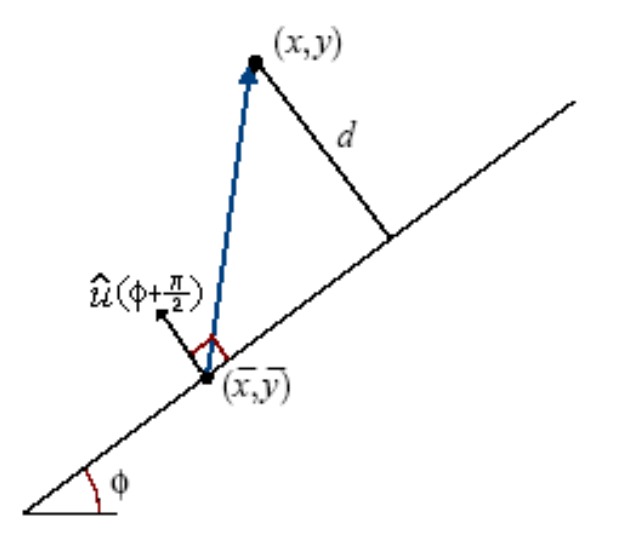

**Figura 26.** Distancia *d* entre un punto y una recta.

<span id="page-71-0"></span>El momento de inercia de la región respecto de una recta que pasa por su centro de masas,  $(\bar{x}, \bar{y})$ , con ángulo  $\phi$ , será entonces

$$
I(\phi) = \sum_{i} (\hat{u} \cdot (x_i - \overline{x}, y_i - \overline{y}))^2
$$
 (33)
$$
I(\phi) = \sum_{i} \left( \cos(\phi + \frac{\pi}{2})(x_i - \overline{x}) + \sin(\phi + \frac{\pi}{2})(y_i - \overline{y}) \right)^2 \tag{34}
$$

de donde,

$$
I(\phi) = \mu_{02} \cos^2(\phi) + \mu_{20} \sin^2(\phi) - \mu_{11} \sin(2\phi)
$$
 (35)

con,

$$
\mu_{20} = \sum_{i} (x_i - \bar{x})^2
$$
 (36)

$$
\mu_{11} = \sum_{i} (x_i - \bar{x})(y_i - \bar{y})
$$
\n(37)

$$
\mu_{02} = \sum_{i} (y_i - \bar{y})^2
$$
 (38)

definidos como los momentos centrales de orden 2.

 $\sum_{i} \left[\cos(\phi + \frac{\pi}{2})(x_i - \bar{x}) + \sin(\phi + \frac{\pi}{2})(y_i - \bar{y})\right]$ <br>  $= \mu_{02} \cos^2(\phi) + \mu_{20} \sin^2(\phi) - \mu_{11} \sin(2\phi)$ <br>  $\mu_{20} = \sum_{i} (x_i - \bar{x})(y_i - \bar{y})$ <br>  $\mu_{02} = \sum_{i} (y_i - \bar{y})^2$ <br>
nomentos centrales de orden 2.<br>
estra que el momento de inerci La ecuación (35) muestra que el momento de inercia de la región respecto de un eje varía sinusoidalmente con el ángulo del eje y con un periodo  $\pi$ , es decir que a lo largo del intervalo  $[-\pi, \pi]$  la función tiene dos máximos diferenciados por un ángulo  $\pi$  (es decir, en la misma dirección y sentido opuesto), y dos mínimos, separados *2 π* de los máximos. Esto quiere decir que la región tiene un eje respecto del cual su momento de inercia es mínimo, llamado **eje principal**, y un eje respecto del cual su momento de inercia es máximo, llamado **eje secundario**. Estos dos ejes son siempre perpendiculares, no importa de qué región se trate. Así mismo, el **momento principal** es aquel que se encuentra respecto al eje principal, y **momento secundario** respecto al eje secundario.

Para hallar el ángulo de inclinación de los dos ejes, se hace la derivada de  $I(\phi)$  respecto de  $\phi$  y se iguala a cero, de lo cual se obtiene que

$$
\tan 2\phi = \frac{2\mu_{11}}{\mu_{20} - \mu_{02}} \qquad \phi = \frac{1}{2} \tan^{-1} \left( \frac{2\mu_{11}}{\mu_{20} - \mu_{02}} \right) \tag{39}
$$

Se emplean solo las soluciones de esta ecuación entre [- $\frac{\pi}{2}, \frac{\pi}{2}$ *π* ], que corresponden a un máximo y a un mínimo separados por *2 π* . Para identificar cual es cual se sustituye cada ángulo en la ecuación (35) y aquel que de el momento de inercia mínimo será el ángulo de inclinación del objeto o región.

**3.4.4.2. Perfil de Densidad.** El perfil de densidad es una característica que brinda información acerca de la intensidad de los píxeles de un objeto a lo largo del eje horizontal (recorriendo las columnas) y/o vertical (recorriendo las filas) [\[28,](#page-147-0)[29\]](#page-147-1).

Esta medida produce información en forma de un vector unidimensional obtenido a partir del muestreo de las intensidades del objeto a lo largo de su eje longitudinal, transversal ó, en algunos casos [\[29\]](#page-147-1), a lo largo del eje principal del objeto. El promedio de estas intensidades muestreadas es la información que se reúne, generalmente, en el vector de respuesta, aunque esto puede variar dependiendo de la aplicación.

**3.4.4.3. Área y altura del objeto.** En aplicaciones en las que se requiera clasificar objetos de diferentes tamaños resulta útil determinar sus

dimensiones geométricas para su descripción. Algunas de estas características son el área y la longitud.

3. El área, es la medida de la cantidad de píxeles contenidos en un objeto [\[1\]](#page-143-0).

$$
A = \sum_{i=0}^{N-1} \sum_{j=0}^{M-1} g(i, j)
$$
 (40)

siendo *g*(*i, j*) la imagen binaria.

4. La longitud de un objeto es la cantidad de píxeles a lo largo de su eje principal.

**3.4.5. Reconocimiento e Interpretación.** Normalmente, la visión computacional se utiliza para tomar decisiones a partir de la información proporcionada por el sistema de adquisición de imágenes y las transformaciones y operaciones realizadas con ellas. La información extraída se puede considerar como un vector que recoge las características o rasgos diferenciadores de la imagen analizada. En el caso de que se trate de una aplicación de medición, este vector recoge todas aquellas medidas que se deseaban obtener. En aplicaciones de inspección, y sobre todo, en aplicaciones de clasificación, este vector es el conjunto de datos con los que ha de trabajar un reconocedor o clasificador encargado de extraer las conclusiones posibles a partir del vector de características de entrada o patrón [\[15\]](#page-145-0).

Existen principalmente dos técnicas para el reconocimiento e interpretación de imágenes; la basada en los métodos de decisión teórica que emplea funciones discriminantes y se ocupa de la descripción de patrones de forma cuantitativa; y la que emplea métodos estructurales que estudia las relaciones inherentes a la forma de los patrones [\[2\]](#page-143-1).

Entre los clasificadores de decisión teórica más comunes está el **clasificador de correspondencia por correlación**, se basa en el concepto de correlación de imágenes y lo que busca es encontrar réplicas de una subimagen dentro de una imagen de mayor tamaño. Aunque el enfoque de las correlaciones se formula directamente con el formato de imágenes y subimágenes, también se puede trabajar en su forma vectorial [\[20,](#page-146-0)[2\]](#page-143-1).

Otros clasificadores de decisión teórica son: **mínima distancia***,* en el cual se intenta determinar la pertenencia a una clase de un patrón vectorial desconocido asignándolo a la clase del prototipo más próximo; **clasificador bayesiano**, es un enfoque estadístico y supone que los valores de características siguen distribuciones de probabilidad conocidas; **redes neuronales**, basan su desarrollo en elementos de calculo no lineales y elementales, denominadas neuronas, organizadas como redes que se asemejan a la forma en que se piensa que están interconectadas las neuronas en el cerebro [\[2\]](#page-143-1).

# **4. DESARROLLO DEL SISTEMA DE CARIOTIPADO Y RESULTADOS PRELIMINARES**

Teniendo en cuenta los numerosos retos a los que se pueden enfrentar los sistemas de visión computacional, en donde se trata de emular el proceso de visión y comprensión de una escena o imagen y de acuerdo a esto ser capaz de tomar decisiones respecto a una imagen de entrada y proporcionar respuestas, para así realizar acciones especificas, bien sea en una imagen nueva o en un dispositivo electrónico, se debe entender que no se pueden seguir los mismos parámetros de adquisición y procesamiento de imágenes para todos los sistemas, ya que las características de los mismos, así como las repuestas y decisiones que se quieren tomar con respecto a las imágenes adquiridas son distintas para procesos diferentes. El sistema desarrollado en este trabajo de grado opera sobre imágenes microscópicas de células en metafase mitótica tratadas mediante tinción directa, las cuales se someten a una etapa de preprocesamiento para mejorar su contraste; posteriormente se ejecutan algoritmos de segmentación y etiquetado en ellas; para así finalmente realizar las etapas de medición y clasificación de los cromosomas presentes en la imagen de acuerdo a su tamaño y relación interbraquial y así obtener el cariotipo correspondiente de la célula analizada [\(Figura 27\)](#page-78-0).

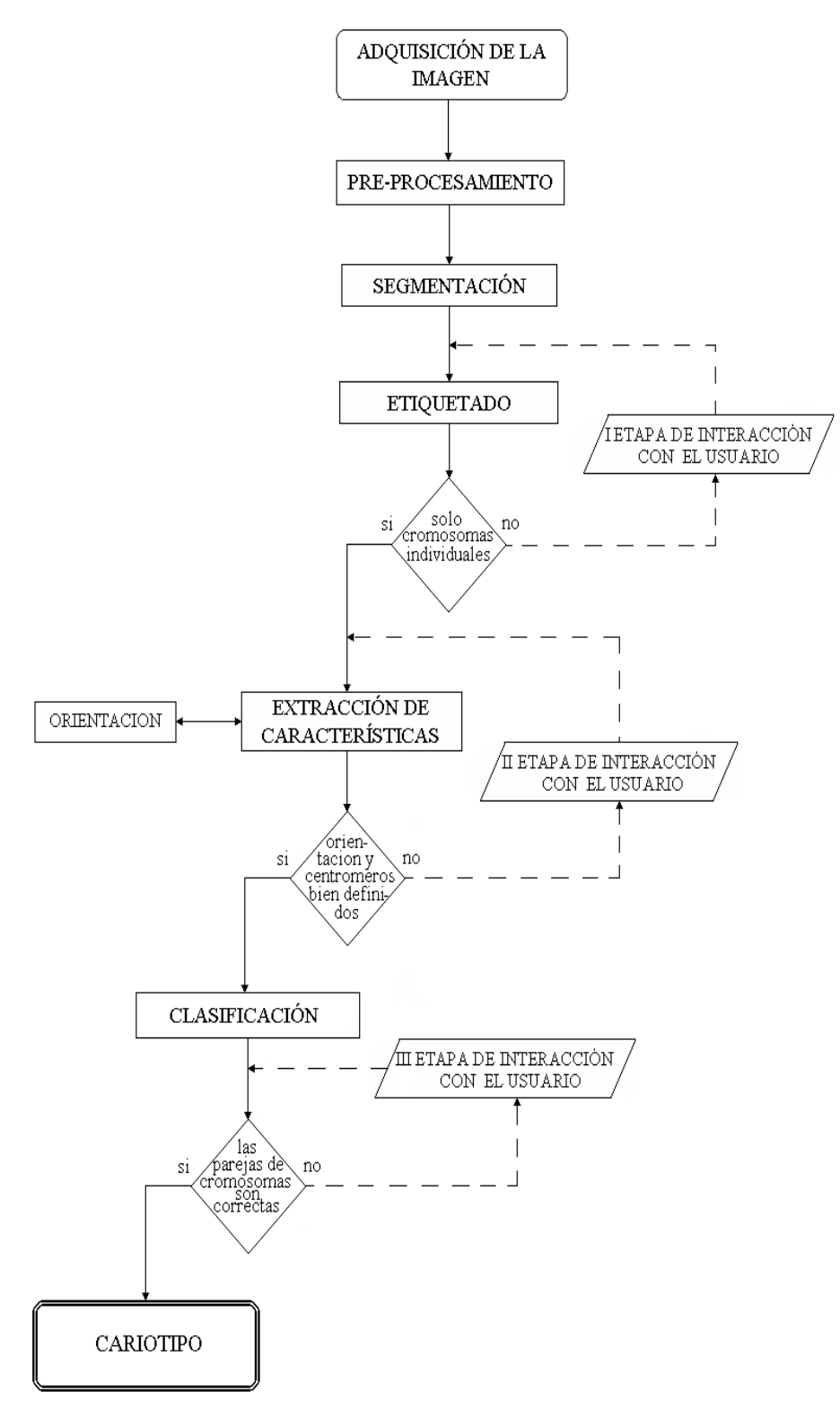

<span id="page-78-0"></span>**Figura 27.** Diagrama de flujo del sistema implementado.

Todo el sistema está bajo la supervisión continua del usuario al cual se le presenta una interfaz gráfica de fácil entendimiento con la que se controla el proceso, además cuenta con opciones que permiten complementar o corregir las acciones del programa durante las etapas de segmentación y clasificación. Es importante resaltar, en este punto, que el sistema puede realizar por sí solo el proceso completo si cuenta con imágenes de metafases adecuadas, es decir que estén bien enfocadas, que tengan un buen contraste entre el fondo y los objetos y que la distancia entre los cromosomas sea apreciable.

Los algoritmos desarrollados para el procesamiento de las imágenes adquiridas se implementaron dentro de una librería estática, diseñada para optimizar los procesos involucrados en el desarrollo de esta aplicación, que se convirtió en una herramienta de propósito general en el campo del procesamiento digital de imágenes.

#### **4.1. AMBIENTE DE DESARROLLO**

#### **4.1.1. Materiales y Recursos**

- Plataforma de desarrollo Dev-Cpp IDE.
	- Versión: Beta 9, release 4.9.9.2.
	- Espacio de disco requerido 52.2 MB.
	- Licencia de Desarrollo y Uso: GNU General Public Lisence.
- Compilador: Mingw32.
- Paradigma de programación: Orientada a Objetos.
- Lenguaje de programación: C++.
- Librerías Empleadas: CImg.h.
- Otras herramientas: Conver.exe del visor de imágenes ImageMagick © version1.0, 2002.
- Computador:
	- 128 MB de memoria RAM.
	- Procesador Pentium III.

#### **4.1.2. Descripción del Ambiente de Desarrollo**

La plataforma de programación empleada para el análisis de las imágenes ya adquiridas fue **Dev-C++** que es un Ambiente de Desarrollo Integrado para lenguaje de programación **C/C++** que usa el compilador *MingW32*. Esta plataforma puede crear ejecutables Win32, así como consolas o interfaces gráficas de usuario, librerías dinámicas (DLLs) y librerías estáticas. Dev-C++ es un software libre, distribuido bajo la Licencia Pública General GNU. [\[30\]](#page-147-2)

El lenguaje de programación usado fue **C++**; este lenguaje es de propósito general que ofrece economía sintáctica, control de flujo, estructuras sencillas y un buen conjunto de operadores. No es un lenguaje de muy alto nivel, es más bien un lenguaje pequeño, sencillo y no está especializado en ningún tipo de aplicación, esto lo hace potente y con un campo de aplicación

ilimitado. El C++ ha sido estrechamente relacionado al sistema operativo UNIX, puesto que fueron desarrollados conjuntamente, sin embargo no está ligado a ningún sistema operativo ni a ninguna máquina concreta [\[31\]](#page-148-0).

Para el desarrollo de los algoritmos se empleo una librería de procesamiento de imágenes llamada **CImg.h**, que es de libre distribución [\[32\]](#page-148-1), la cual se complementó mediante el desarrollo de una librería propia, a la que se le dio por nombre: **Imagine.h**.

También se contó con el software libre ImageMagick © 1.0 [\[33\]](#page-148-2) que contiene una gran colección de librerías para la lectura, escritura y manipulación de imágenes en gran variedad de formatos; de esta herramienta se empleó específicamente la opción de conversión de una formato de imagen a otro.

## **4.2. ADQUISICIÓN DE IMÁGENES**

En esta etapa del desarrollo se contó con la colaboración del Laboratorio de Microscopía Electrónica y del Grupo de Investigación de Toxicología Genética y Citogenética, ambos pertenecientes a la Universidad del Cauca. El primero suministró las herramientas necesarias para la toma de imágenes, el segundo facilitó las placas con muestras de metafases mitóticas y brindó su asesoría durante el proceso.

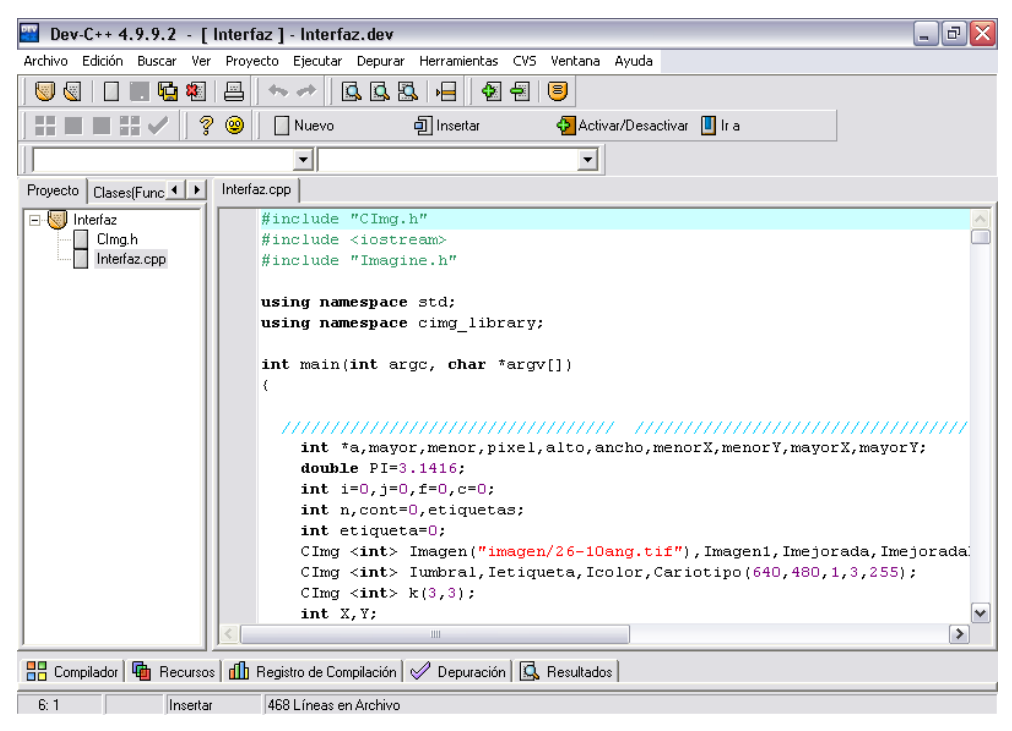

**Figura 28.** Plataforma de desarrollo Dev-C++ 4.9.9.2.

**4.2.1. Equipo de adquisición de imágenes.** El equipo completo de

adquisición de imágenes mostrado en la [Figura 29](#page-83-0) cuenta con:

- Microscopio óptico de campo claro.
- Cámara CCD.
- Computador con tarjeta de captura de imágenes.
- Estación de tratamiento de imágenes **Leica**.

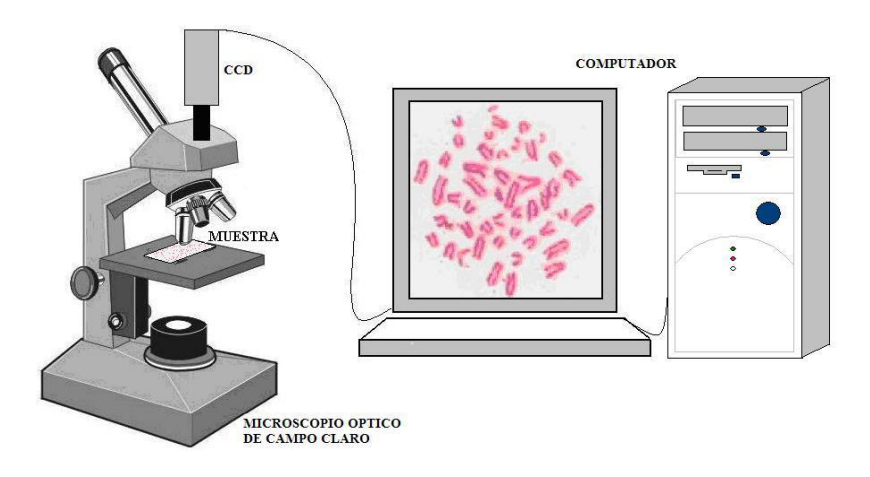

**Figura 29.** Sistema de adquisición de imágenes.

<span id="page-83-0"></span>**Microscopio óptico.** El microscopio óptico empleado fue un *Nikon Microphot*, que puede ser usado para microscopía de **campo claro**, **campo oscuro**, **interferencia**, **contraste de fase** y **fluorescencia***.* El sistema de iluminación lo suministra una lámpara halógena de luz amarilla alojada en la base del microscopio y que ilumina directamente la placa desde su cara anterior; su intensidad está medida en función del voltaje aplicado y varía entre 0 y 12 voltios, que corresponden a oscuridad y máxima iluminación o saturación respectivamente; estos valores de voltaje pueden ser controlados a través de un sistema mecánico y un visor digital. El microscopio permite aumentos entre 10X y 200X usando un revólver de lentes objetivo de 10X, 20X, 40X, 60X y 100X, además cuenta con un sistema interno de lentes que permiten amplificaciones de 1.25X, 1.6X y 2X. También está dotado de una serie de filtros que se emplean de acuerdo a la tinción de las muestras observadas [\[34\]](#page-148-3).

**Cámara CCD.** Se utilizó la cámara a color CCD marca JVC (Victor Company of Japan), modelo TK-C1380, que tiene un sensor de media pulgada y tecnología entrelazada; cuenta con aproximadamente 380.000 píxeles organizados en una matriz de 768 X 494, opera hasta con 0.95 lux de iluminación, la cámara además posee un sistema automático de balance de blanco y esta acoplada al microscopio como se indica en la [Figura 29](#page-83-0) [\[35\]](#page-148-4).

**Computador con tarjeta de captura de imágenes***.* El computador empleado tiene un procesador Pentium III con memoria RAM e 128 MB y disco duro de 20 GB que integra una tarjeta adquisidora Matrox, serie Meteor II/Standard conectada al bus PCI del computador, con velocidad de adquisición de hasta 60 imágenes por segundo, y puede digitalizar imágenes y convertirlas a RGB con 8 bits por canal.

**Estación de tratamiento de imágenes Leica.** La estación Leica es un sistema de adquisición y procesamiento de imágenes que tiene como base el software *Leica QWin* que funciona bajo el ambiente del sistema operativo *Microsoft*® *WindowsTM*, Este programa fue empleado en este trabajo como herramienta de visualización, adquisición y almacenamiento de las imágenes [\[36](#page-148-5)[,37\]](#page-148-6).

**4.2.2. Muestras.** Para la toma de fotografías se analizaron 20 placas con muestras de metafases mitóticas de células de ratón silvestre [\[38\]](#page-148-7) con las siguientes especificaciones:

- Género Akodon con dos ejemplares: un macho y una hembra, ambos con 24 cromosomas, incluido un ejemplar hembra con 56 cromosomas.
- Género Rhipidomys: un ejemplar macho con 44 cromosomas.
- Género Melanosis con dos ejemplares hembras, ambas con 56 cromosomas.
- Género Oryzomys con cinco ejemplares: cuatro hembras y un macho, todos con 60 cromosomas

Estas muestras fueron obtenidas por el Grupo de Investigación TGC de la Universidad del Cauca; durante su estudio se encontró en promedio 22 metafases por muestra, de las que cerca del 27% se catalogaron como aptas para analizar de acuerdo a la disposición de los cromosomas y el contraste entre los objetos y el fondo de la imagen, esto se observa en los ejemplos de la [Figura 30.](#page-85-0)

<span id="page-85-0"></span>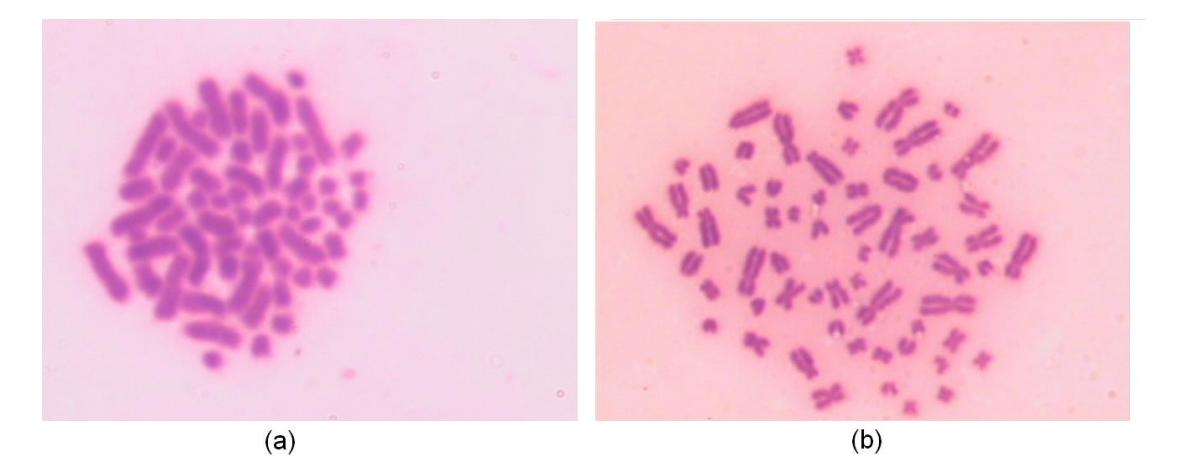

**Figura 30.** Ejemplos de imágenes adquiridas. (a) No apta, los objetos aunque tienen buen contraste están muy unidos entre sí. (b) apta para proceso, los cromosomas se diferencian entre sí y el contraste con el fondo es alto. Fotografía tomada por López-Pinto, Sistema semiautomático de cariotipado Universidad del Cauca 2007.

**4.2.3. Imágenes Adquiridas.** Las fotografías de las metafases fueron tomadas a través de microscopía de campo claro haciendo uso de diferentes aumentos [\(Figura 31\)](#page-86-0), filtros [\(Figura 32\)](#page-87-0) y grados de iluminación [\(Figura 33\)](#page-87-1) con el fin de obtener una base de datos para probar el sistema implementado y saber cuales imágenes se adaptaban mejor a él. Las imágenes adquiridas fueron tomadas a color con una resolución espacial de 640 X 480 píxeles y almacenadas en formato **TIFF** (*Tagged Image File Format*).

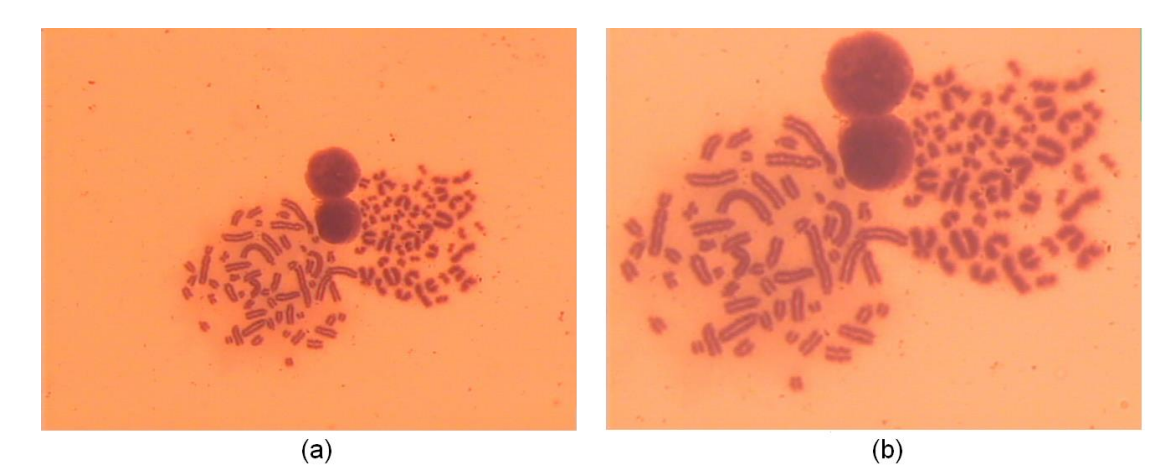

**Figura 31.** Ejemplo de fotografías tomadas de una misma metafase, pero con diferentes aumentos. (a) a 60X (b) a 100X. Fotografía tomada por López-Pinto, Sistema semiautomático de cariotipado Universidad del Cauca.

<span id="page-86-0"></span>El sistema de adquisición fue el primer elemento con el que se pudo dimensionar la complejidad del problema ya que se pudo observar que la disposición aleatoria de los cromosomas, además de sus dimensiones micrométricas y el poco contraste entre los elementos de la imagen, dificultaba en gran medida, incluso para el ojo humano, el análisis necesario para estas muestras.

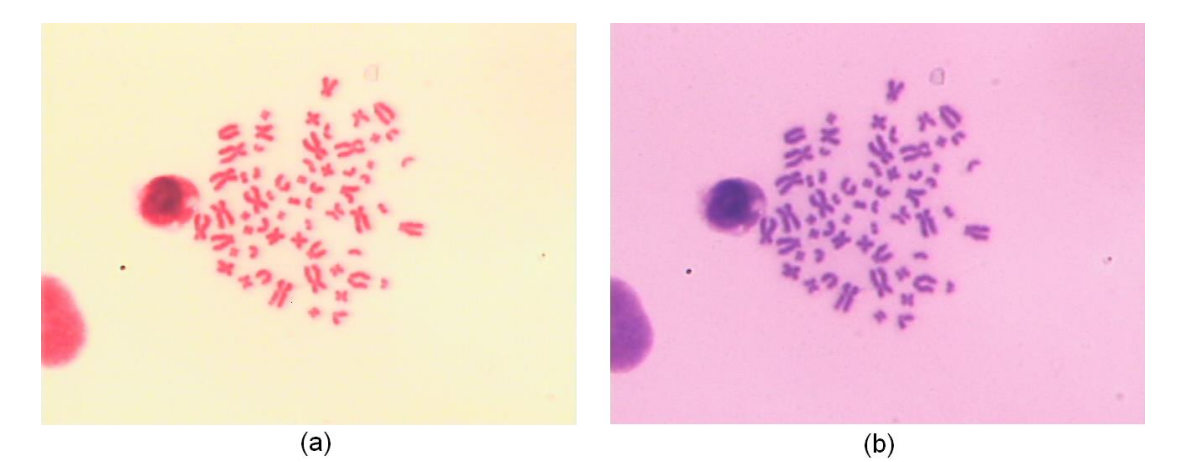

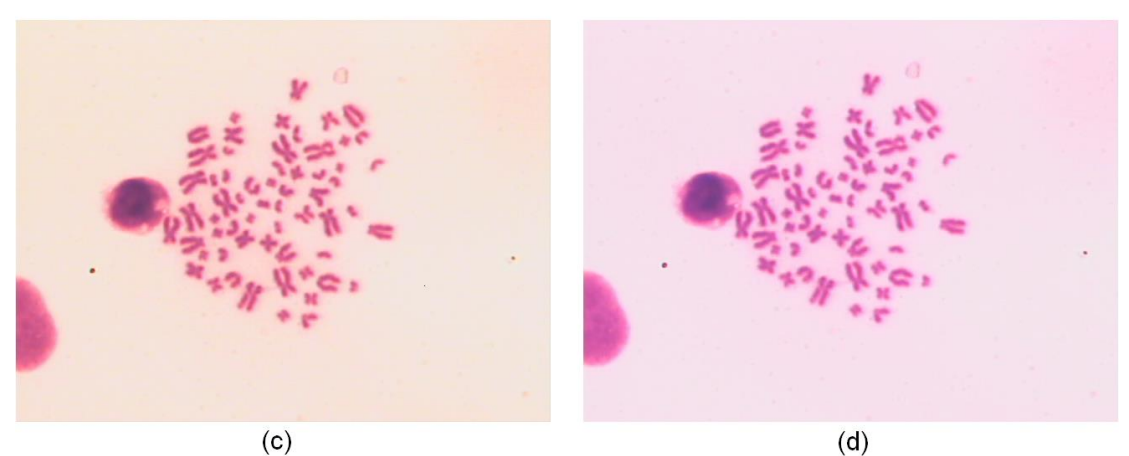

**Figura 32.** Ejemplos de una imagen de una misma metafase con diferentes filtros. (a) Imagen original, (b), (c) y (d) la misma imagen con filtros diferentes. Fotografía tomada por López-Pinto, Sistema semiautomático de cariotipado Universidad del Cauca 2007.

<span id="page-87-1"></span><span id="page-87-0"></span>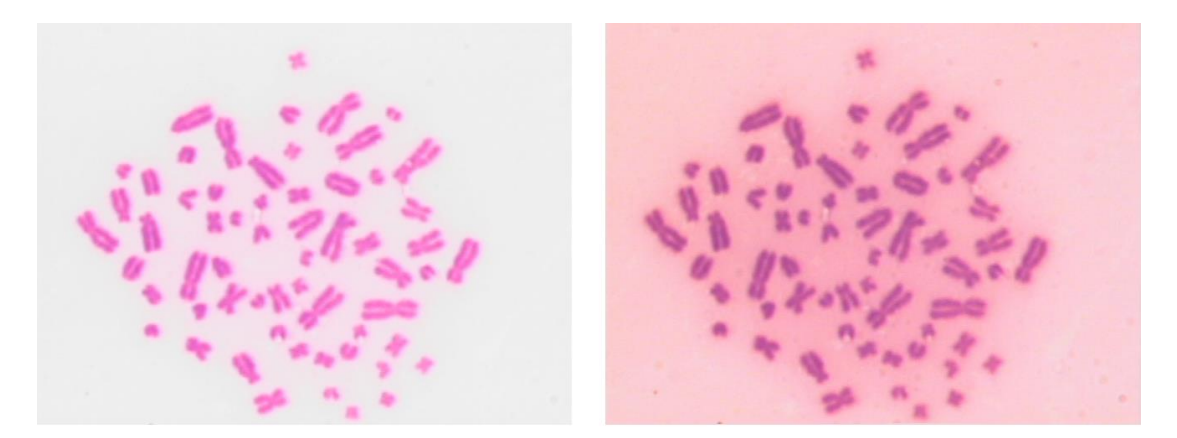

**Figura 33.** Imágenes de la misma metafase con diferente iluminación. Fotografía tomada por López-Pinto, Sistema semiautomático de cariotipado Universidad del Cauca 2007.

Una vez obtenidas las imágenes de los cromosomas en metafase fue necesario un análisis preliminar que consistió en determinar los diferentes elementos que se pueden encontrar en este tipo de imágenes.

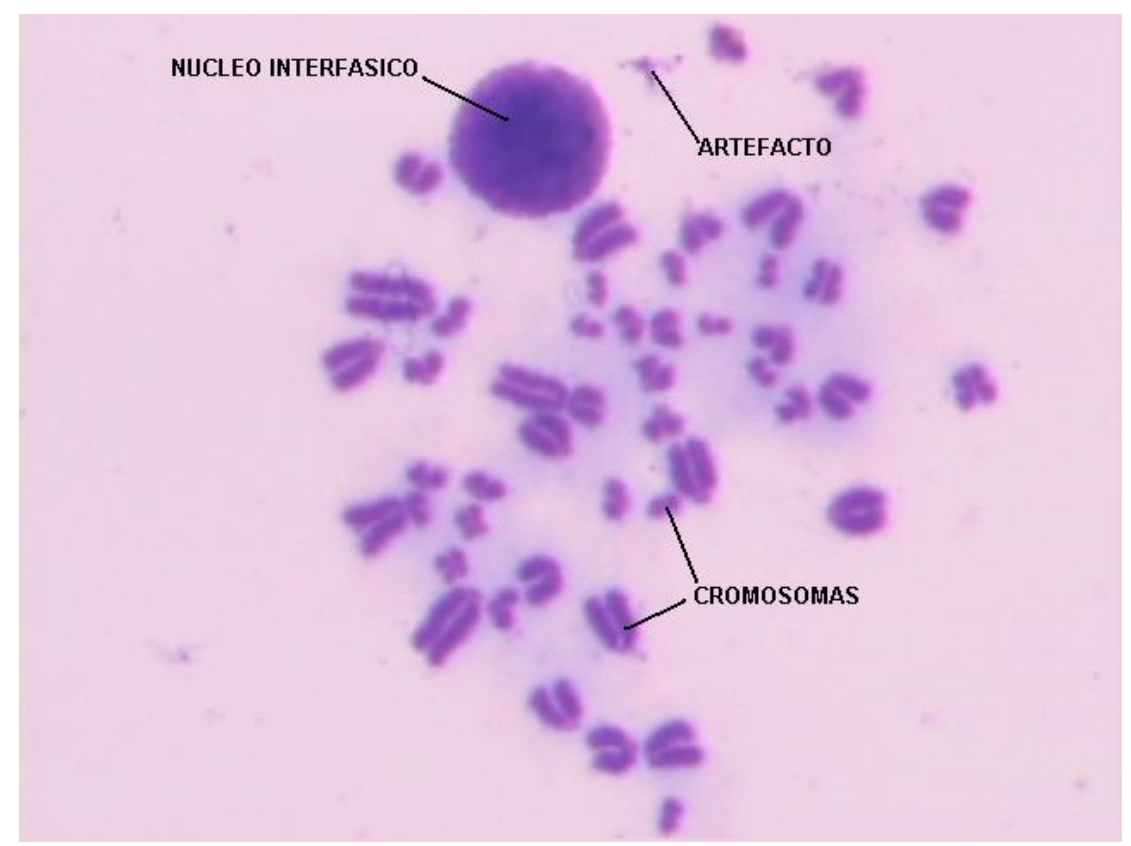

<span id="page-88-0"></span>**Figura 34.** Metafase de ratón silvestre en la cual se muestran tres de los diferentes objetos que pueden aparecer en este tipo de imágenes. Fotografía tomada por López-Pinto, Sistema semiautomático de cariotipado Universidad del Cauca 2007.

Como se observa, en las muestras de metafase mitótica, como en el caso de la metafase de ratón silvestre mostrada en la [Figura 34,](#page-88-0) se pueden observar claramente tres elementos: cromosomas, que es el objeto de estudio; núcleos interfásicos, que son aquellas células que se detuvieron antes de alcanzar la etapa de la metafase durante su división celular y artefactos, que

son aquellos elementos de residuo, producto de fenómenos biologicos y/o artificiales durante el proceso de obtención de las muestras, de almacenamiento o de observación.

#### **4.3. PREPROCESAMIENTO DE IMÁGENES**

En esta etapa, se buscó que las imágenes tuvieran el mejor contraste entre el fondo y los cromosomas, esto con el fin de diferenciarlos bien sobre todo en zonas donde los cromosomas se veían muy juntos, pensando en una etapa posterior de segmentación.

A partir del análisis de las imágenes de la base de datos se pudo establecer que el color no brindaba información relevante para posteriores procesos y por el contrario, por tratarse de imágenes de tres planos, requerían de gran cantidad de procesos computacionales. Por estas razones se decidió trabajar sobre la imagen en escala de grises, de la cual se extrajo uno de los planos, reduciendo así el número de operaciones aplicadas a un tercio del valor inicial.

Inicialmente se aplicaron procedimientos puntuales sobre la imagen a través de LUTs [\[39\]](#page-149-0), tales como *seno*, *tangente*, *exponencial*, *logarítmica* e *inversión.* De estas funciones el proceso que mejor resultados ofreció, en beneficio del contraste, fue la aplicación de la función **coseno seguida por una inversión**. A partir del análisis del histograma de esta imagen se procuró diferenciar aún más los niveles de gris (NG) del fondo y de los

objetos para lo cual se buscó implementar un algoritmo que distribuyera el histograma en todo el rango de valores (0 - 255). La función empleada para este fin fue la de *aumento lineal de contraste*, también conocida como **ampliación de histograma** [\(Figura](#page-90-0) 35).

Funciones grupales típicas como filtros de *mediana*, *promediado*, *gaussiano* y *unsharp* se emplearon en esta etapa pero no presentaron los resultados adecuados para la etapa de segmentación, por los que se decidió prescindir de ellos.

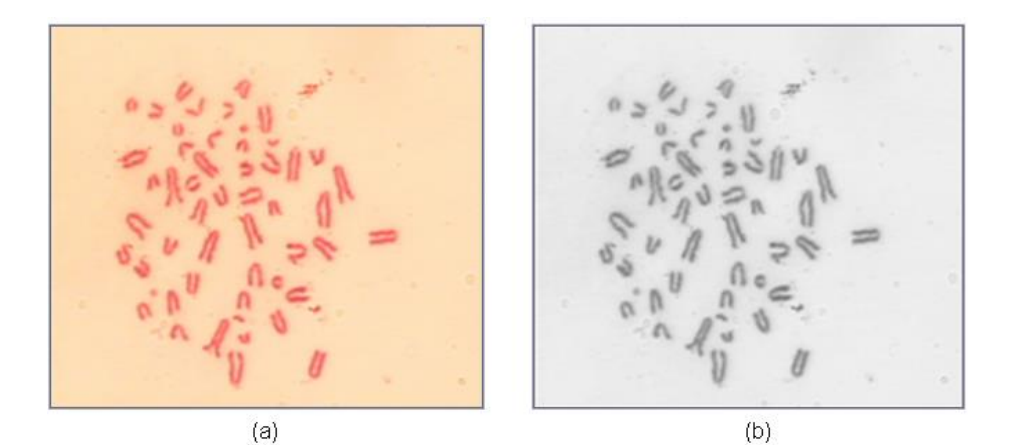

<span id="page-90-0"></span>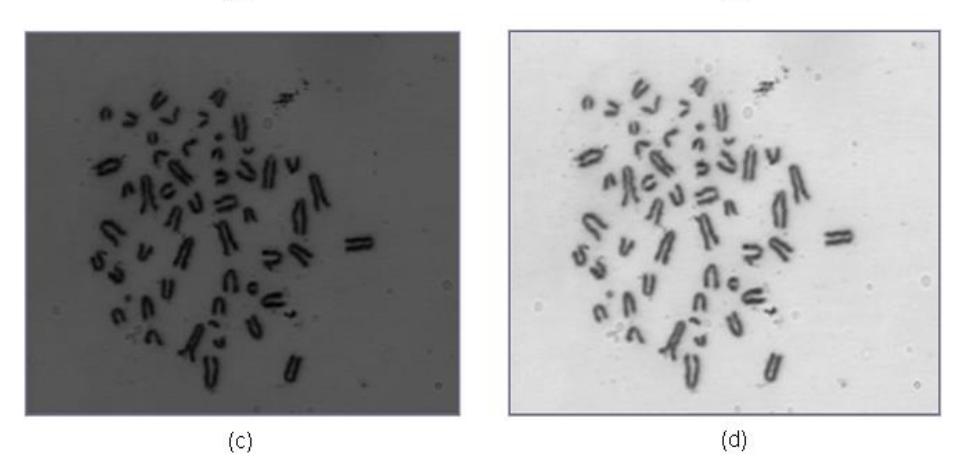

**Figura 35.** Preprocesamiento de la imagen. (a) Imagen original, (b) imagen en niveles de gris, (c) coseno de la imagen, (d) aumento lineal de contraste. Fotografía tomada por López-Pinto, Sistema semiautomático de cariotipado Universidad del Cauca 2007.

# **4.4. SEGMENTACIÓN DE IMÁGENES**

Realizando un análisis de histograma de las imágenes preprocesadas se encontró una notable diferenciación entre los niveles de gris de las dos clases constituyentes de la imagen, correspondientes al fondo y a los objetos [\(Figura 36\)](#page-91-0); por esta razón se advirtió la posibilidad de implementar el método de **segmentación por umbralización** [\[40\]](#page-149-1) que, en este caso particular presenta buenos resultados sin un elevado costo computacional. La siguiente etapa fue la búsqueda de un método capaz de encontrar el **valor óptimo** *de umbral* de manera automática; con el fin de evitar la intervención del usuario en esta temprana etapa del sistema.

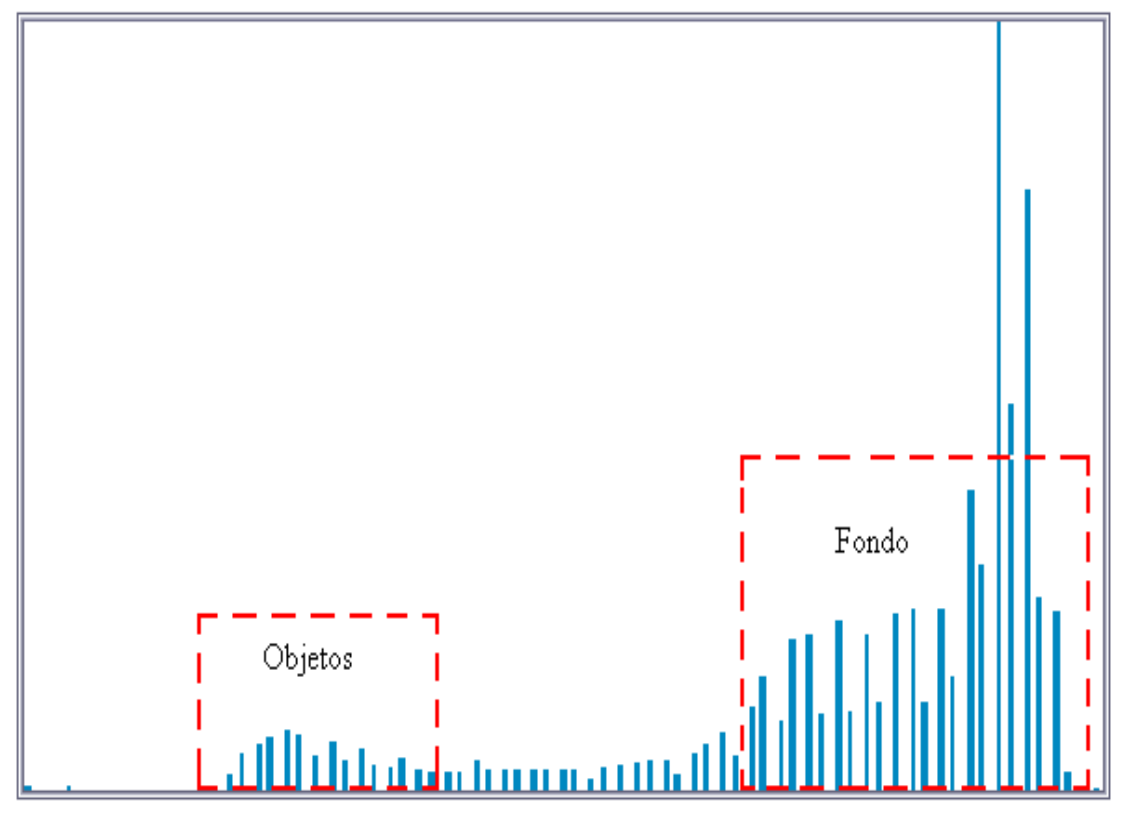

<span id="page-91-0"></span>**Figura 36**. Ampliación del histograma de la imagen preprocesada en la [Figura](#page-90-0) 35(d).

Para la búsqueda del umbral óptimo se empleó el **método de Otsu** [\[15\]](#page-145-0) que, combinado con el algoritmo de umbralización, presentó buenos resultados de segmentación para la mayoría de las imágenes adquiridas, en la [Figura 37](#page-92-0) se muestra la segmentación del [Figura](#page-90-0) 35(d).

En algunas imágenes, sin embargo, no hubo una segmentación completa de los objetos y en otras la segmentación fue más allá de lo previsto y separó objetos que eran uno solo; por esta razón se acudió a la implementación de las etapas asistidas por el experto para corregir estas fallas del sistema, que no pudieron controlarse de manera automática.

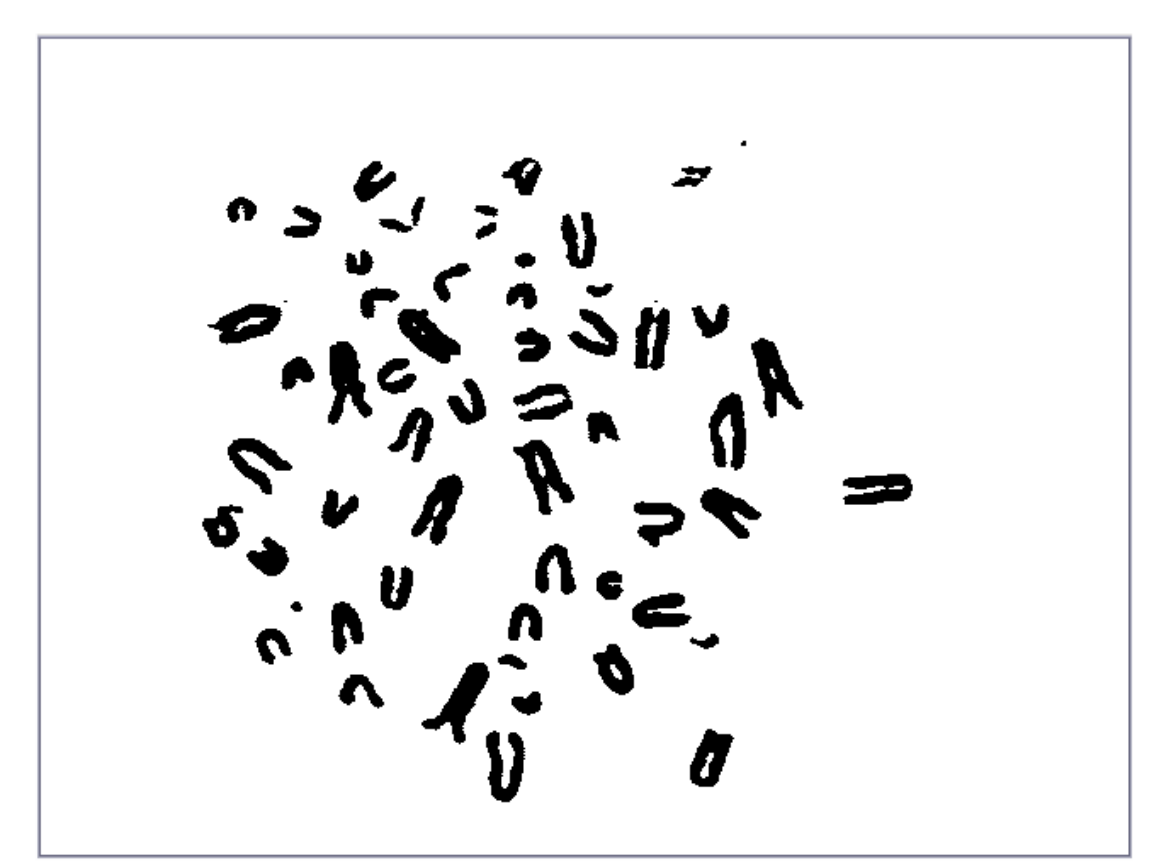

<span id="page-92-0"></span>Figura 37. Imagen segmentada por umbralización, a partir de la imagen original de la Figura 34(a).

#### **4.5. ETIQUETADO DE OBJETOS**

La etapa de etiquetado de objetos fue de gran importancia en el desarrollo del sistema completo ya que a partir de aquí cada uno de los objetos se diferenciaría de los demás y podría ser tratado de manera individual, lo cual nos permitiría realizar operaciones y mediciones sobre cada uno de ellos sin alterar a los demás.

Para el desarrollo de este algoritmo se partió de la imagen umbralizada, se discriminó entre los píxeles del fondo y de los objetos, para trabajar solo con éstos últimos y se realizaron las medidas de conectividad-8 correspondientes para cada píxel. Debido a que el algoritmo, que es un comparador entre vecinos y no vecinos, se desplaza en un solo sentido sobre la imagen (de izquierda a derecha y de arriba a abajo) se presentó el caso en el que un solo objeto presentaba más de una etiqueta, y entre mayor fuera su tamaño mayor cantidad de etiquetas tenía, para solucionar este inconveniente se recurrió a la denominada **tabla de equivalencias** [\[1\]](#page-143-0) en la que si dos píxeles adyacentes presentan etiquetas diferentes se hace una equivalencia entre estos dos valores. El algoritmo completo recorre la imagen dos veces, la primera para etiquetar de acuerdo a la conectividad y para establecer la tabla de equivalencias y la segunda para unificar en un solo valor las etiquetas equivalentes. Para efectos de una visualización clara, por parte del usuario, la imagen de etiquetas se transformó al plano RGB, en la cual cada uno de los objetos etiquetados se muestra en un color diferente [\(Figura 38\)](#page-94-0).

**4.5.1. Primera Etapa de Interacción con el Usuario.** Esta etapa se realizó como un soporte para el sistema automático de segmentación, puesto que debido a la falta de uniformidad de las imágenes el método automático era óptimo para algunas de ellas y en otras era insuficiente o excesivo. Consistió en etapas, una **separa** manualmente los objetos que no se segmentaron automáticamente, otra **une** aquellos objetos que se separaron de forma errónea y la tercera **elimina** objetos completos, como se puede ver en el ejemplo de la figura 38.

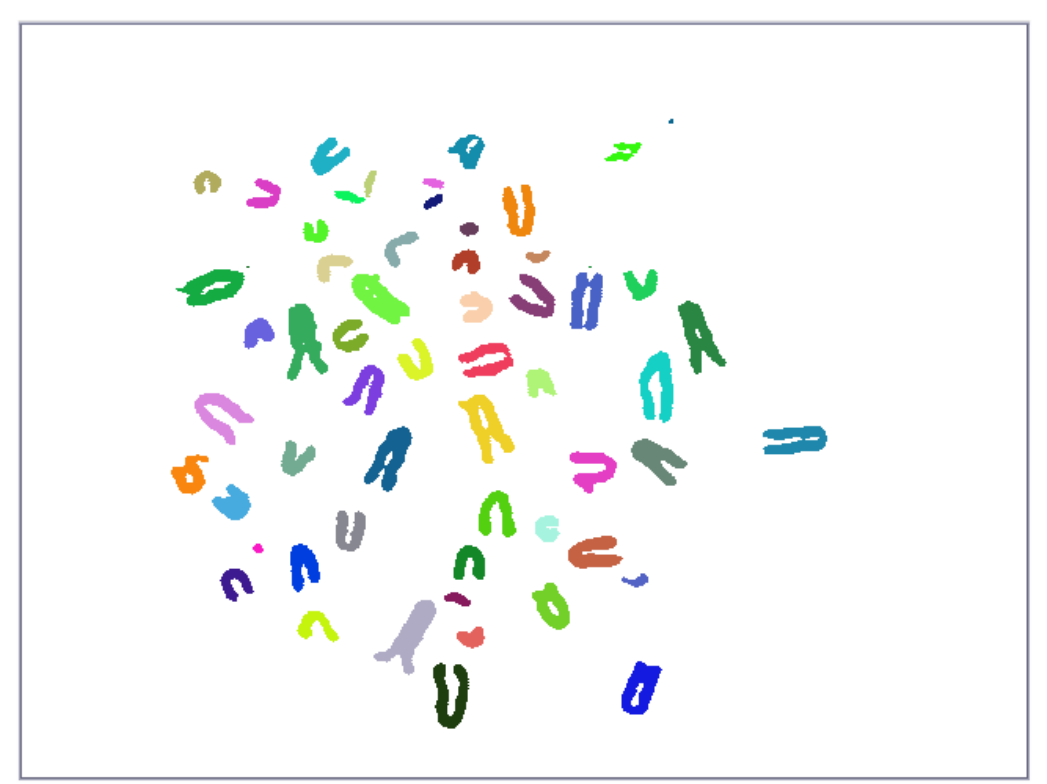

<span id="page-94-0"></span>**Figura 38.** Representación gráfica del resultado del algoritmo de etiquetado. Los colores permiten una clara diferenciación entre los objetos presentes en la imagen

El programa se basa en la obtención del *estado del los botones del mouse*, si encuentra uno de ellos activo (el botón izquierdo) captura su posición y actúa sobre ella, bien sea adicionando píxeles, eliminándolos, o eliminando objetos completos a partir de la etiqueta de esta posición.

Como se ve, estos algoritmos se basan en los eventos del *mouse* sobre la ventana de trabajo, que cada 20 milisegundos va actualizando las operaciones realizada sobre ella. De esta manera el usuario va observando sobre la imagen y en *tiempo real* sus acciones, bien sea de unión, separado o eliminación de objetos.

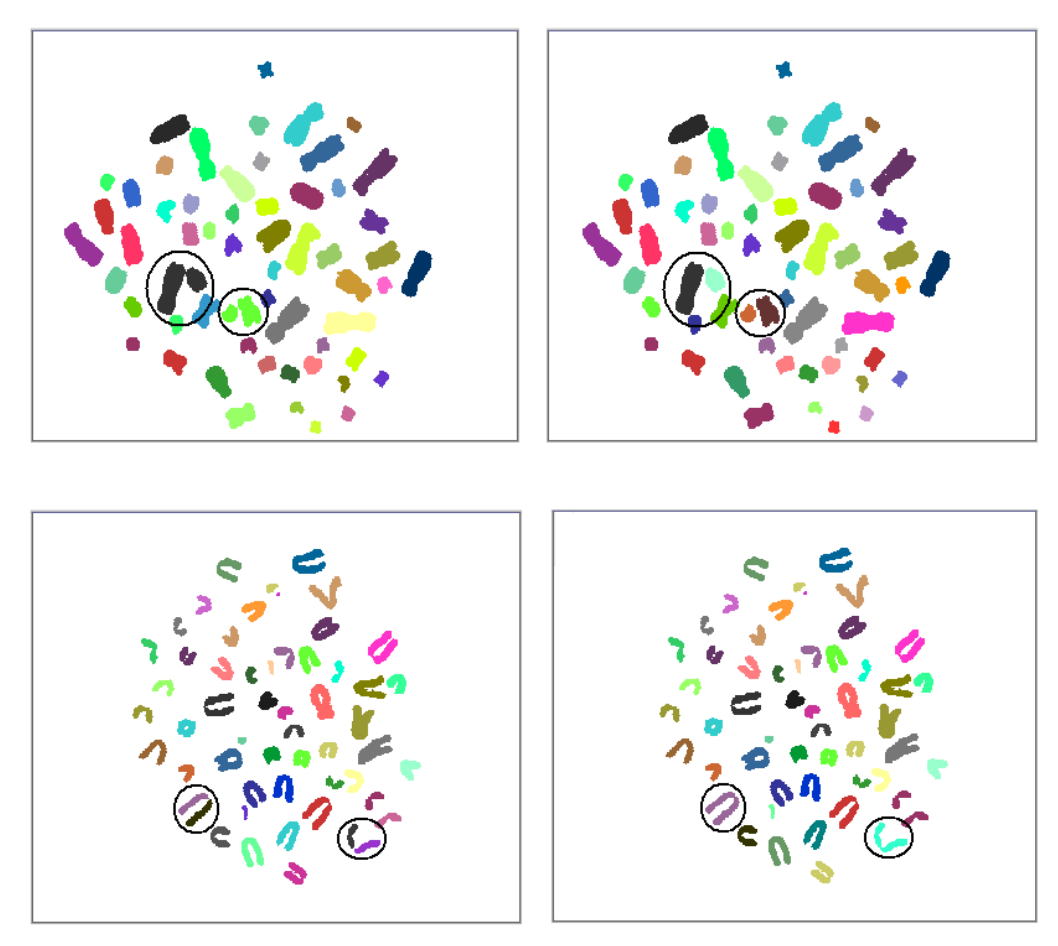

**Figura 39.** Resultados de Interacción con el usuario. (a) Imagen resultante después de la etapa de segmentación, (b) Imagen resultante de la separación manual, (c) Imagen con cromosomas divididos durante la segmentación, (d) Imagen después de la unión manual. Los círculos indican los cromosomas de interés.

Otra razón de gran importancia, para la implementación de esta herramienta fue el conocimiento de la existencia, en algunos casos, de isocromosomas y de *fragmentos acéntricos; estos últimos* son pequeños elementos cromosómicos de pequeñas dimensiones en comparación con los otros tipos de cromosomas y que además pueden ser fácilmente confundidos con artefactos dentro de la imagen. Debido a que parte del proceso automático se encarga de eliminar objetos que tengan dimensiones muy pequeñas o muy grandes, la opción de unir permite recuperar los elementos que han sido eliminados bajo este parámetro pero que sean considerados de importancia por el usuario como los mencionados.

## **4.6. EXTRACCIÓN DE CARACTERÍSTICAS**

Para el desarrollo de esta etapa se tuvieron en cuenta aspectos muy importantes tanto de la imagen como de los objetivos del sistema completo. En primer lugar se enfocó el razonamiento en función del tamaño de los objetos; las condiciones que se estudiaron bajo este aspecto fueron:

- No todos los objetos etiquetados dentro de la imagen son cromosomas, pueden haber también núcleos interfásicos y/o artefactos.
- Los tamaños de los núcleos interfásicos son muy grandes comparados con los de los cromosomas, además hay artefactos de tamaños muy pequeños también comparados con ellos.

 Hay elementos en la imagen que tiene un tamaño similar al de los cromosomas pero representan, en algunos casos, artefactos no brindan ninguna información.

A partir de estos razonamientos se implementó un algoritmo de medición de área de los objetos dentro de la imagen; con estos valores se eliminaron aquellos objetos dentro de la imagen que cumplían con alguna de las siguientes condiciones:

- 1) Que su área fuera menor de 10 píxeles.
- 2) Que su área fuera mayor de 5000 píxeles
- 3) Que su área fuera menor de 1/15 del área promedio de los objetos
- 4) Que su área fuera mayor de 4 veces el valor del área promedio de los objetos.

Otra implementación que buscó dar solución al problema de los artefactos de tamaño similar al cromosómico fue la de un sistema de eliminación manual, que forma parte del grupo de algoritmos de la sección 4.5.1. entre los cuales se encuentra también la herramienta de unión manual, que permite recuperar un objeto, si es necesario, que haya sido eliminado por el sistema automático.

Al finalizar esta etapa se debe garantizar que los objetos presentes en la imagen sean exclusivamente cromosomas, de ser así se vuelve a hacer la

medición del área de cada uno; este es uno de los parámetros empleados posteriormente en la etapa de clasificación.

El segundo enfoque empleado para la extracción de características fue la orientación del cromosoma y la posición de su centrómero. En este punto se tuvieron en cuenta los siguientes aspectos:

- Los centrómeros muestran niveles de gris continuos y ocupan generalmente menos píxeles que el resto del cromosoma.
- Los cromosomas tienen orientaciones aleatorias, lo que impide hacer mediciones longitudinales o transversales de forma equivalente**.**
- En el cariotipo los cromosomas deben estar orientados de forma tal que su eje principal coincida con el eje vertical, y que su centrómero se encuentre en la parte media superior.

De acuerdo a estas consideraciones lo primero que se realizó fue un algoritmo de orientación automática de los cromosomas sobre el eje vertical. Para este fin se implementó un programa que calcula el ángulo de orientación del eje principal de cada uno de los cromosomas, basado en el concepto de eje de mínima inercia; posteriormente con este ángulo se realizó una transformada de rotación sobre cada objeto, de tal manera que el eje principal de cada uno coincidiera con el eje vertical. Debido a que las posiciones en una imagen se representan como números enteros, el efecto de rotación produjo que algunos píxeles, cuya transformación resultó en

valores de punto flotante, no se ubicaran correctamente. Para solucionar esto se hizo una interpolación entre píxeles de acuerdo a los valores del **vecino más próximo** [\[22\]](#page-146-1).

Con los cromosomas ya rotados se realizó un análisis de la **densidad de píxeles** a lo largo de sus ejes longitudinal y transversal [\[28\]](#page-147-0), para así poder enfocar el método de caracterización del centrómero en su característica más relevante, su nivel de gris. Después de observar con cuidado los resultados de estos estudios se pudo demostrar que la mayoría de los cromosomas presentaban en el centrómero características muy particulares:

- 1) La proyección longitudinal de píxeles (a lo largo de las columnas) del cromosoma siempre presenta varios "picos" de los cuales uno siempre es la posición del centrómero como se en las Figuras 40 a 42. Esta regla no se cumple solamente sí, el centrómero esta en uno de los extremos del cromosoma.
- 2) La proyección transversal de píxeles (a lo largo de las filas) presenta formas uniformes si se evalúa en las filas cercanas al centrómero, debido a que se trata de una región continua del cromosoma y los niveles de gris no varían mucho entre uno y otro píxel.

Estas dos características permitieron formular la hipótesis de que *si a un cromosoma, orientado sobre el eje vertical, se le cuantifica la variación de los valores de la proyección transversal alrededor de la posición de los picos* 

*máximos y los extremos de la proyección longitudinal, es posible encontrar el centrómero con una buena precisión.*

Con esta idea, se calcula entonces la densidad de píxeles a lo largo de las columnas como se ve en las [Figura 40](#page-100-0) a 42. Esta distribución corresponde al valor promedio de los niveles de gris en cada fila, sin tener en cuenta los píxeles blancos que corresponden al fondo; por esta razón se puede observar que en los extremos la densidad es grande ya que hay pocos píxeles y sus valores son altos, en las regiones internas del cromosoma la densidad es más baja que en los extremos ya que además de haber mayor cantidad de píxeles también se involucran niveles de gris más bajos.

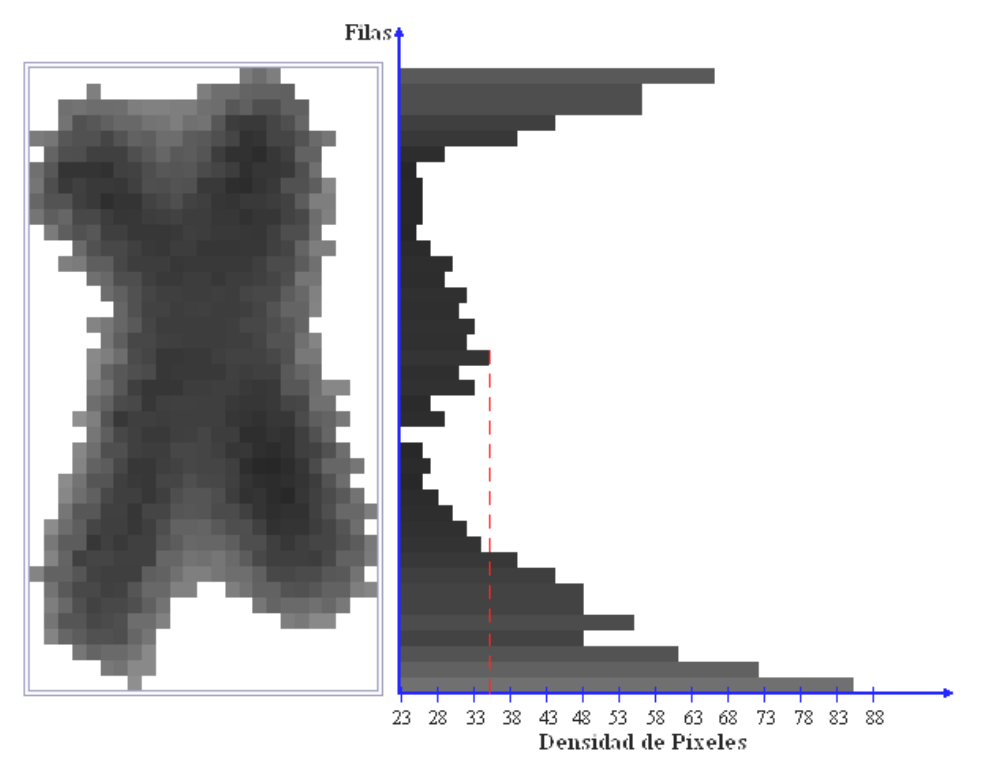

<span id="page-100-0"></span>**Figura 40.** Densidad de píxeles a lo largo de las columnas en cada fila.

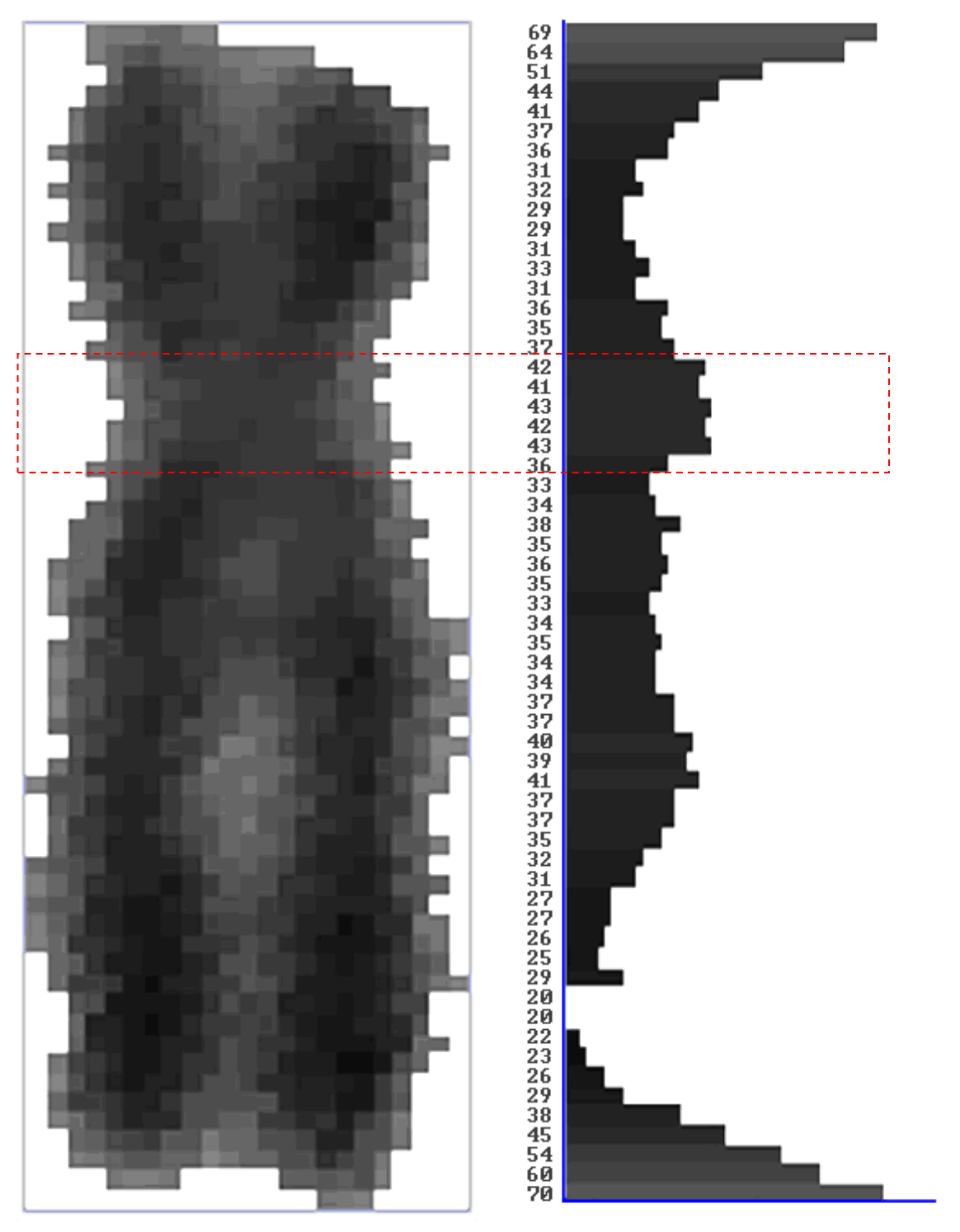

 $\tt DENSIDAD$   $\tt D{{E}}$   $\tt PIXELES$ **Figura 41.** Densidad de píxeles a lo largo de las columnas en cada fila.

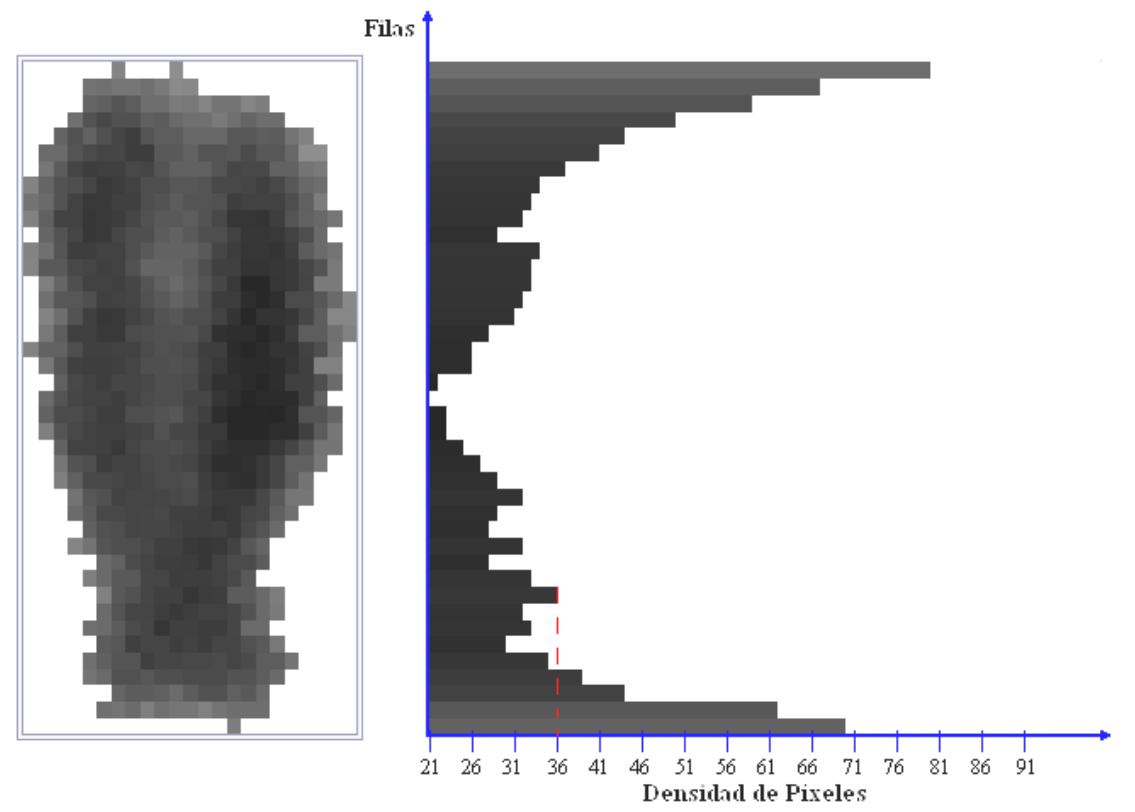

**Figura 42.** Densidad de píxeles a lo largo de las columnas en cada fila.

De estas proyecciones longitudinales se extraen las posiciones (filas) de los cuatro primeros picos como se pueden ver enumerados el la [Figura 43](#page-103-0) (b); posteriormente se calcula la densidad de píxeles transversalmente, pero únicamente entre las cuatro filas alrededor de cada pico y además sobre las filas que corresponden a los extremos del cromosoma, los resultados de este procedimiento para el cromosoma de la [Figura 43](#page-103-0) (a) se muestran en la [Figura 43](#page-103-0) (c). De esta forma se obtienen datos de proyección transversal de seis posiciones diferentes.

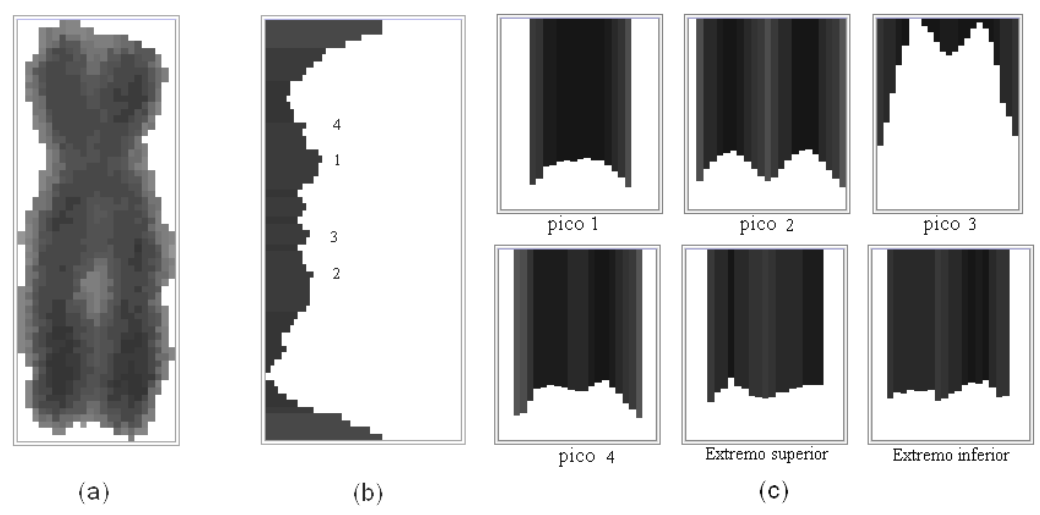

<span id="page-103-0"></span>**Figura 43.** Densidad de píxeles de un cromosoma. (a) Cromosoma analizado, (b) perfil de densidad a lo largo de las columnas y sus picos, (c) perfiles de densidad a lo largo de las filas alrededor de los picos y de los extremos.

A estos datos se les hace un análisis de variaciones, que permite obtener aquel perfil en el que la varianza entre valores es mínima y su simetría máxima, lo que coincide con la posición del centrómero como se ve en el pico 1 de la [Figura 43](#page-103-0) (c); este resultado se obtiene gracias a que en el interior del centrómero los niveles de gris de distribuyen uniformemente con un valor bajo, es decir más oscuro, mientras que en sus extremos los niveles de gris tienden a ser más altos o claros. Esta característica es general para los centrómeros; sin embargo para otras partes del cromosoma el comportamiento es diferente, como observa en los picos 2, 3 y 4 de la [Figura](#page-103-0)  [43](#page-103-0) (c), los cuales corresponden a posiciones donde se distinguen las dos cromátidas. En los extremos de los cromosomas la distribución de los niveles de gris ocurre de manera aleatoria.

La posición del centrómero, encontrada de esta forma, se emplea para el cálculo de las dimensiones relativas de cada cromosoma, que es una de las características relevantes en la etapa de clasificación.

**4.6.1. Segunda Etapa de Interacción con el Usuario.** Esta fase es un complemento a la etapa de extracción de características, ya que, si bien los cromosomas alargados presentan un buen comportamiento en la etapa anterior, los que tienen forma casi simétrica no lo hacen, debido a que falla el algoritmo de orientación. Esto se debe, principalmente, a que este tipo de cromosomas y, en general de toda clase de objetos redondeados, no tienen un eje preferente [\(Figura 44\)](#page-105-0).

Para solucionar este problema, se implementó un programa de giro manual en la que el usuario da un clic del mouse sobre el cromosoma que desea girar e ingresa el ángulo de giro correspondiente. Posteriormente este proceso se perfecciona con una interpolación interna y con la eliminación de elementos que no pertenezcan al cromosoma.

Como complemento, se implementa el algoritmo de ubicación automática del centrómero para los cromosomas en su nueva posición, ya que si inicialmente el cromosoma no estaba en la ubicación correcta es muy probable que también haya fallado la localización de su centrómero.

Como último recurso, antes de la etapa de clasificación, se diseñó un algoritmo capaz de ubicar el centrómero manualmente; esto lo hace el

usuario con un clic del mouse en la posición que el considere correcta, si cree que el sistema no lo ha hecho bien. Esto se desarrolló con el fin de garantizar que el usuario tenga el control sobre las características que llegan a la etapa de clasificación.

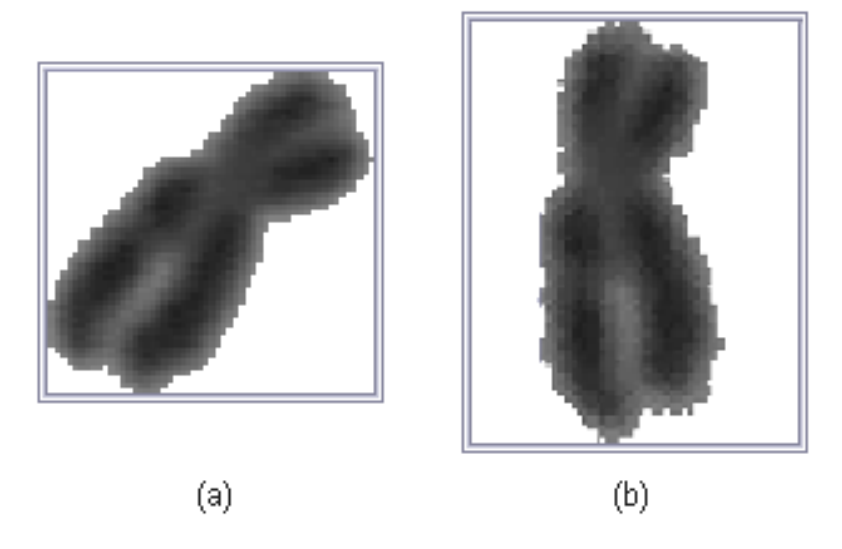

**Figura 44.** Rotación del cromosoma. (a) Cromosoma en posición original, (b) cromosoma rotado

<span id="page-105-0"></span>Estos dos algoritmos, al igual que los vistos en la sección 4.5.1., se basan en los eventos del *mouse* sobre una ventana que se actualiza cada 20 milisegundos, por tanto el usuario observa los cambios de orientación de los cromosomas y ubicación del centrómero en tiempo real.

# **4.7. CLASIFICACIÓN**

Teniendo en cuenta los parámetros de clasificación de cromosomas, para la obtención de cariotipos, que son su forma y tamaño, se elaboró un vector de características donde las dimensiones relativas de cada cromosoma representan su forma y su área representa su tamaño.

Como el objetivo principal del sistema completo es la obtención de cariotipos se analizó específicamente cada uno de los parámetros de organización empleados en este proceso. Para esto se contó con la asesoría de un biólogo experto en este tipo de procedimientos y se obtuvieron las siguientes especificaciones:

- Los cromosomas se ordenan inicialmente en *clases* o *grupos* de acuerdo a su forma, es decir que se tienen en cuenta sus dimensiones relativas. Estos grupos son los mencionados en la sección 2.3.1.: metacéntricos, acrocéntricos, submetacéntricos y subtelocéntricos.
- Una vez se tenga la clasificación inicial, a los cromosomas en cada grupo se les asocia una pareja de forma que sus tamaños y dimensiones relativas sean similares.
- Las parejas dentro de cada grupo se ordenan de acuerdo a su tamaño promedio de forma descendiente.

A partir de estos requerimientos se diseñó un algoritmo de clasificación cuyo diagrama de flujo se presenta en la [Figura 45.](#page-107-0)

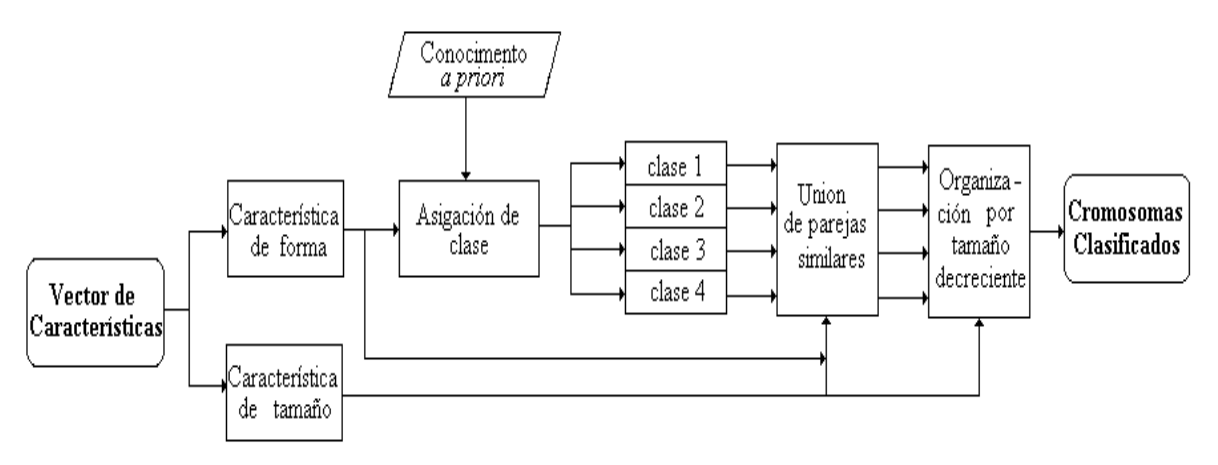

**Figura 45.** Diagrama de flujo del sistema clasificador.

<span id="page-107-0"></span>Esta etapa del proceso se simplificó en gran medida gracias al conocimiento *a priori* de los rangos establecidos teóricamente de clasificación, para cada tipo de cromosoma, que se muestra en la tabla1.

De acuerdo a estos valores se empleó un método de clasificación basado en el criterio de **correspondencia por correlación**, en el cual se analizan los valores de relación interbraquial de cada cromosoma y se comparan con los de la Tabla 1, asignándolo a una clase específica. En la siguiente etapa de clasificación, cada grupo se analiza individualmente y se obtienen parejas de cromosomas homólogos de acuerdo a la similitud de tamaños e índices centroméricos, empleando para ello el criterio de **mínima distancia**. La comparación entre valores se hace inicialmente en función del tamaño, del cual se busca una semejanza, entre parejas, de mínimo el 95%; de los cromosomas que cumplan esta condición inicial se escoge aquellos con mayor similitud en su índice centromérico.
**4.7.1. Tercera Etapa de Interacción con el Usuario.** Esta etapa se implementó con el fin de crear una herramienta de verificación del resultado final, ya que presenta al usuario la opción de cambiar la posición de algún cromosoma sobre el cariotipo generado en la etapa anterior. Su acción es la de intercambiar las posiciones de cualquier par de cromosomas dando un clic sobre ellas; el programa captura estas posiciones del mouse e intercambia instantáneamente los dos cromosomas valiéndose de sus etiquetas.

Es importante resaltar que esta etapa fortalece el sistema, porque brinda la posibilidad de corregir cualquier problema presentado en la clasificación, asegurando así el éxito en la obtención del cariotipo.

#### **4.8. CARIOTIPO**

Es la respuesta final del sistema: la imagen del cariotipo obtenido; esta puede almacenarse dentro de la memoria del computador en cualquier formato, para su uso posterior, bien sea para intenciones de despliegue o de impresión. La información gráfica de esta imagen [\(Figura 46\)](#page-110-0) consiste en el cariotipo de la célula, organizando primero un grupo con solo cromosomas metacéntricos, después otro con solo submetacéntricos, posteriormente se ubican los cromosomas subtelocéntricos y finalmente los acrocéntricos. Estos grupos de parejas de cromosomas se ordenan en tamaños de mayor a menor y debajo de cada pareja aparece el índice centromérico promedio de la misma. Cada cromosoma tiene una línea roja que indica la posición del

110

centrómero. Además al final de la gráfica se encuentra información precisa sobre el número de cromosomas totales y por grupo.

# **4.9. INTERFAZ GRÁFICA DE USUARIO (IGU)**

Se diseñó una IGU que presenta las siguientes características:

- Entorno amigable con el usuario.
- Coherencia en la presentación del menú.
- Ventanas con la información necesaria para la toma de decisiones.
- Despliegue de mensajes precisos que sirven de guía durante el proceso.

La IGU cuenta con un menú principal [\(Figura 47\)](#page-111-0) que tiene opciones en mayúscula que se tienen que seguir obligatoriamente en el orden en que aparecen, y opciones en minúscula que serán usadas solo si el usuario lo desea.

El menú principal presenta las siguientes opciones:

**Abrir Imagen**. Permite cargar un archivo de imagen con cualquier formato.

**Iniciar Proceso de Cariotipado**. Realiza el preprocesamiento, segmentación y etiquetado de la imagen, desplegando dos imágenes al usuario, la original y otra en la que se presenta cada objeto segmentado con un color diferente [\(Figura 48\)](#page-112-0).

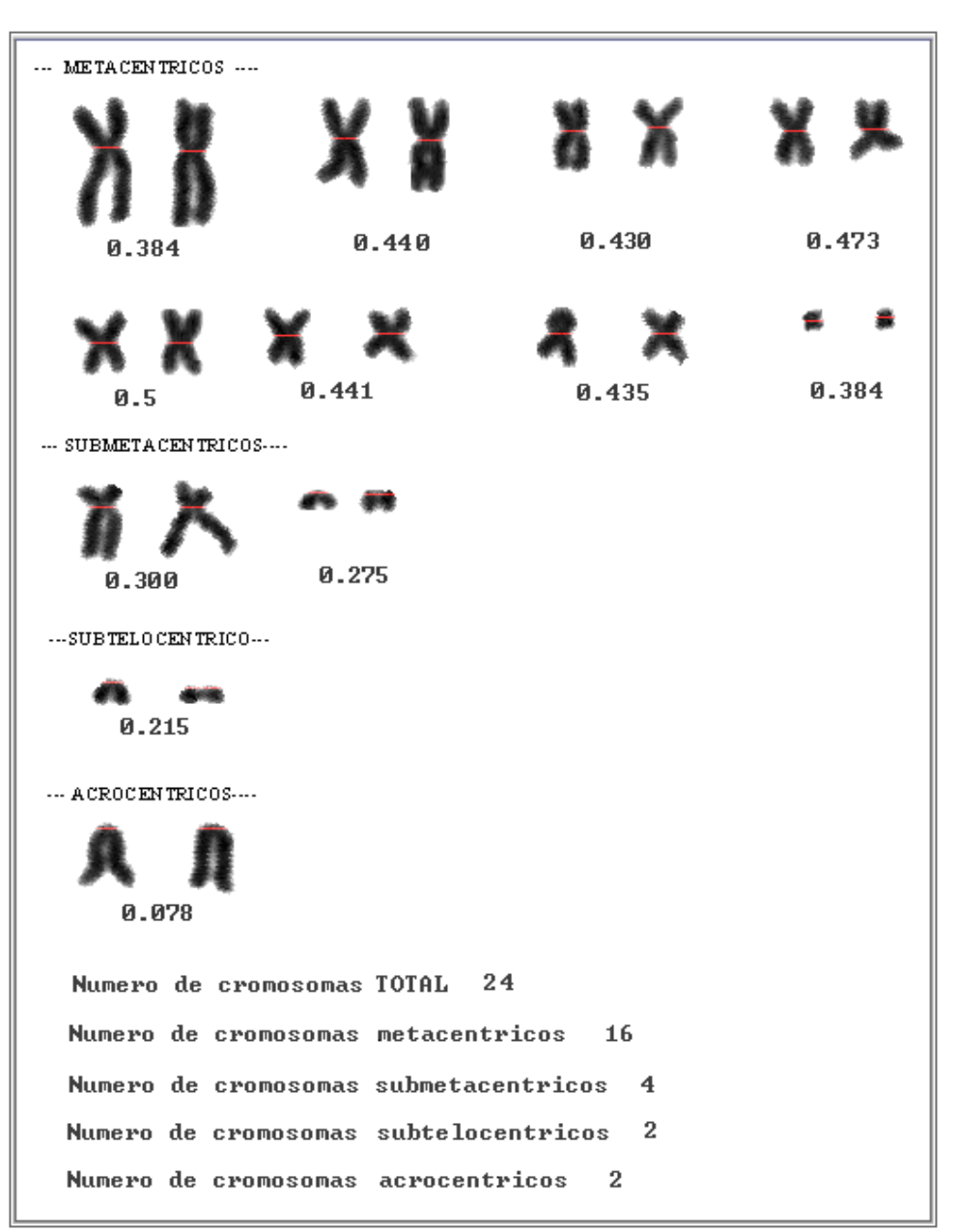

<span id="page-110-0"></span>**Figura 46.** Información gráfica del cariotipo presentado

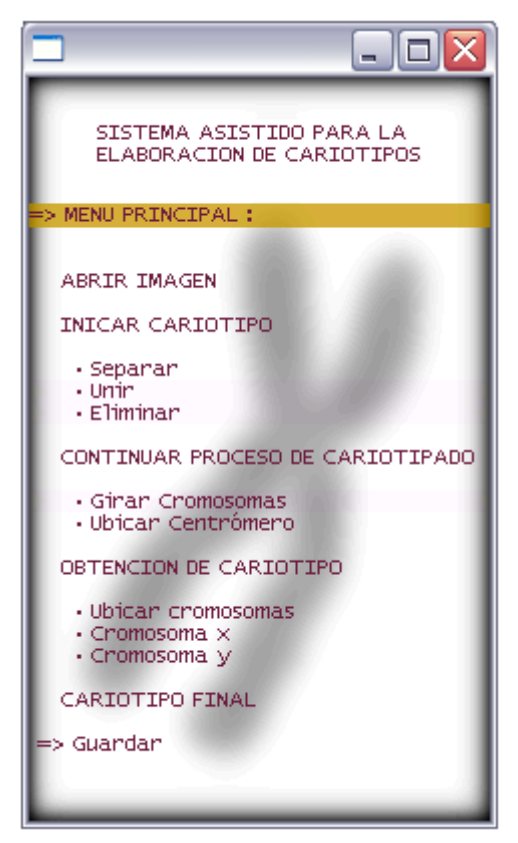

**Figura 47.** Menú principal.

<span id="page-111-0"></span>*Separar*. Se ejecuta el algoritmo de separación manual. Se emplea cuando el usuario los crea conveniente [\(Figura 49](#page-112-1) y [Figura 50\)](#page-113-0).

*Unir*. Se aplica el algoritmo que se encarga de unir manualmente objetos. Se emplea cuando el usuario los crea conveniente.

*Eliminar*. Realiza el algoritmo de eliminación manual de objetos completos y se emplea cuando el usuario los crea conveniente.

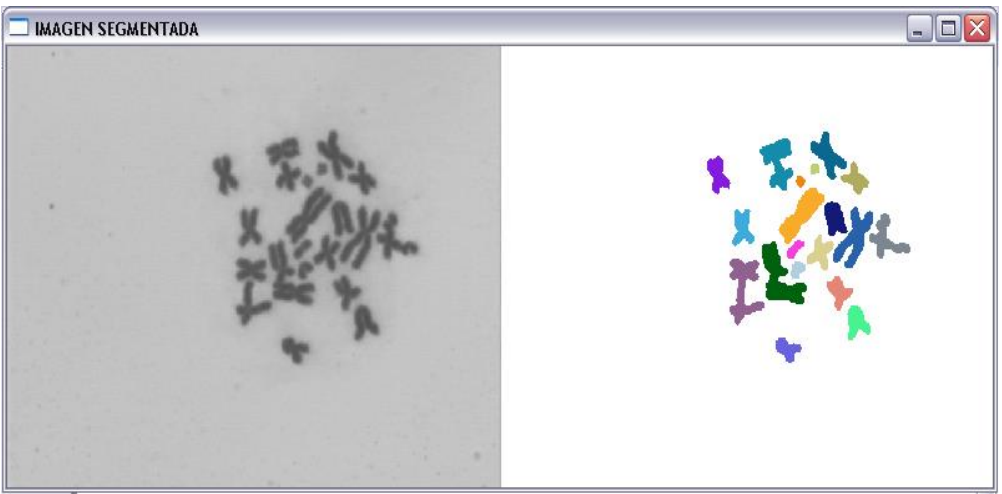

**Figura 48.** Ventana desplegada después de iniciar proceso de cariotipado.

<span id="page-112-1"></span><span id="page-112-0"></span>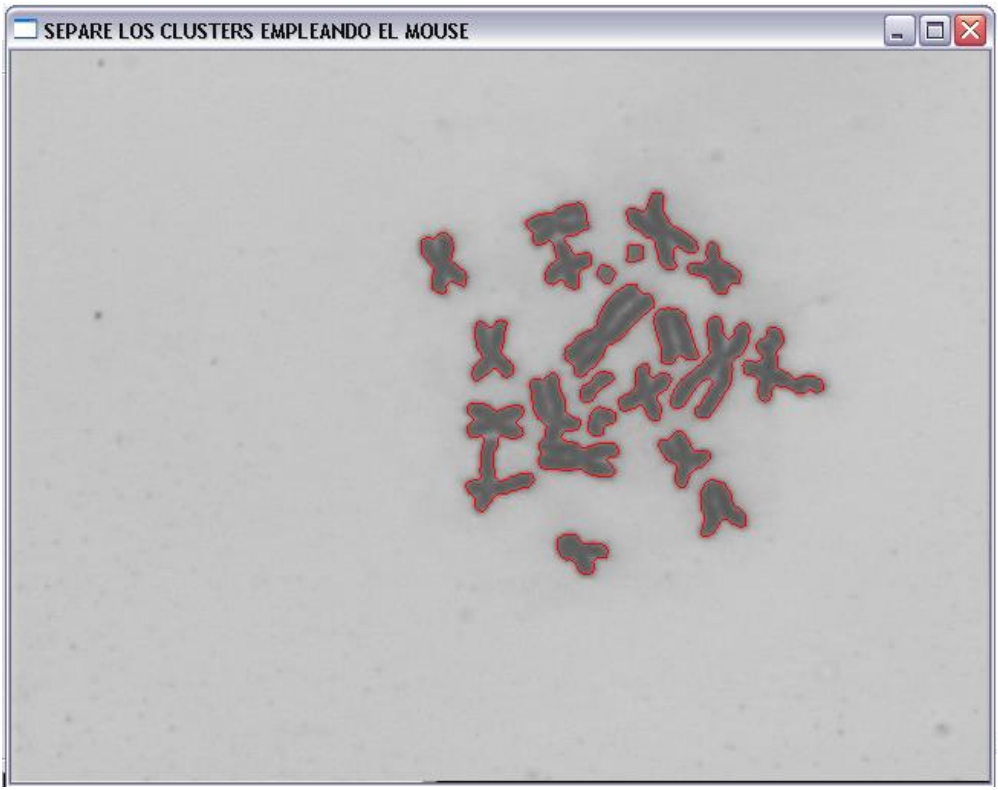

**Figura 49.** Ventana de ayuda para la separación manual.

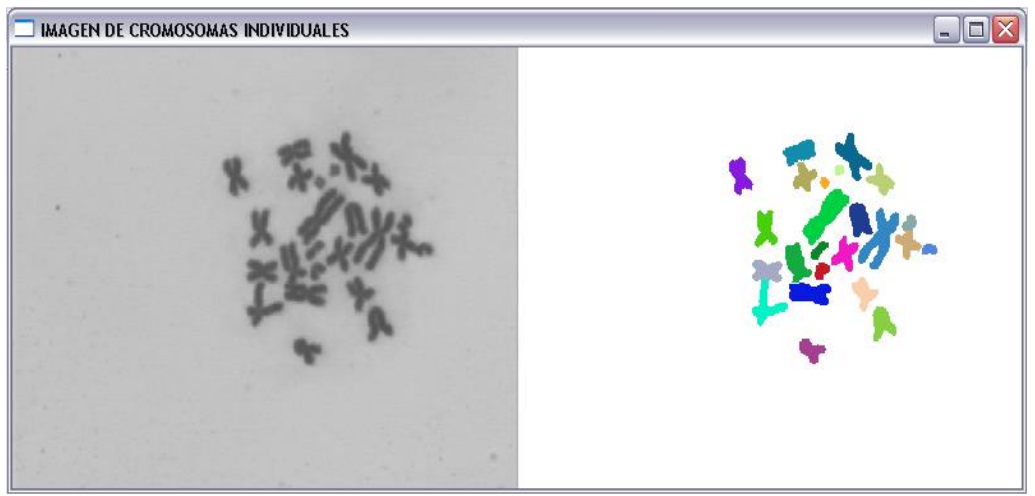

**Figura 50.** Ventana desplegada luego de la separación manual.

<span id="page-113-0"></span>**Continuar Proceso de Cariotipado**. Se calculan las áreas y se eliminan automáticamente los objetos que por su tamaño no son reconocidos como cromosomas, los cuales se rotan automáticamente para encontrar el centrómero de cada uno. Los cromosomas rotados son mostrados en una imagen en donde se ordenan por tamaños de mayor a menor y se resalta con una línea roja el centrómero encontrado [\(Figura 51\)](#page-113-1).

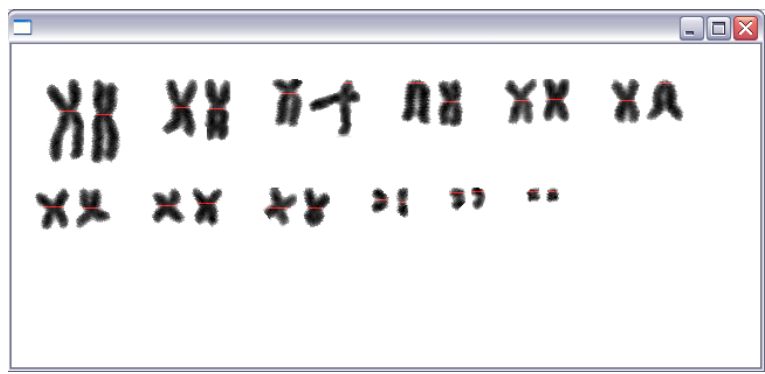

**Figura 51.** Ventana desplegada luego de la rotación automática.

<span id="page-113-1"></span>*Girar cromosomas*. Se lleva a cabo el algoritmo de rotación manual de cromosomas. Se emplea cuando el usuario los crea conveniente en caso de cerciorarse de que el sistema de rotación automática ha fallado como se ve en la [Figura 52](#page-114-0) donde se han corregido los cromosomas de la [Figura 51.](#page-113-1)

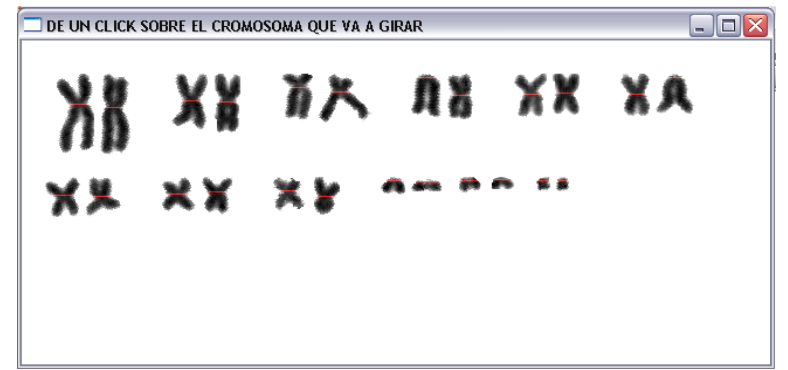

**Figura 52.** Ventana de despliegue durante el giro manual. Se observa que a los cromosomas inicialmente mal girados se les ha corregido su posición.

<span id="page-114-0"></span>*Ubicar Centrómero*. Se ejecuta el algoritmo de ubicación manual de centrómero. Se emplea cuando el usuario los crea conveniente.

**Obtención de Cariotipo**. Despliega una imagen donde los cromosomas están ubicados en parejas homologas y se muestra el índice centromérico de cada uno de ellos en su parte inferior como se puede ver en el ejemplo de la Figura 53. [Primer esquema de cariotipo. El usuario ahora debe verificar que](#page-115-0)  [las parejas de cromosomas estén bien ubicadas y de no ser así, debe](#page-115-0)  [hacerlo el mismo.](#page-115-0) Esta imagen sirve como guía al usuario para saber si el sistema ha ordenado correctamente los cromosomas, de lo contrario el mismo deberá hacerlo para obtener el cariotipo correcto.

*Ubicar Cromosomas*. Se realiza un intercambio *manual* de cromosomas en el cariotipo. Se emplea cuando el usuario los crea conveniente.

*Cromosoma X* y *Y*. el usuario tiene la opción de asignar un par de cromosomas como X y *Y,* esto lo que hace es ubicarlos al final de la figura y poner la letra x o y debajo del cromosoma que le corresponde.

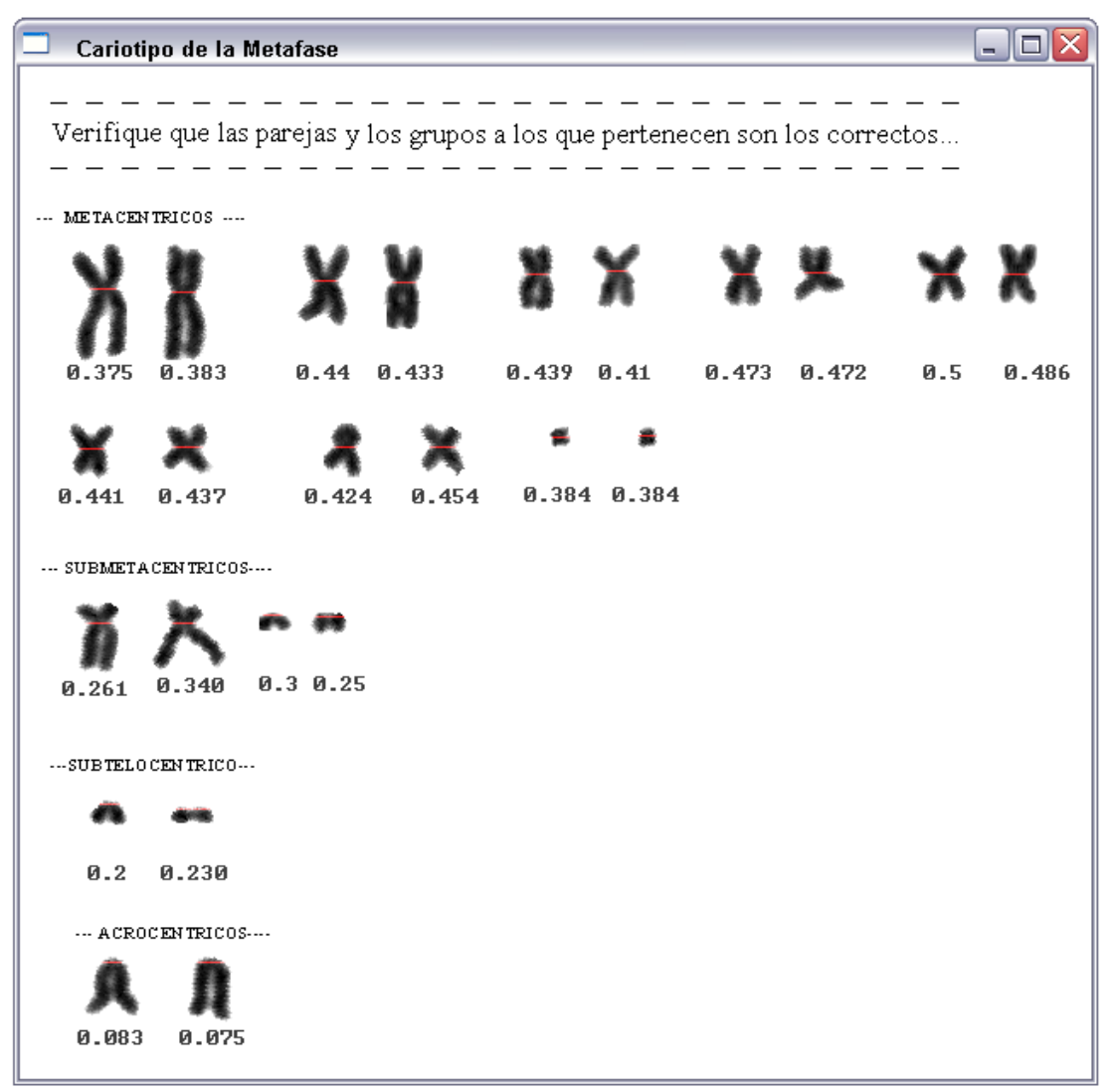

<span id="page-115-0"></span>**Figura 53.** Primer esquema de cariotipo. El usuario ahora debe verificar que las parejas de cromosomas estén bien ubicadas y de no ser así, debe hacerlo el mismo.

**Cariotipo Final**. Despliega la imagen final del cariotipo como se ve en el ejemplo de la [Figura 54,](#page-116-0) donde aparecen las parejas de cromosomas ubicadas en sus respectivos grupos y los promedios de sus índices centroméricos, además se muestra información acerca del número de cromosomas total y el número de cromosomas en cada grupo.

**Guardar**. Brinda la opción al usuario de guardar la imagen.

<span id="page-116-0"></span>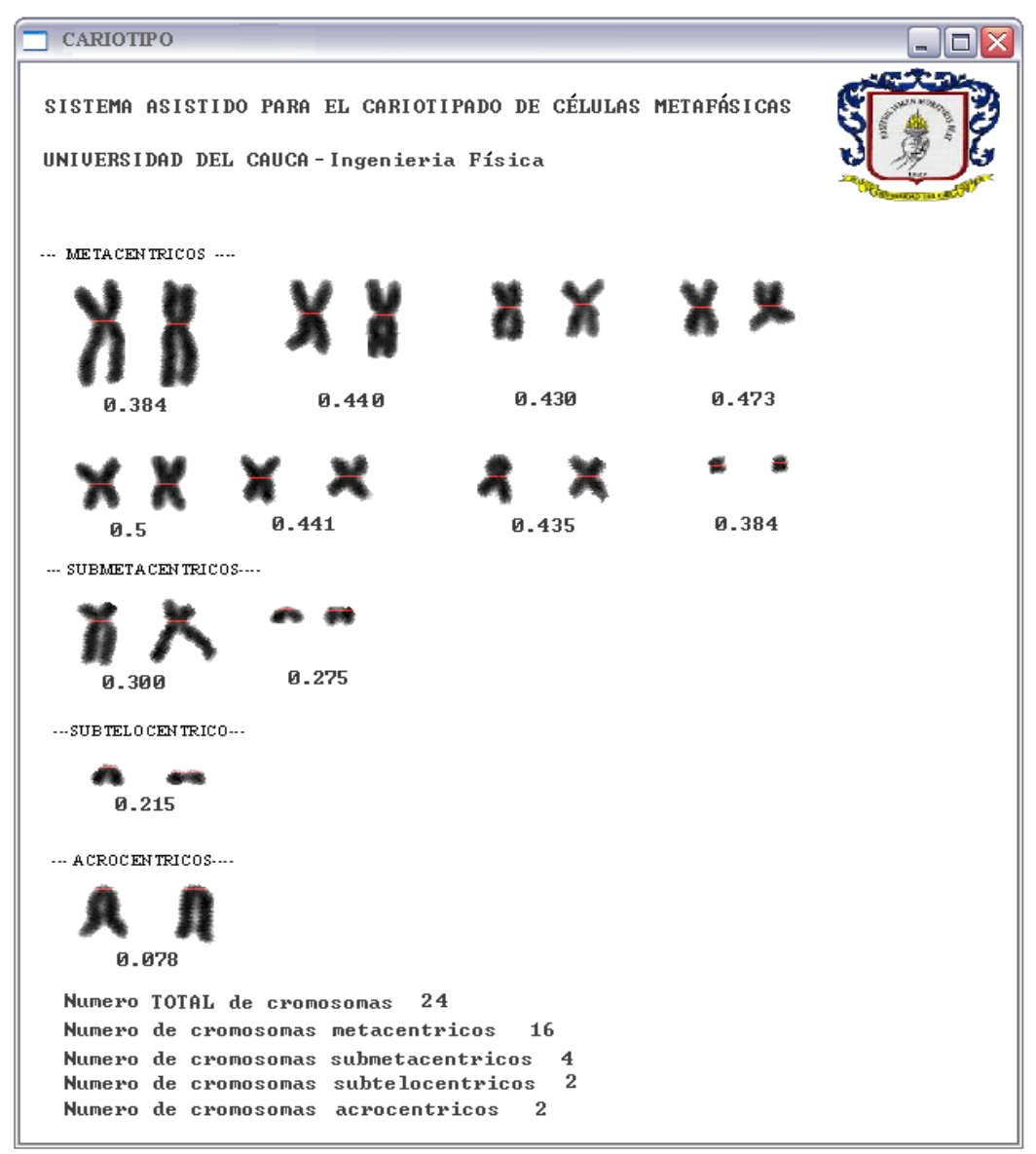

Figura 54. Cariotipo final. Imagen entregada por el sistema para ser guardada en cualquier formato por el usuario.

### **5. RESULTADOS Y DISCUSIÓN**

La *eficiencia* de un sistema, generalmente, se mide en función de la similitud entre sus respuestas y ciertos parámetros preestablecidos o teóricos para éstas. Si se midiera de esta forma la eficiencia del sistema implementado en este trabajo tendríamos que decir que es muy cercana al 100%, ya que la respuesta del sistema, si se emplean correctamente sus herramientas, va a ser la deseada.

La obtención del cariotipo es siempre posible porque el sistema sugiere el camino a seguir, pero el usuario es el que finalmente toma las decisiones, haciendo uso de las opciones brindadas por el sistema para la verificación ó, en su defecto, corrección de cada una de las etapas implementadas.

Cada etapa del sistema de cariotipado presenta respuestas que el usuario puede aceptar o no como correctas dependiendo de sus conocimientos; éstas se obtuvieron luego de un análisis exhaustivo de las diferentes técnicas para el procesamiento de imágenes y se implementaron aquellas que presentaron mejores resultados en procura de una mínima intervención humana.

119

# **5.1. ADQUISICIÓN DE IMÁGENES**

La manipulación del proceso por parte del usuario está directamente relacionada con la calidad de la imagen, en términos de su contraste y de la separación y formas de los cromosomas; estos dos últimos, no se controlar por medios físicos, en cambio el contraste sí puede mejorarse en primera instancia durante la etapa de adquisición.

Mediante el análisis de las imágenes adquiridas se llegó a la conclusión que los mejores resultados se obtenían con aquellas fotografías que se tomaban bajo los siguientes parámetros:

- Aumentos menores de 160X y mayores de 60X. Esto se debe a que aumentos mayores distorsionan el foco de la imagen, y menores no permiten la observación detallada de los cromosomas.
- Iluminación de 4.5 a 7.0 voltios, usando un objetivo de 100X y de 3.0 a 5.0 voltios, usando un objetivo de 60X. Estos límites se establecieron para el equipo de adquisición empleado ya que varían de acuerdo al sistema de iluminación.
- No es necesario el empleo de filtros de ningún tipo. Esto se debe a que la importancia de las imágenes no radican en su color sino en el contraste de sus elementos y en la disposición de los cromosomas.

## **5.2. PREPROCESAMIENTO**

El mejoramiento de contraste en una imagen de metafase mitótica como la mostrada en la [Figura 55,](#page-119-0) consiste en ampliar la diferencia entre los niveles de gris de los cromosomas y el fondo sin distorsionar en gran medida sus formas. Esta diferenciación permite que la imagen al ser segmentada haga una clara distinción entre sus objetos.

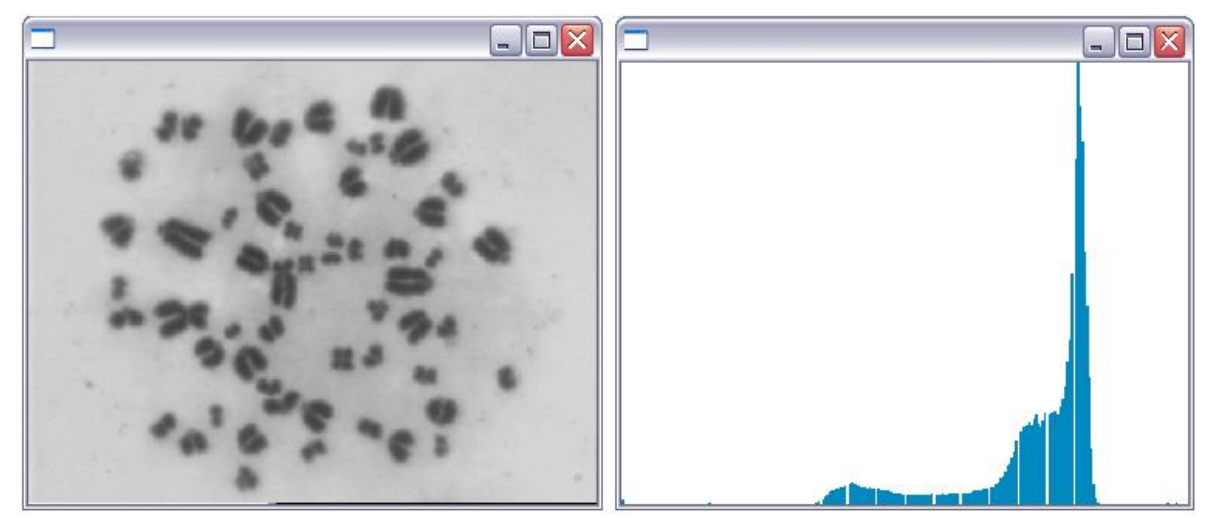

**Figura 55.** Imagen original y su respectivo histograma. Fotografía tomada por López-Pinto, Sistema semiautomático de cariotipado Universidad del Cauca 2007.

<span id="page-119-0"></span>Las pequeñas dimensiones de la separación entre objetos encontradas en estas imágenes no permiten el uso excesivo de operaciones de grupo debido a que distorsiona sus bordes; por ejemplo en la [Figura 56\(](#page-120-0)a) se muestra la aplicación de un filtro de mediana sobre la imagen original de la [Figura 55,](#page-119-0) en la que se observa una ligera ampliación del histograma que se traduce en el mejoramiento del contraste, pero también se observa un deterioro en los bordes de los objetos, lo que implica que los objetos muy cercanos no se diferencien en la etapa de segmentación; otras operaciones grupales empleadas como los filtros de unsharp [\(Figura 56\(](#page-120-0)b)), Laplaciano, gaussiano, prewit y sobel no presentaron los resultados requeridos de mejoramiento de contraste; se hizo entonces necesario el empleo de operaciones puntuales y globales.

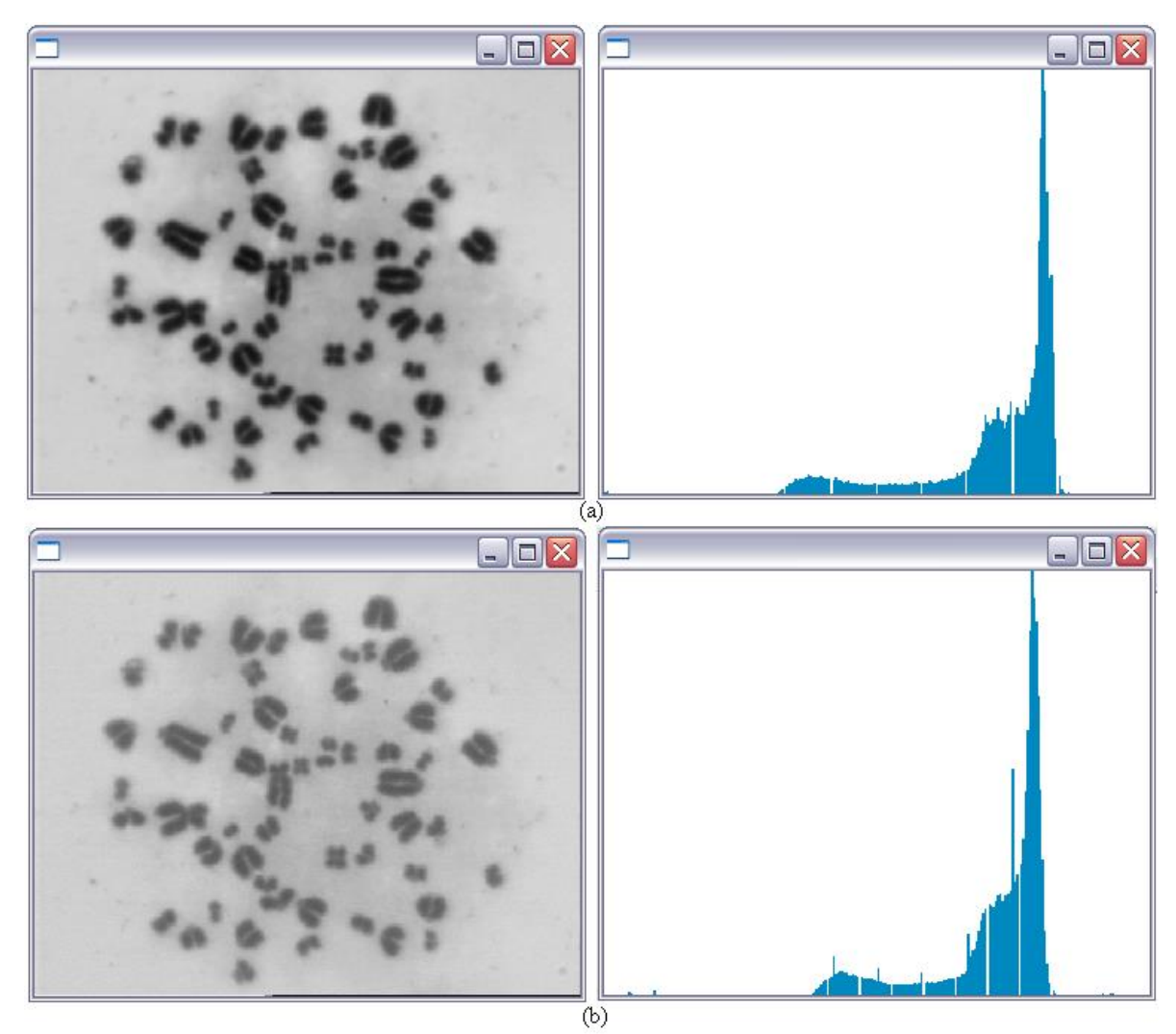

<span id="page-120-0"></span>**Figura 56.** Operaciones de grupo. (a) Imagen de filtro de mediana con su respectivo histograma, (b) imagen de un filtro unsharp con su respectivo histograma. Fotografía tomada por López-Pinto, Sistema semiautomático de cariotipado Universidad del Cauca 2007.

Se aplicaron operaciones puntuales mediante LUTs como funciones trigonométricas, exponenciales, logarítmicas, cuadráticas, entre otras, de las

cuales se presentan la cuadrática y la tangencial [\(Figura 57\)](#page-121-0). En la [Figura](#page-121-0)  [57\(](#page-121-0)a) se observa una ampliación de contraste, pero a la vez un oscurecimiento general de la imagen lo que conlleva a errores en la segmentación, que también se presentaron con los resultados observados en la [Figura 57\(](#page-121-0)b).

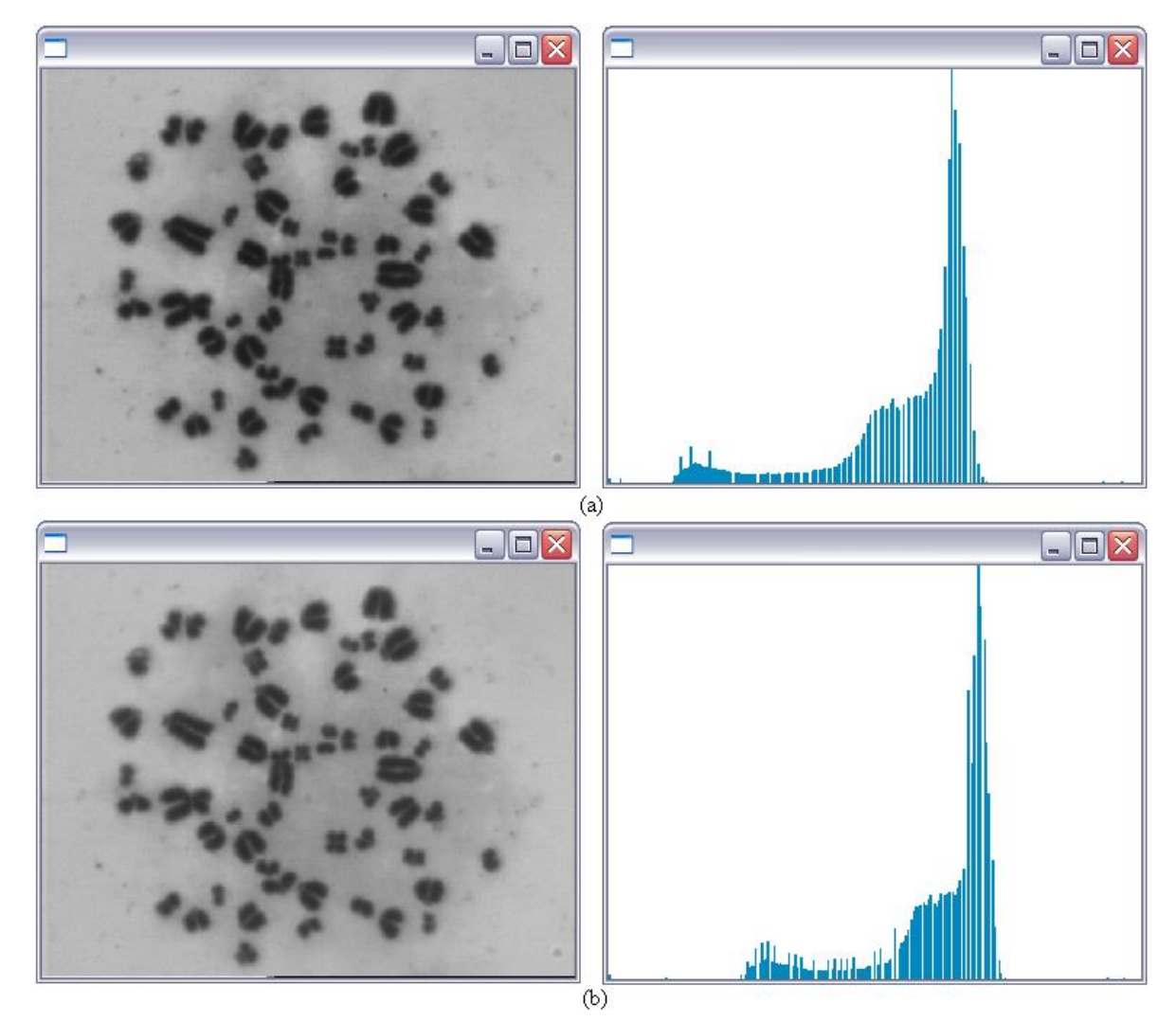

<span id="page-121-0"></span>**Figura 57.** Operaciones puntuales sobre una imagen mediante LUTs. (a) Aplicación de la función cuadrática, (b) aplicación de la función tangente. Fotografía tomada por López-Pinto, Sistema semiautomático de cariotipado Universidad del Cauca 2007.

En esta etapa se concluyó que el mejor resultado, sin alterar las características básicas de la imagen se obtuvieron con la aplicación de la función coseno complementada con la ampliación del histograma, estas operaciones se muestran en la [Figura 58.](#page-122-0)

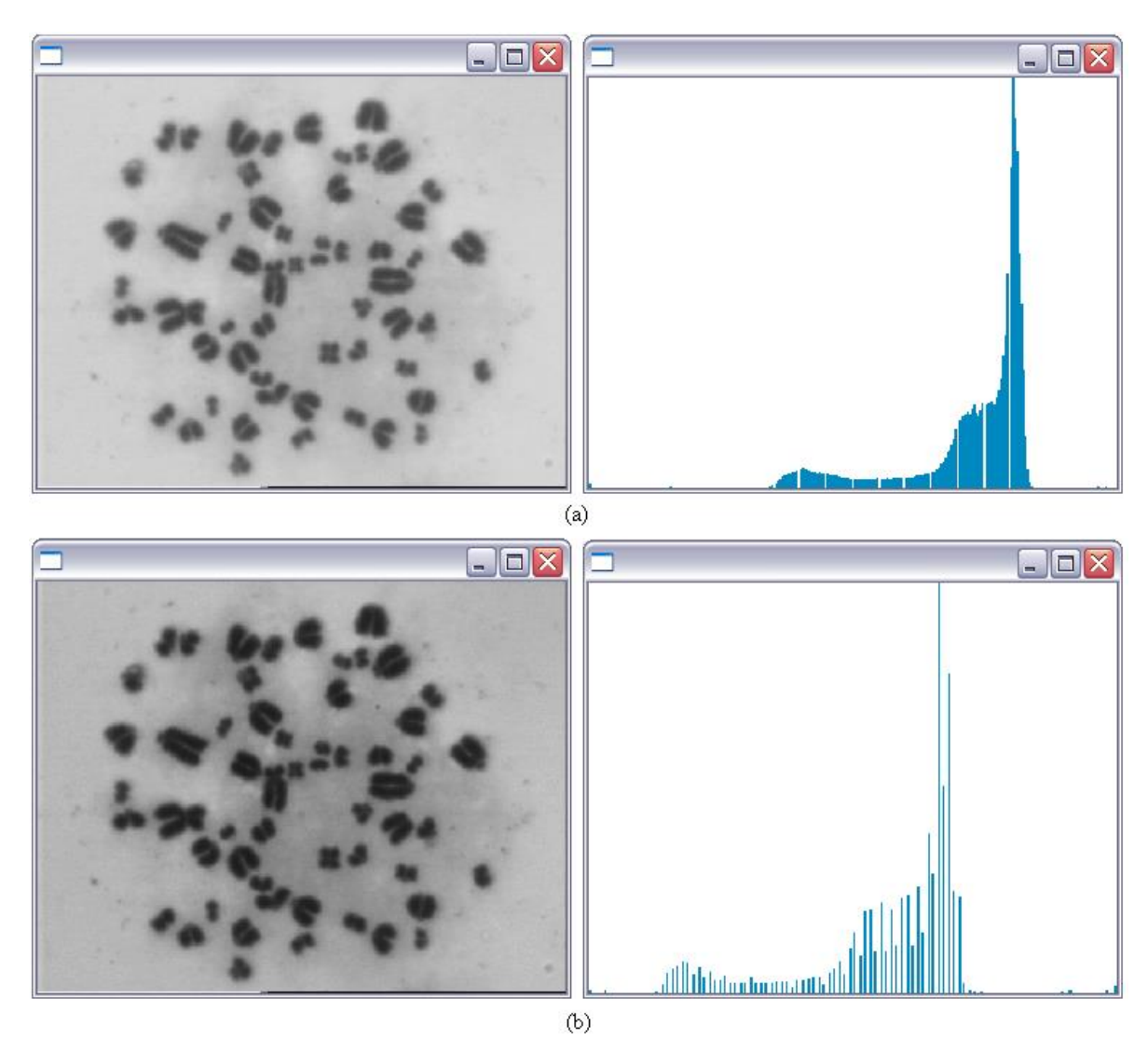

<span id="page-122-0"></span>**Figura 58.** Aumento de contraste en una imagen. (a) Imagen original con su respectivo histograma, (b) Imagen contrastada mediante la ampliación del rango de valores del histograma.

Fotografía tomada por López-Pinto, Sistema semiautomático de cariotipado Universidad del Cauca 2007.

## **5.3. PROCESAMIENTO**

Las etapas anteriores estaban encaminadas a la obtención de una buena segmentación de la cual dependen el etiquetado y las posteriores etapas. Una segmentación ideal conduciría a una separación exacta de todos los cromosomas, sin embargo la distribución no controlada de estos, dentro de la metafase, no lo permite.

Las condiciones reales de las fotografías muestran cromosomas muy unidos entre sí e incluso a veces solapándose; la aplicación de algoritmos fuertes de segmentación pueden separar correctamente los cromosomas muy juntos, pero también pueden llevar a perdida de información y hasta separar un solo cromosoma en varias partes [\(Figura 59\)](#page-123-0).

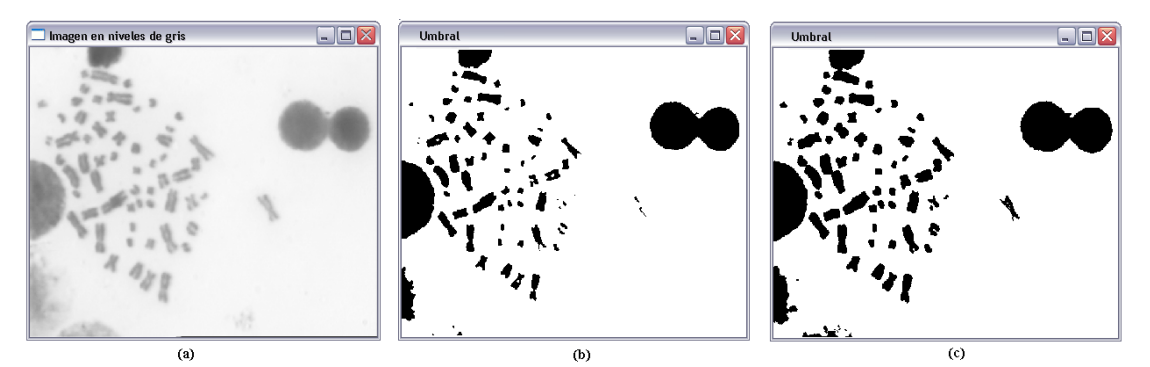

<span id="page-123-0"></span>**Figura 59.** Aplicación de segmentación de distintos niveles (a) Imagen en niveles de gris, (b) Segmentación fuerte, (c) Segmentación por Otsu. Fotografía tomada por López-Pinto, Sistema semiautomático de cariotipado Universidad del Cauca 2007.

El algoritmo de segmentación se escogió de tal forma que fuera capaz de hacer la separación de los cromosomas entre sí causando el menor daño en cada uno de ellos y con un tiempo mínimo de procesado. El algoritmo de

*umbralización por el método de Otsu* se adapta bien a estas condiciones y su respuesta es complementada mediante la interacción con el usuario, asegurando así el éxito de la etapa completa.

La necesidad de que las características de cada cromosoma fueran medidas bajo las mismas condiciones nos condujo a la elaboración del algoritmo de rotación; la naturaleza de este proceso conllevó a pequeñas perdidas de información, las cuales fueron suplidas mediante la interpolación entre píxeles [\(Figura 60\)](#page-124-0).

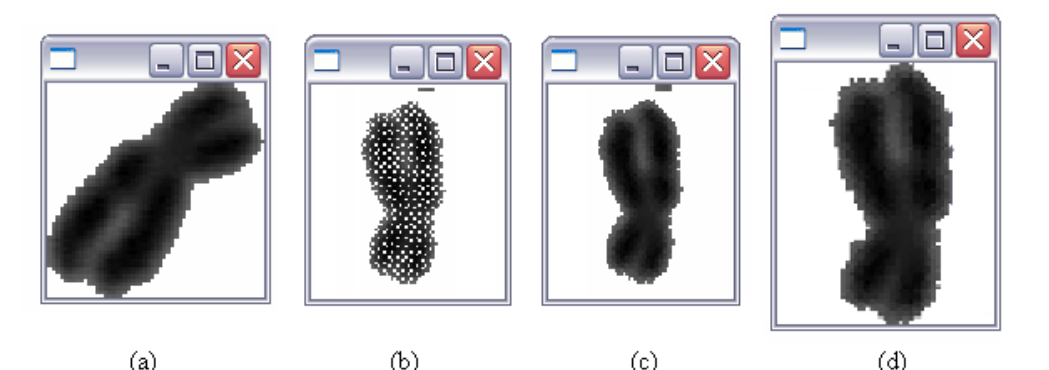

<span id="page-124-0"></span>**Figura 60.** Proceso del algoritmo de rotación. (a) Cromosoma en su posición original (b) rotación del cromosoma mediante el método de transformaciones geométricas, (c) Interpolación de niveles de gris, (d) Cromosoma rotado sobre el eje vertical.

En la [Figura 60](#page-124-0) se observa cada uno de los pasos del algoritmo de rotación de los cromosomas, con el ángulo de inclinación encontrado de forma automática, se realiza la transformación de rotación que en algunos casos, como se ve en la [Figura 60\(](#page-124-0)b) produce pérdida de información y presencia de ruido; el primer inconveniente se solucionó mediante el método de interpolación de vecino más próximo; el segundo, mostrado en la [Figura](#page-124-0)  [60\(](#page-124-0)c), se corrigió mediante la eliminación automática de los elementos de menor tamaño; las soluciones planteadas presentaron repuestas satisfactorias al no deteriorar la forma original de los cromosomas.

El algoritmo completo de rotación automática funcionó correctamente en aquellos cromosomas de forma alargada en los que se tiene un eje de inclinación predominante que coincide con su eje principal [\(Figura 2\)](#page-26-0), por el contrario, los cromosomas pequeños, en donde su alto es similar o menor que su ancho [\(Figura 2\)](#page-26-0), tienen un eje de inclinación que no coincide con su eje principal y por tanto conducen a una mala rotación. En la [Figura 61](#page-125-0) se pueden observar algunos ejemplos de esto.

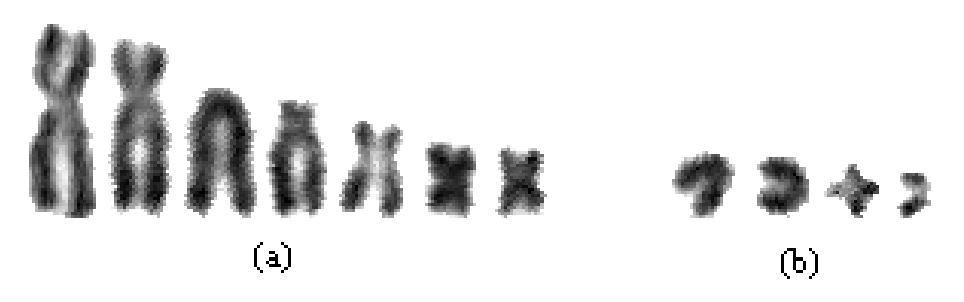

<span id="page-125-0"></span>**Figura 61.** Resultados de la rotación automática de los cromosomas de una misma imagen. (a) Grupo de cromosomas cuya forma alargada favorece que el eje calculado coincida con el eje principal del objeto, (b) grupo de cromosomas pequeños cuyos ejes calculados no coinciden con su eje principal.

Con la implementación del sistema de rotación manual es el usuario quien le indica al algoritmo cual es el ángulo necesario para que el eje principal del cromosoma coincida con la vertical; garantizando que cada cromosoma esté en la posición correcta al final de esta etapa.

## **5.4. CLASIFICACIÓN**

En primera instancia se buscó identificar aquellas características que pudieran diferenciar los distintos tipos de cromosomas y, de acuerdo a las especificaciones brindadas por el experto en genética estas fueron: el tamaño del cromosoma y alguna de sus dimensiones relativas como su índice centromérico. De acuerdo a esto, para la clasificación se emplearon los resultados de los algoritmos de ubicación del centrómero y medición de área y longitud; valores que se reunieron dentro de un vector característico.

La ubicación del centrómero, al ser tan dependiente de la orientación del cromosoma, tuvo dificultades en aquellos cromosomas de tamaños pequeños y cuyos valores de  $\lfloor \frac{ancho}{L} \rfloor$ Ј  $\frac{ancho}{\cdot}$  $\setminus$ ſ *alto ancho* fueran similares o mayores a 1 [\(Figura](#page-126-0)  [62\)](#page-126-0)

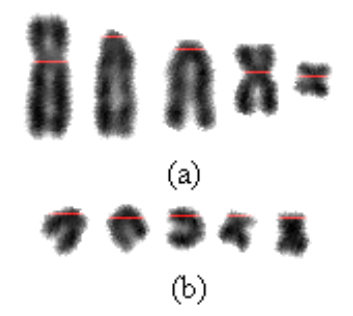

<span id="page-126-0"></span>**Figura 62.** Ubicación del centrómero automáticamente, la línea de color muestra la posición del centrómero para cada cromosoma. (a) Ubicación correcta, (b) Ubicación errónea.

Con la implementación de la etapa asistida para la corrección de la orientación de los cromosomas se mejoró la ubicación de los centrómeros de forma automática; sin embargo se implementó la herramienta de ubicación manual para aquellos centrómeros, que a pesar de la adecuada orientación del cromosoma, no se ubicaron en la posición correcta [\(Figura 63\)](#page-127-0).

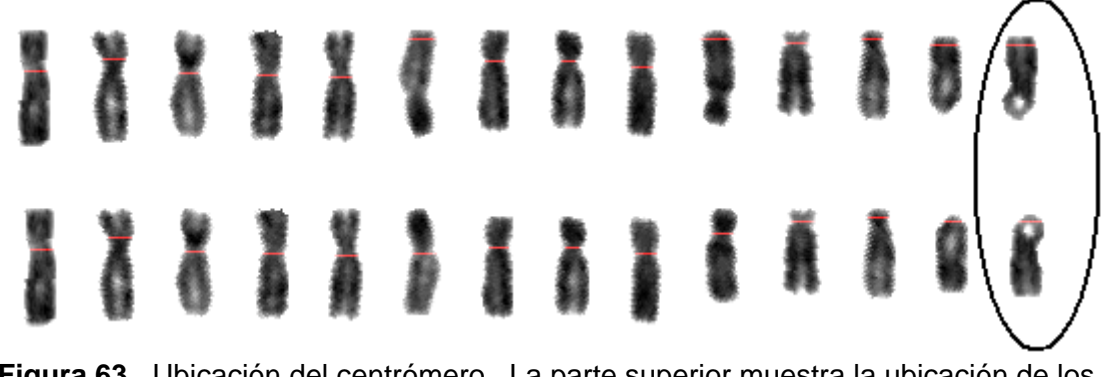

<span id="page-127-0"></span>**Figura 63.** Ubicación del centrómero. La parte superior muestra la ubicación de los centrómeros antes del giro manual y la inferior después de éste. El círculo indica los cromosomas que, a pesar de la corrección de la orientación, presentan error en la ubicación del centrómero.

Con respecto a las mediciones de longitud y área no se tuvo ningún inconveniente, y esto gracias a que las mediciones se hicieron una vez se le asegure al sistema, por parte del usuario, que los objetos de la imagen son únicamente cromosomas bien orientados.

Una vez obtenidas las características de cada cromosoma, de forma correcta se implementó el sistema clasificador, que en primera instancia ubica los cromosomas en sus respectivos grupos dependiendo de su relación interbraquial, esto no presenta ningún problema por ser parámetros establecidos, solo habría posibilidad de error en la clasificación de un cromosoma si el centrómero de este esta mal ubicado y el usuario no lo corrige a tiempo. En segundo lugar los cromosomas son ordenados en parejas homologas dentro de los grupos teniendo en cuenta el tamaño y el índice centromérico, esto no condujo a errores en las metafases estudiadas, pero cabe aclarar que solo el experto genetista identificará si realmente los cromosomas se encuentran bien ubicados.

## **5.5. CARIOTIPOS**

El cariotipo es la representación de los resultados obtenidos en la etapa de clasificación de cromosomas; este se realizó en forma de reporte tanto gráfico como numérico para un mejor entendimiento del usuario y, además cuenta con la facilidad de un rápido almacenamiento en formato de imagen. A continuación se presentan los cariotipos obtenidos a partir de diferentes imágenes de metafases y de sus respectivas segmentaciones. ([Figura 65](#page-129-0)4- [Figura 71](#page-132-0)).

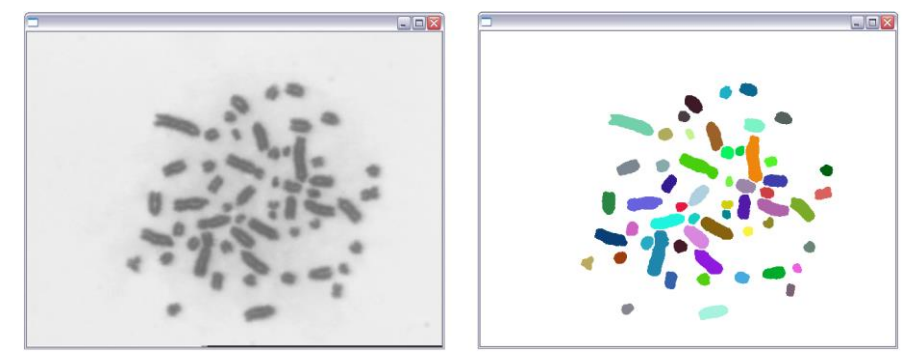

<span id="page-129-1"></span>**Figura 64.** Metafase de ratón silvestre del género *melanosis*. Fotografía tomada por López-Pinto, Sistema semiautomático de cariotipado Universidad del Cauca 2007.

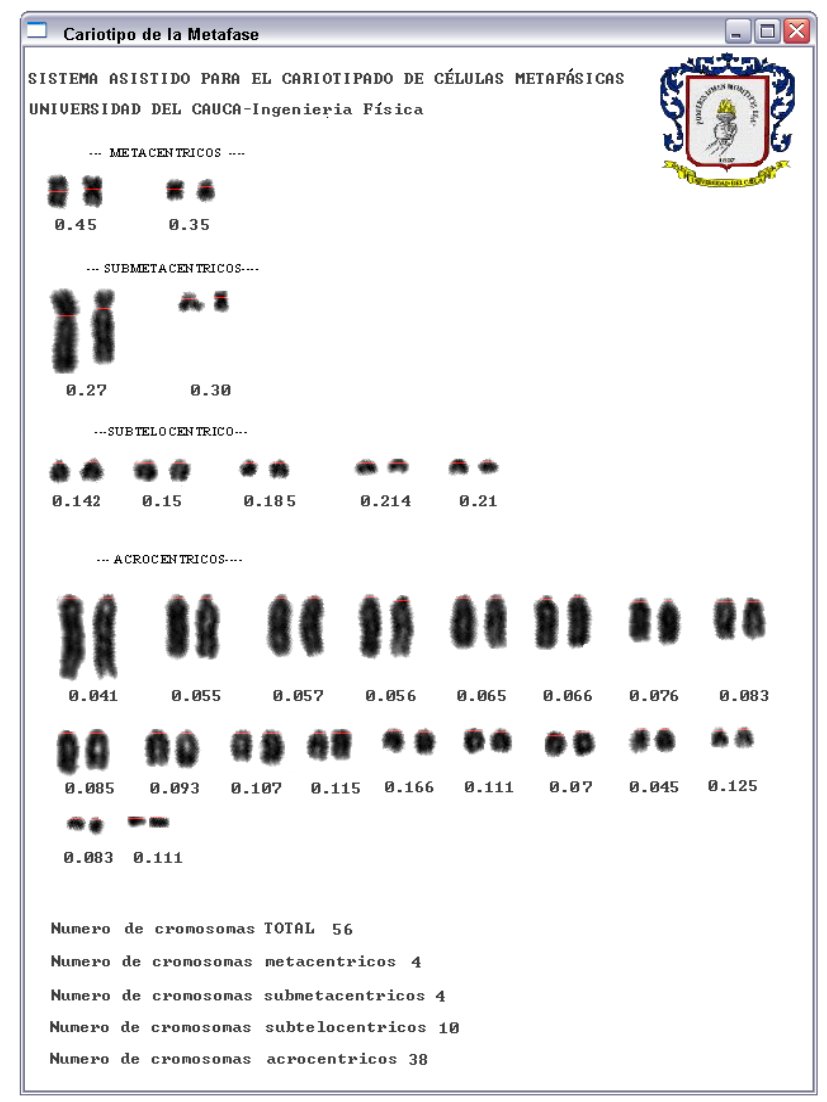

<span id="page-129-0"></span>**Figura 65.** Cariotipo obtenido a partir de la metafase de la [Figura 64](#page-129-1)

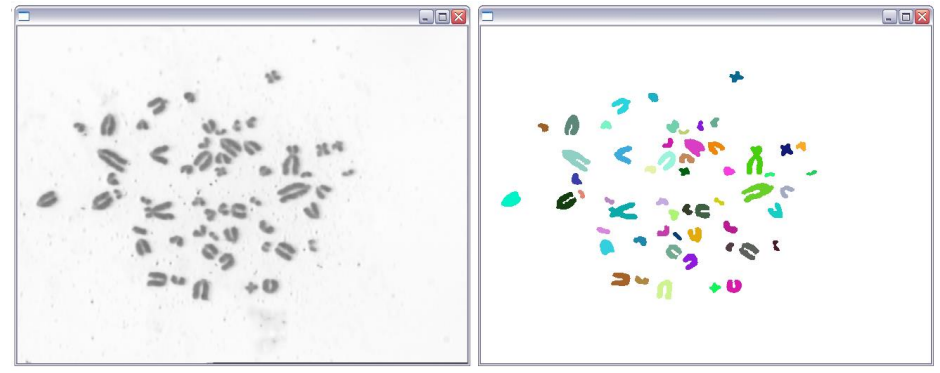

<span id="page-130-0"></span>**Figura 66.** Metafase de ratón silvestre del género *melanosis*. Fotografía tomada por López-Pinto, Sistema semiautomático de cariotipado Universidad del Cauca 2007

| Cariotipo de la Metafase                                                                               |                                          |       |       |       |                                 |  |                 |
|----------------------------------------------------------------------------------------------------|------------------------------------------|-------|-------|-------|---------------------------------|--|-----------------|
| SISTEMA ASISTIDO PARA EL CARIOTIPADO DE CÉLULAS METAFÁSICAS<br>UNIVERSIDAD DEL CAUCA-Ingenieria Física |                                          |       |       |       |                                 |  |                 |
| METACENTRICOS                                                                                          |                                          |       |       |       |                                 |  |                 |
| Ж'n<br>0.470                                                                                           | 医草<br>0.466                              |       |       |       |                                 |  |                 |
| SUBMETACENTRICOS                                                                                       |                                          |       |       |       |                                 |  |                 |
|                                                                                                    | 45. 连                                    |       |       |       |                                 |  |                 |
| A.268                                                                                                  | 0.214                                    |       |       |       |                                 |  |                 |
| --- SUBTELO CENTRICO---                                                                                |                                          |       |       |       |                                 |  |                 |
|                                                                                                    |                                          | 83.   |       |       |                                 |  |                 |
| <b>0.129</b>                                                                                           | 0.214                                    | 0.130 | 0.16  | 0.166 | $0.153$ $0.166$                 |  |                 |
| - ACROCENTRICOS ---                                                                                    |                                          |       |       |       |                                 |  |                 |
|                                                                                                    |                                          |       |       |       | n                               |  |                 |
| 0.108                                                                                                  | 0.103                                    | 0.091 | 0.111 |       | 0.047                           |  | 0.157           |
|                                                                                                    |                                          |       |       |       |                                 |  | <b>ALC: 400</b> |
| 0.076                                                                                                  | 0.083                                    | 0.090 |       | N     | 0.1                             |  | 0.111           |
| <b>ABC</b><br>0.142                                                                                    | ø                                        |       |       |       |                                 |  |                 |
| ø                                                                                                    | Й                                        |       |       |       |                                 |  |                 |
| Numero de cromosomas TOTAL 56<br>Numero de cromosomas metacentricos 8                                  |                                          |       |       |       | cromosomas<br>sin clasificacion |  |                 |
|                                                                                                    | Numero de cromosomas submetacentricos 6  |       |       |       |                                 |  |                 |
|                                                                                                    | Numero de cromosomas subtelocentricos 22 |       |       |       | 0.125<br>0.090                  |  |                 |
|                                                                                                    | Numero de cromosomas acrocentricos 18    |       |       |       |                                 |  |                 |

**Figura 67.** Cariotipo obtenido a partir de la de la metafase de la [Figura 66](#page-130-0)

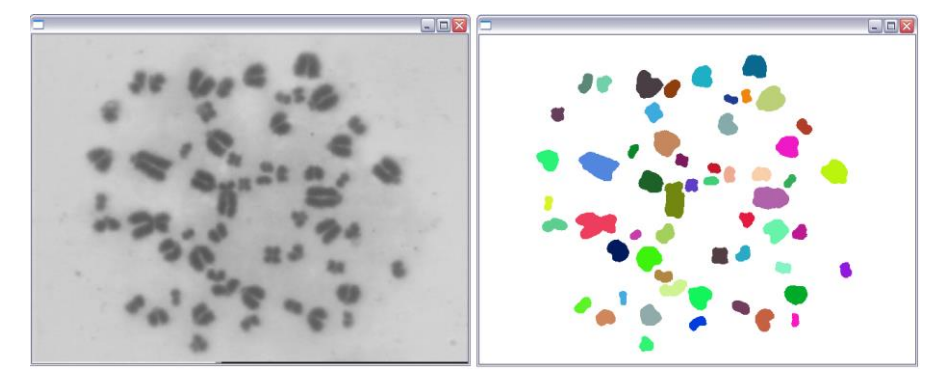

<span id="page-131-0"></span>**Figura 68.** Metafase de ratón silvestre del género *melanosis*. Fotografía tomada por López-Pinto, Sistema semiautomático de cariotipado Universidad del Cauca 2007.

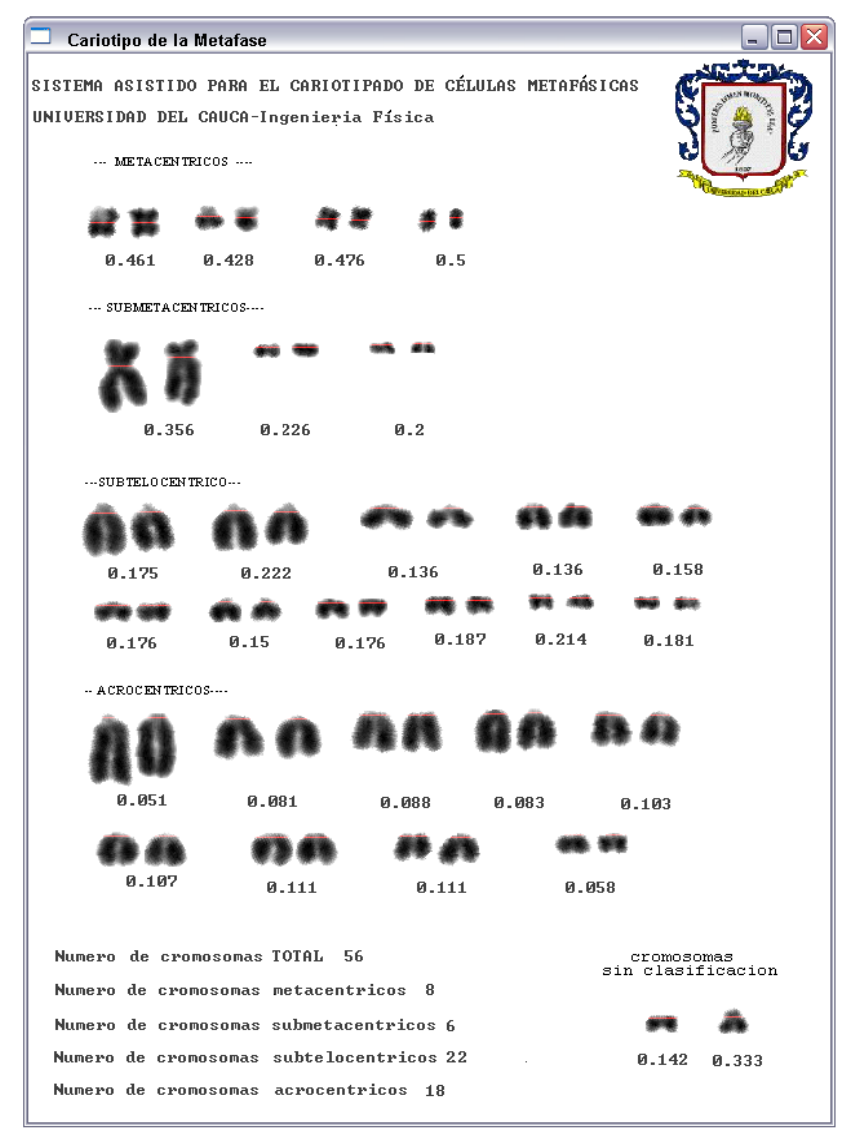

**Figura 69.** Cariotipo obtenido a partir de la de la metafase de la [Figura 68.](#page-131-0)

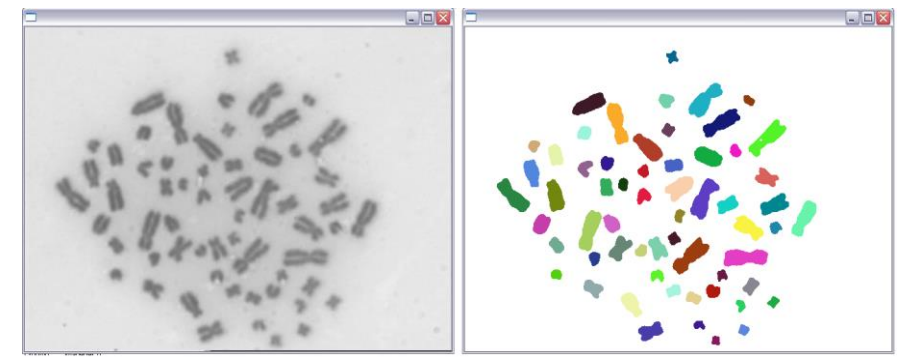

<span id="page-132-1"></span>**Figura 70.** Metafase de ratón silvestre del género oryzomys. Fotografía tomada por López-Pinto, Sistema semiautomático de cariotipado Universidad del Cauca 2007.

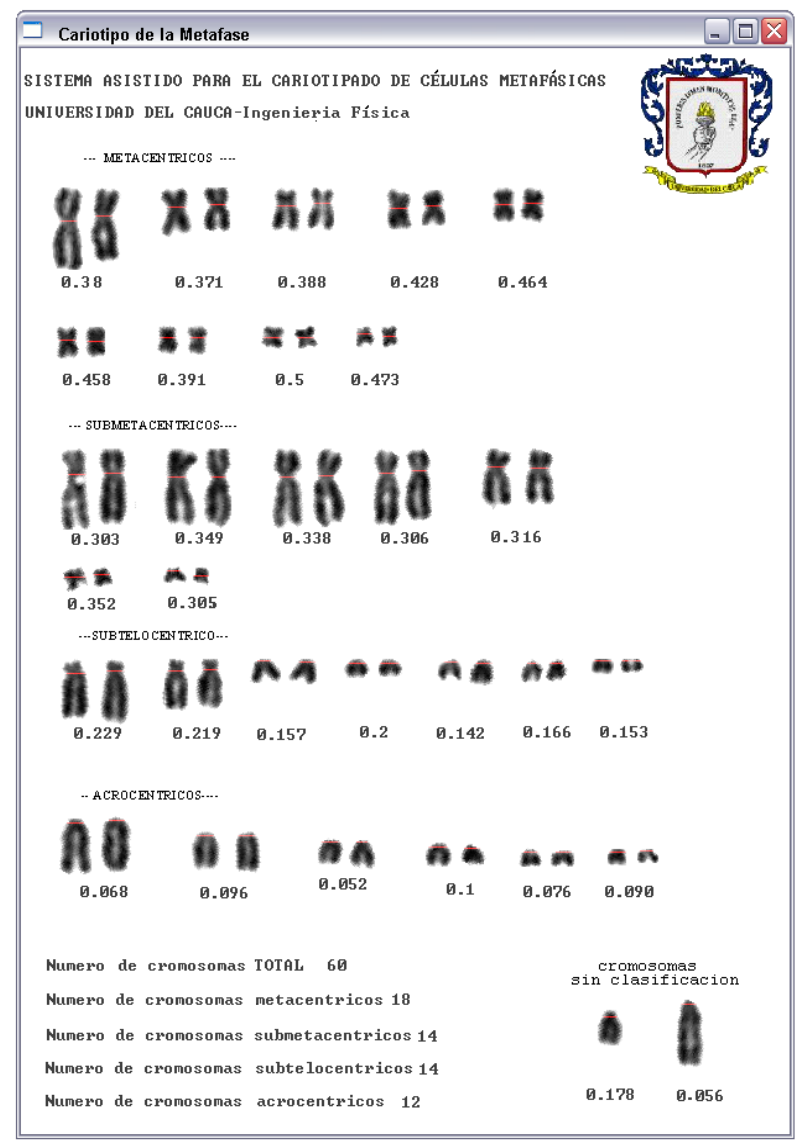

<span id="page-132-0"></span>**Figura 71.** Cariotipo obtenido a partir de la de la metafase de la [Figura 70](#page-132-1)

#### **CONCLUSIONES**

En este trabajo de investigación se desarrolló un sistema asistido para la obtención de cariotipos a partir de imágenes de metafases mitóticas, basado en algoritmos de procesamiento digital de imágenes. El sistema es específicamente un software capaz de individualizar y clasificar los cromosomas presentes en la imagen de manera automática o asistida, cuando el usuario lo crea conveniente, y entrega como respuesta una imagen de los cromosomas ordenados en sus respectivos grupos y organizados de mayor a menor por parejas homologas. Del desarrollo y resultados de este trabajo se puede concluir que:

- Se desarrollo un sistema computacional capaz de obtener cariotipos a partir de fotografías digitales de células en metafase mitótica tratadas con tinción directa, aplicando técnicas de procesamiento digital de imágenes.
- Se pudieron establecer parámetros cualitativos óptimos de iluminación y contraste a partir del estudio de las fotografías tomadas de metafases en estado mitótico.
- Es posible aplicar técnicas de procesamiento digital de imágenes para individualizar formas tan complejas como las de los cromosomas.
- Es factible emular por medio de sistemas computacionales el proceso tradicional de cariotipado a partir de fotografías digitales de metafases.
- Los algoritmos de PDI implementados presentaron respuestas satisfactorias a los requerimientos para los cuales fueron diseñados en las etapas de segmentación, etiquetado y clasificación; así al final del proceso el usuario obtiene un cariotipo tan bien como si lo hubiera hecho con el método tradicional, pero en menor tiempo.
- La implementación del sistema muestra la eficiencia del los método de visión computacional en imágenes tan complejas como las de una célula en estado metafásico; y a pesar de que la forma y el ordenamiento aleatorio que pueden tener los cromosomas en la fotografía justifiquen el empleo de recursos como los de asistencia de usuario, la mayor parte del proceso lo realizan los algoritmos automáticos; el éxito completo del sistema implementado se garantiza únicamente con la combinación hombre-máquina durante el proceso de obtención de cariotipos.
- El sistema trabaja eficientemente si las imágenes adquiridas presentan por lo menos tres parámetros de calidad que se establecieron al lo largo del desarrollo. El primero de ellos es un buen enfoque, controlado por la persona que manipula el microscopio y la cámara en el momento de la captura; el segundo es el aumento adecuado, que debe estar en un rango entre 60X y 120X procurando que no se pierda la definición de los objetos; y el tercero y más importante es el alto contraste entre los cromosomas y el fondo, modificado por la iluminación que brinda el microscopio. Si las imágenes cumplen con estas características y además los cromosomas dentro de ella se diferencian claramente entre sí, los algoritmos de procesamiento automático presentan óptimos resultados.
- El sistema es capaz de trabajar con imágenes donde los cromosomas se toquen unos a otros, estos no serán separados en la segmentación, pero si lo puede hacer el usuario manualmente; por otro lado el sistema no puede separar correctamente cromosomas que estén sobrepuestos entre sí; el usuario puede separar uno, pero el otro quedara dañado. Las imágenes también pueden presentar núcleos alrededor de la metafase, estos serán eliminados automáticamente debido a su tamaño muy superior al de un cromosoma normal; los artefactos muy pequeños serán también eliminados automáticamente, pero los que tengan tamaños similares a un cromosoma tendrán que eliminarse manualmente.

137

- El preprocesamiento que mejores resultados mostró en la etapa de segmentación es el realizado con operaciones a través de LUTs, haciendo primero un coseno, seguido de un una inversión y una ampliación de histograma.
- La segmentación se llevo a cabo de manera automática usando umbralización por el método de Otsu, la cual es adecuada para este tipo de imágenes donde se tienen dos clases bien diferenciadas (el fondo y los objetos), además es un algoritmo que se ejecuta en un tiempo de alrededor de un segundo en imágenes con resolución espacial de 300000 píxeles.
- El etiquetado además de ser importante por identificar los cromosomas entre sí para posteriores mediciones en cada uno, se convierte en una herramienta visual muy útil, debido a que su representación en color le permite al usuario identificar rápidamente si dos o más objetos de la imagen están pegados o si uno solo se ha segmentado.
- La orientación de cada cromosoma es una medida muy importante para su clasificación, debido a que en la metafase todos los cromosomas tienen orientaciones al azar y es necesario ubicarlos de tal manera que a todos

se les cuantifiquen sus características (tamaños y mediciones relativas) bajo los mismos parámetros; por esta razón se rotan haciendo que el eje principal de cada uno coincida con el eje vertical. Esta etapa además de útil es necesaria para la presentación final del cariotipo en la que los cromosomas tienen un ordenamiento definido.

- Una efectiva rotación del cromosoma lleva a encontrar automáticamente el centrómero del cromosoma de una manera mucho más fácil; por tanto para los cromosomas pequeños donde su ancho es cercano o mayor al alto y para los cuales la rotación automática generalmente falla es necesario realizar la rotación manual.
- La clasificación de los cromosomas en los grupos correspondientes se efectúa de manera rápida y sencilla debido al conocimiento teórico que se tiene al respecto. Para ubicar las parejas de cromosomas dentro de cada grupo, se esta manejando un margen de error del 5%, el cual se ajusta a los requerimientos.
- Todo el sistema posterior a la adquisición de la imagen se desarrolló bajo una plataforma de programación muy versátil y de libre distribución con la que se creó una librería propia de procesamiento, especializada en imágenes de cromosomas mitóticos que puede extenderse fácilmente a

139

propósitos generales. El aprendizaje continuo fue lo que permitió que cada etapa del proceso se implementara de la manera mas eficiente logrando así un tiempo de obtención de cariotipos, de forma automática, de alrededor de un minuto.

- El software desarrollado está concebido como una herramienta de apoyo a los investigadores en el campo de la genética y no pretende con esto reemplazarlos en su labor, sino facilitar en gran medida su trabajo.
- El sistema desarrollado tiene un impacto directo sobre la comunidad universitaria y en especial sobre el grupo de investigación de Toxicología Genética y Citogenética del departamento de biología, debido a que sus integrantes podrán hacer uso de éste en sus investigaciones, situándose a la altura de los mejores centros de investigación en genética que realizan este tipo de estudios.

### **PROYECCIONES Y TRABAJO FUTURO**

El software desarrollado es un gran avance en el método de obtención semiautomática de cariotipos optimizando el proceso completo en términos de tiempo y esfuerzo, sin embargo sus alcances podrían extenderse en gran medida con el desarrollo de algoritmos de mayor complejidad de procesamiento que minimicen la acción humana.

El primer paso de una fase complementaria deberá centrarse en el desarrollo de una etapa de segmentación totalmente automática capaz de separar cada objeto, sin distorsionar sus formas particulares, con lo cual se minimizaría en un 50% la intervención del usuario. Esto lograría que mediante un análisis de forma se pudiera diferenciar entre cromosomas y otros objetos de manera automática.

La siguiente etapa deberá estar encaminada a la obtención de cromosomas orientados sobre su eje principal sin importar su tamaño. A partir de aquí se podrá obtener una automatización completa.

Otro de los grandes retos en un futuro será poder obtener cariotipos a partir de imágenes de metafases en las que sus cromosomas se encuentren

141

solapados, ya que de las imágenes estudiadas cerca de un 40% presentaban esta característica; esto ampliaría el rango de acción del sistema y disminuiría la complejidad del proceso de toma de imágenes.

En estos momentos las mejoras planteadas están siendo analizadas para desarrollar un nuevo prototipo que cumpla con dichas especificaciones y que además trabaje con metafases en las que se encuentren cromosomas bandeados para que se convierta en una herramienta poderosa a nivel comercial.

Gracias a que el software que se implementó está bajo el lenguaje de programación C++ se cuenta con la posibilidad de extender el sistema de forma permanente y continua optimizando sus alcances.

# **TABLA DE SIGLAS**

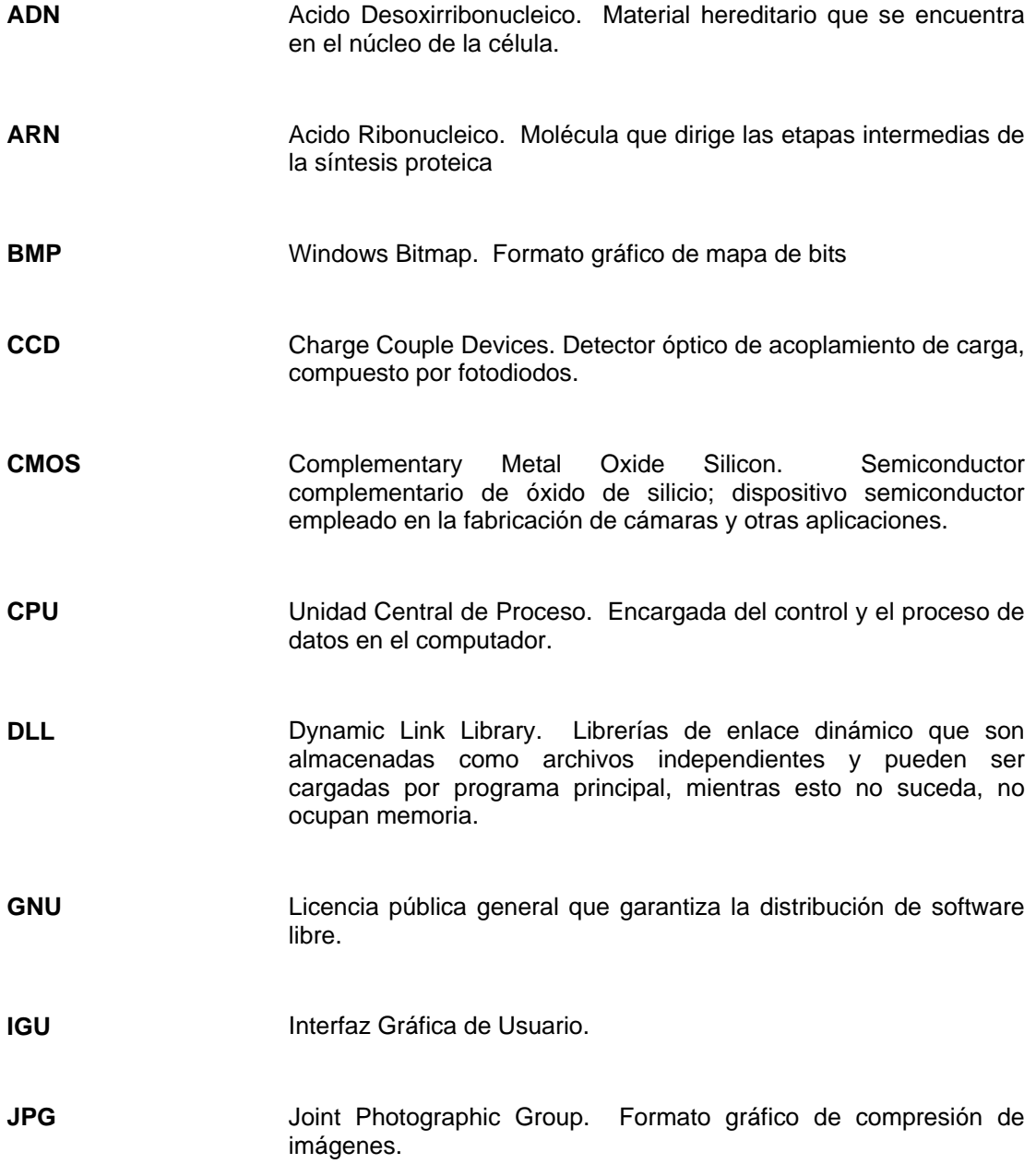

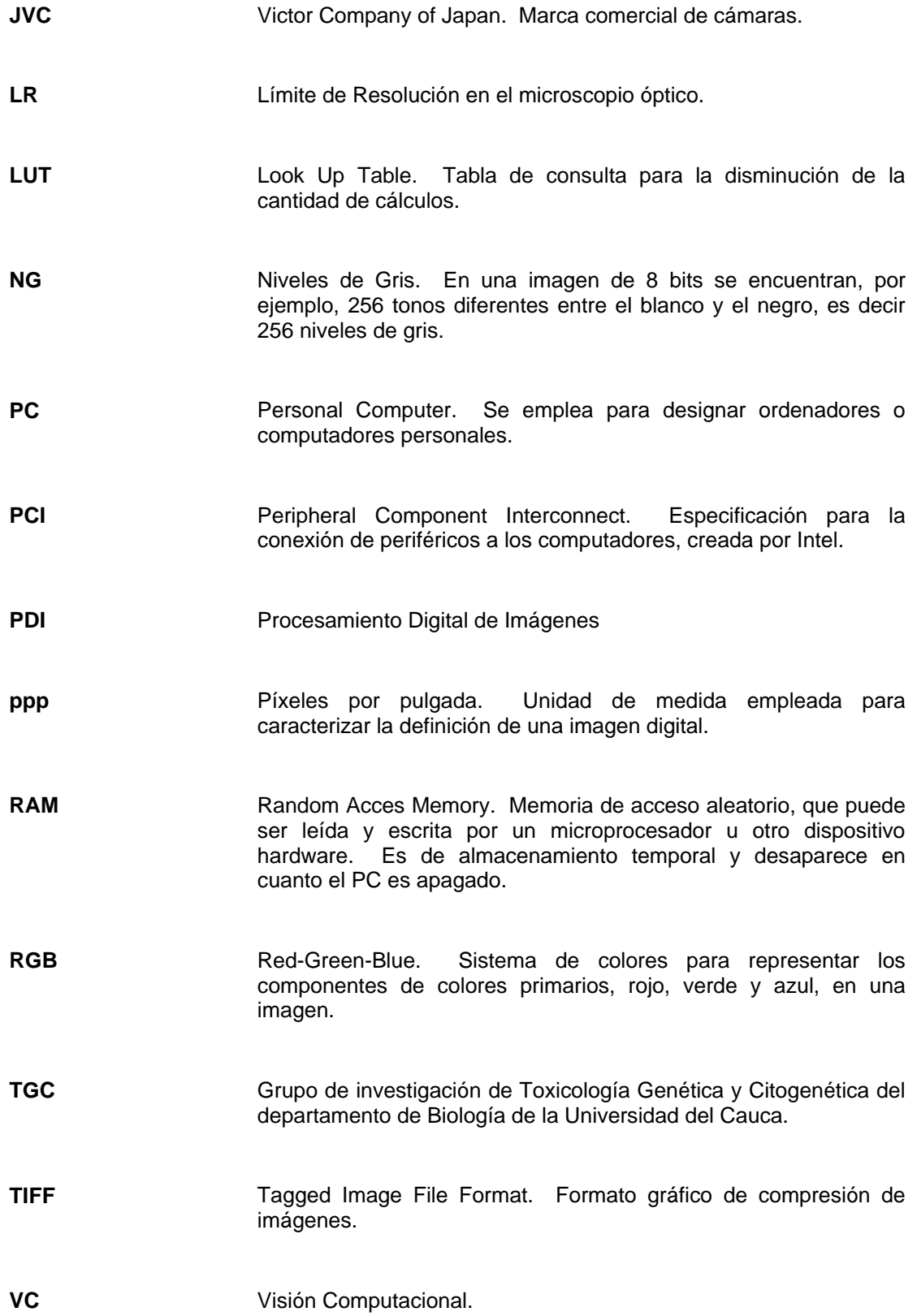

# **BIBLIOGRAFÍA**

- **1.** DE LA ESCALERA A. Visión por Computador Fundamentos y métodos. Prentice Hall, England. 2001.
- **2.** GONZÁLEZ R., WOODS R. Tratamiento Digital de Imágenes. Ed. Addison-Wesley / Diaz de Santos. EEUU. 1996.
- **3.** SAEZ F., CARDOSO H., Citogenética Básica y Biología de los Cromosomas, programa regional de desarrollo científico y tecnológico, departamento de asuntos científicos, Secretaría General de la Organización de Estados Americanos. Washington D.C, EEUU. 1978.
- **4.** BOLSOVER S.R., HYAMS J.S., SHEPHARD E.A., WHITE H.A., WIEDEMANN C.G. Cellular biology, a short course. 2da ED. Wiley. 2004.
- **5.** SALAMANCA F. Citogenética Humana, 1ª Edición. Medica Panamericana. 1990.
- **6.** LEVAN A., FREDGD A., SANDBURG A. "Nomenclature for Centromeric Position on Chromosomes". Hereditas. Vol. 52 pp. 201- 220. 1964.
- **7.** JI L., "Fully automatic chromosome segmentation", Cytometry, Vol. 17 pp. 196-208. 1994.
- **8.** CURTIS H., Biología, 4º edición Ed. Médica Panamericana. Buenos Aires, Argentina. 1986.
- **9.** SOTO E. "La microscopia confocal". Centro de Ciencias Fisiológicas Instituto de Ciencias Universidad Autónoma de Puebla. Elementos, Vol. 17 pp. 35-39. 1993.
- **10.** "Prácticas de Microbiología 2º". Curso de Biología. Departamento de Microbiología y Genética Universidad de Salamanca. Salamanca, España. 2006.
- **11.** de VIZCARRONDO M., GUTIÉRREZ S., Laboratorio de microbiología, uso del microscopio de luz. Caracas, Venezuela. 2001.
- **12.** "Guía de laboratorios de biología celular". Curso de Biología. Departamento de Microbiología y Genética Universidad de Salamanca. Salamanca, España. 2006.
- **13.** HERNÁNDEZ C., COELLO V. "Óptica de campo cercano: análisis teórico-experimental de imágenes". Ciencia UANL. Vol. 7, No. 003. pp. 336-341. 2004.
- **14.** ARANDA J. Retos Gnoseológicos y Tecnológicos del Procesamiento Digital de Imágenes y la Visión por Computadoras en el Nuevo Milenio. Instituto Superior Politécnico José Antonio Echeverría. La Habana, Cuba. 2005.
- **15.** Cátedra Visión Artificial, Universidad Nacional de Quilmes. Ingeniería en automatización y Control Industrial, Quilmas, Argentina. 2005.
- **16.** SUCAR E., GÓMEZ G. Procesamiento de Imágenes y Visión Computacional. Departamento de computación tecnológico de Monterrey. Cuernavaca, México. 2004.
- **17.** ZENTENO T. Francisco Alberto, "Sistema Reconocedor de Partituras Musicales" Tesis de Maestría en Ciencias, Universidad de las Américas, Puebla, México 2003.
- **18.** NIXON M., AGUADO A. Feature Extraction and Image Processing. Ed. Newnes. Great Britain. 2002.
- **19.** GARCÍA R, "Prácticas de Astrofísica: Montaje y uso de la cámara CCD ST8-XE". Universidad Autónoma de Madrid. Madrid, España. 2004.
- **20.** CASTLEMAN, K., Digital Image Processing, Prentice Hall, England. 1996.
- **21.** FISHER R., PERKINS S., WALKER A., WOLFART E. Hypermedia Image Processing Reference HIPR. England. 2000.
- **22.** CRANE R. Simplified approach to image processing in C. Ed. PH. England. 1997.
- **23.** IMAQ Vision for G Reference Manual. National Instruments Corporation. Cambridge, England. 2000.
- **24.** MAZO M. Visión por Computador. Universidad de Alcalá, Alcalá, España. 2003.
- **25.** CARCEDO A., "Programa de Segmentación de Regiones en Imágenes Médicas en Matlab". Tesis de Licenciatura en Ingeniería Electrónica y Comunicaciones, Universidad de las Américas, Puebla, México 2004.
- **26.** SILVELA J. "Sistema Eficiente de Reconocimiento de Gestos de la Mano", Tesis de Ingeniería de Telecomunicaciones. Universidad Politécnica de Madrid, Madrid, España 2000.
- **27.** FEYNMAN R. Física. Vol. I. Ed. Addison-Wesley Iberoamericana, Wilmington D.E. EEUU, 1987.
- **28.** LOPEZ-MUÑOZ G. PINTO-LOPERA J. PENCUE-FIERRO L. "Sistema de apoyo educativo basado en el reconocimiento óptico de caracteres escritos a mano". IX Encuentro Nacional de Óptica. Academia colombiana de ciencias exactas físicas y naturales, Medellín, 2005.
- **29.** MORADI M., SETAREHDAN K. "New features for automatic classification of human chromosomes: a feasibility study". Pattern Recognition Letters No.27. pp 19-28. 2006.
- **30.** Dev-C++ 4.9.9.2. Manual de Referencia. Version 2, Junio 1991.
- **31.** HERNÁNDEZ E., HERNÁNDEZ J. Programación en C++. Ed. Paraninfo. 1993.
- **32.** The CImg Library. C++ Template Image Processing Library. Tutorial. 2000.
- **33.** Image Magick Studio LLC. User Manual. 1999-2005.
- **34.** Nikon Microscopy Microphot FX. Reference Manual. Texas. 1984.
- **35.** JVC. Color Video Camera. TK-C1380. Reference Manual, Japón. 1996.
- **36.** Leica QWin User Guide. Leica Imaging System Ltd. Cambridge, England. 1999.
- **37.** Leica QWin Reference Guide. Leica Imaging System Ltd. Cambridge, England. 1999.
- **38.** NIRCHIO M., OLIVEIRA C. Manual de Citogenética de Peces.. Universidad de Orrente. Venezuela. 2005.
- **39.** WANG Y., WU Q., CASTLEMAN K., and XIONG Z., "Chromosome Image Enhancement Using Multiscale Differential Operators", IEEE Transactions on Medical Imaging, Vol. 22, No. 5, May 2003.
- **40.** LERNER B., "Toward a Completely Automatic Neural-Network-Based Human Chromosome Analysis", IEEE Transactions on Systems, Man, and Cybernetics—Part B: Cybernetics, Vol. 28, No. 4, August 1998.
- **41.** CASTLEMAN K., "Automated Clinical System for Chromosome Analysis", United States Patent, Appl. No. 687,251, 1976.
- **42.** DOE Human Genome Program. "Primer on Molecular Genetics", Department of Energy, Office of Energy Research, Office of Health and Environmental Research. Washington, DC. June 1992.

## **ANEXOS**

- Diagrama de Flujo del algoritmo implementado para el presente trabajo de investigación.
- Artículo presentado en el IX encuentro Nacional de Óptica, Medellín Colombia 2005.
- Artículo presentado en el XI SIMPOSIO DE TRATAMIENTO DE SEÑALES, IMÁGENES Y VISIÓN ARTIFICIAL. STSIVA, Bogotá – Colombia 2006.